# TUCSON AMATEUR PACKET RADIO

Packet Radio

Terminal Node Controller

TNC 2, Rev 2

# SYSTEM MANUAL

 Including Command Reference for Firmware Version 1.1.8

 Copyright (c) 1985, 1990, 1991, 1992 Tucson Amateur Packet Radio Corporation P.O. Box 12925 Tucson, AZ 85732-2925

> (602) 749-9479 FAX (602) 749-5636

All rights reserved.

 Reproduction or translation of any part of this work beyond that permitted by Sections 107 or 108 of the 1976 United States Copyright Act (or its legal successor) without the express permission of the copyright owner is unlawful except as noted below. Requests for permission to copy or for further information should be addressed to Tucson Amateur Packet Radio Corporation.

 Except as noted above, permission is hereby granted to any non-profit group or individual to reproduce any portion of this document provided that: the reproduction is not sold for profit; the intent of the reproduction is to further disseminate information on packet radio; the reproduction is not used for advertising or otherwise promoting any specific commercial product; and full credit is given to Tucson Amateur Packet Radio Corporation (including address) as the original source of information.

August 1985

# TNC 2 SOFTWARE SOURCE CODE and TNC FIRMWARE Copyright (c) 1985 Systek All rights reserved.

 Reproduction or translation of any part of this work beyond that permitted by Sections 107 or 108 of the 1976 United States Copyright Act (or its legal successor) without the express permission of the copyright owner is unlawful except as noted below. Requests for permission to copy or for further information should be addressed to Tucson Amateur Packet Radio Corporation.

# FOURTH EDITION

### 1992

 The information contained in this document has been carefully checked and is believed to be entirely reliable. However, no responsibility is assumed for inaccuracies. Tucson Amateur Packet Radio Corporation (TAPR) reserves the right to make changes to any products to improve reliability, function or design without obligation to purchasers of previous equipment. TAPR does not assume any liability arising out of the application or use of any product or circuit described herein; neither does it convey any license under its patent rights or the rights of others.

# TABLE OF CONTENTS

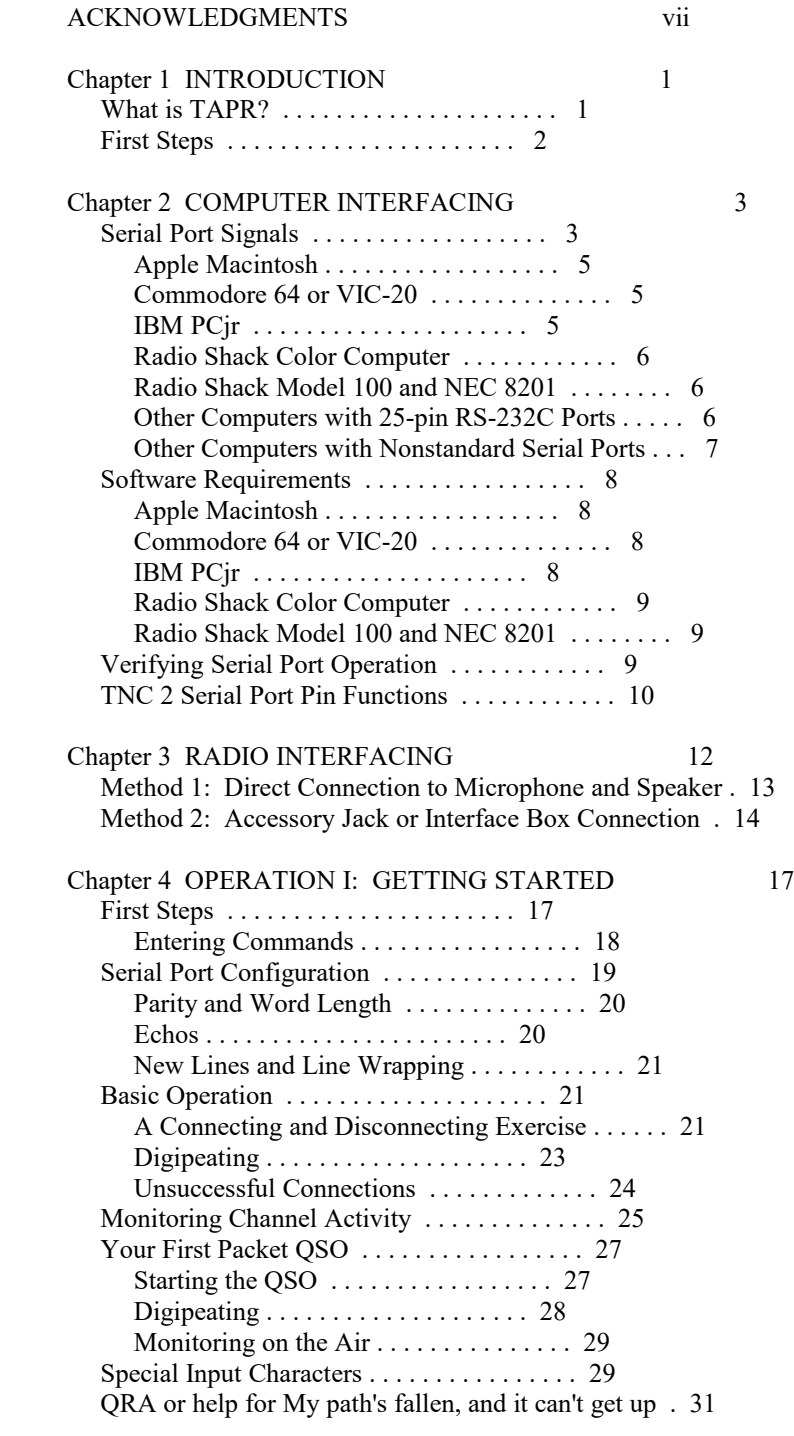

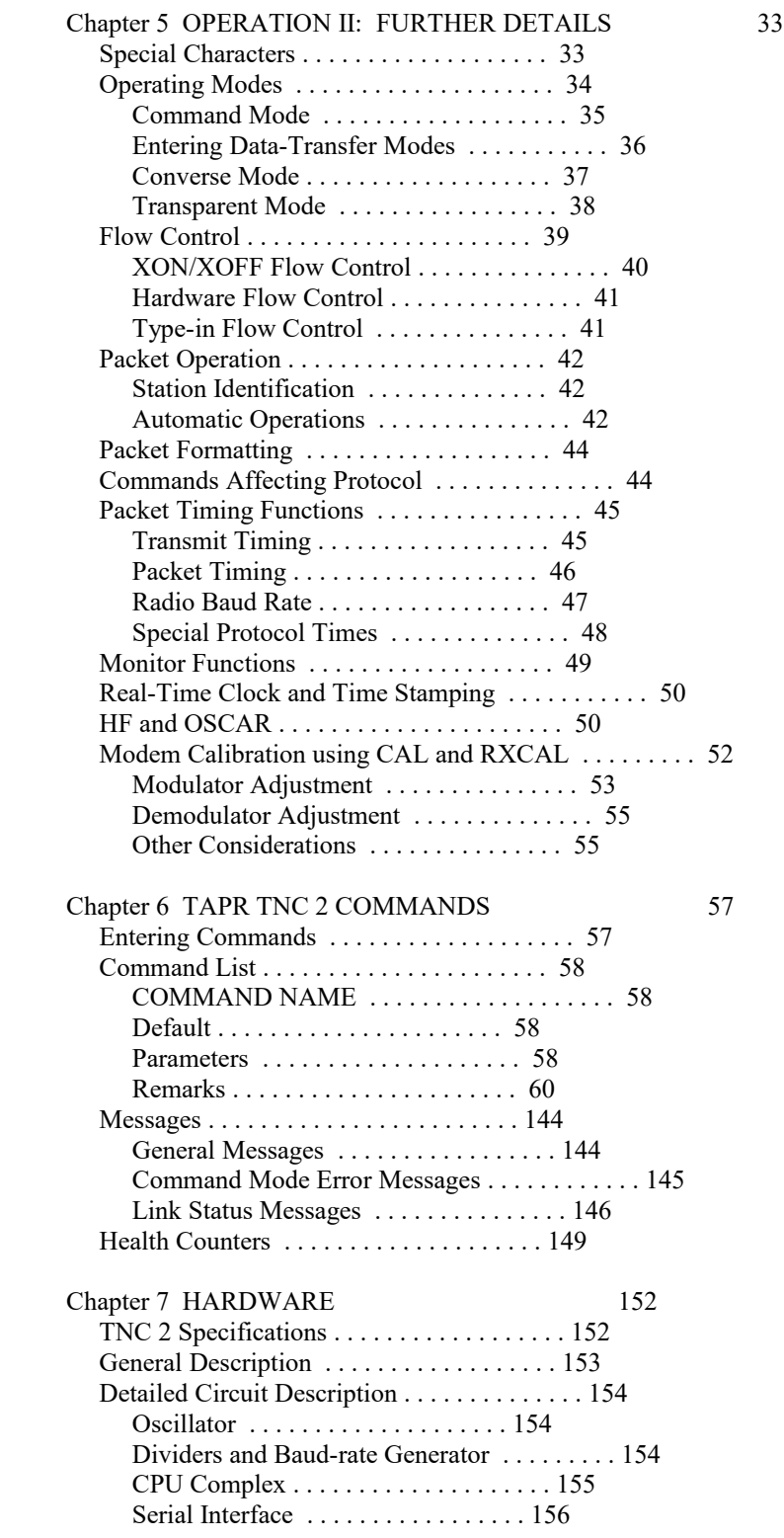

v

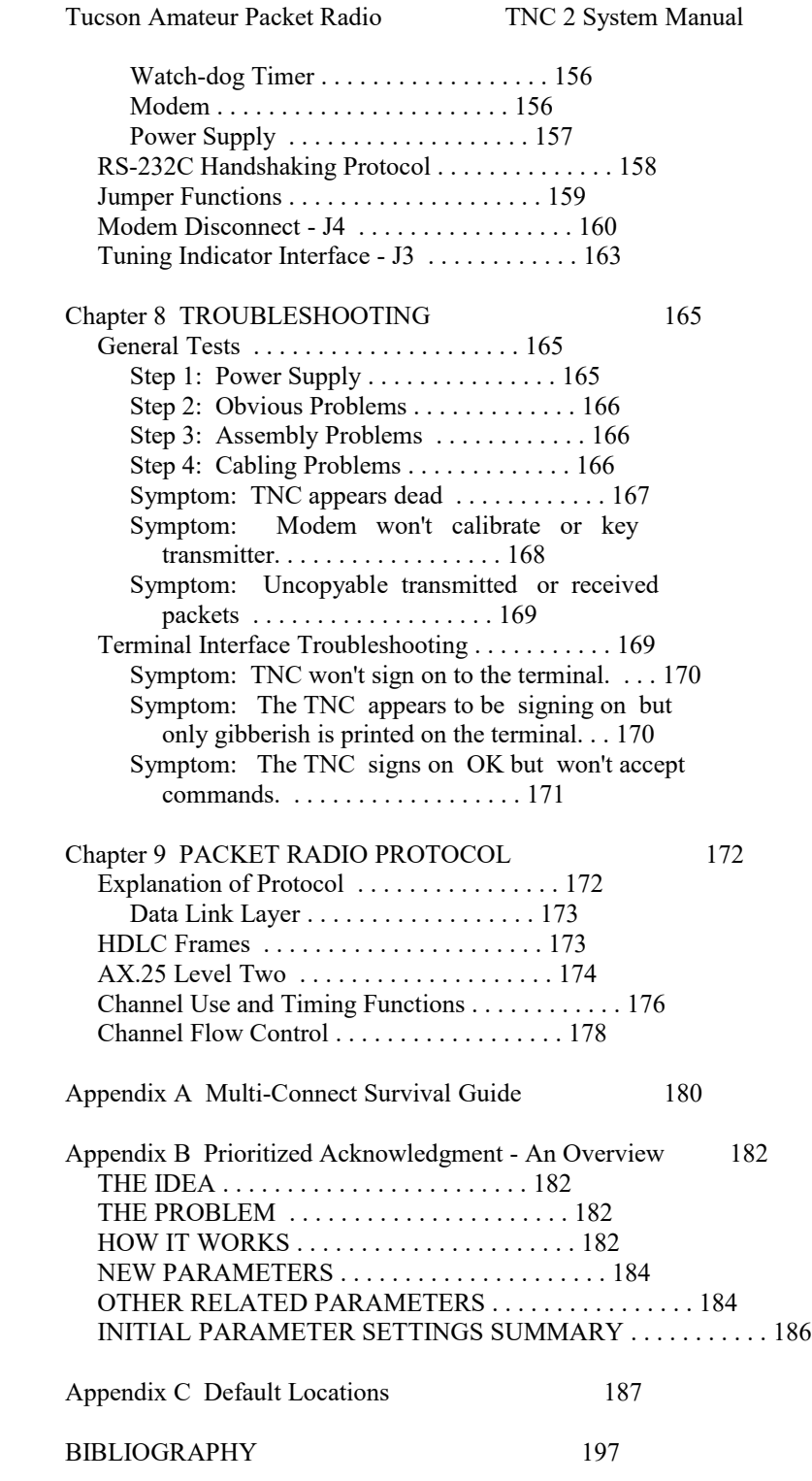

#### ACKNOWLEDGMENTS

 The Tucson Amateur Packet Radio Terminal Node Controller Model 2 project was made possible through the selfless dedication of many individuals. These people represent the highest ideals of volunteerism and public service, giving of themselves for the benefit of the Amateur Radio community worldwide. It is on this basis that TAPR exists, and it is on this basis that Amateur packet radio has flourished during the past few years.

 It is not possible to document the specific contributions of every participant in TNC 2's development, nor even to list everyone who made a contribution. However, the following list includes those without whose efforts the project would not have been possible.

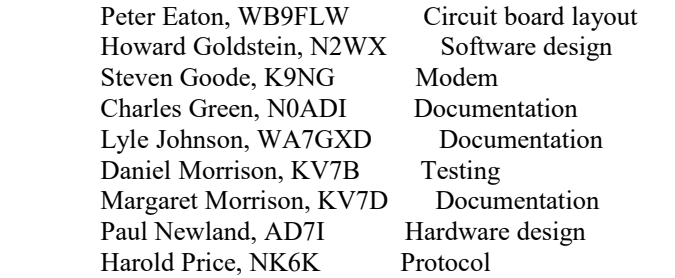

 To the above list must be added those who were involved in the Beta Test of the TNC 2 design: Paul Barnett, N0CRN; Jon Bloom, KE3Z; Mike Brock, WB6HHV; Tom Clark, W3IWI; John Conner, WB0FHG; Terry Fox, WB4JFI; Andy Freeborn, N0CCZ; Eric Gustafson, N7CL; Skip Hansen, WB6YMH; Phil Karn, KA9Q; Scott Loftessness, W3VS; Hank Magnuski, KA6M; Bill Reed, WD0ETZ; Gwyn Reedy, W1BEL; Russell Reiss, K1HOP; Jeff Ward, K8KA.

 The TNC 2 project would never have taken place without the success of the TNC 1 project. In addition to many of those listed above, the following people contributed to making TNC 1 a recognized standard of Amateur packet radio: Mark Baker; Marc Chamberlin, WA7PXW; Den Connors, KD2S; David Henderson, KD4NL; Heather Johnson, N7DZU.

Chapter 1 INTRODUCTION

 Welcome to the exciting world of Amateur packet radio. You will soon be joining the ranks of the fastest growing mode in Amateur Radio since 2-meter FM.

 The purpose of the Tucson Amateur Packet Radio (TAPR) Terminal Node Controller (TNC) is to act as an interface between your ordinary voice radio, such as a 2-meter FM transceiver or HF SSB transceiver, and your computer. The TNC will perform all of the "magic" of establishing error-free communications between your station and another packet-radio equipped station. You will be able to have a "private channel" while sharing a frequency with other packet stations, "read the mail" or other QSOs, operate remote computer "bulletin board" or "mailbox" stations, handle message traffic -- in short, be able to enjoy all the advantages of digital communication techniques in your ham shack.

 Your TAPR TNC 2 is the key to your packet station. It is based on the original TAPR TNC and inherits many of the advanced features of that design, coupled with the experience gained by thousands of TAPR-equipped Amateur packet stations worldwide.

 This manual will be your guide into the realm of Amateur packet radio. The Assembly Manual will take you step by step through the construction and testing of your TNC. You will then be ready to start with Chapter 2, which explains how to connect your TNC to your station computer. Chapter 3 will instruct you on interfacing the TNC to your radio and Chapters 4 and 5 will guide you through packet radio operation. Chapter 6 is a detailed breakdown of the various commands the TNC will accept and messages it may report. A description of the hardware design of TNC 2 and troubleshooting hints follow in Chapters 7 and 8. The manual concludes with Chapter 9, an overview of packet radio protocol. The Bibliography lists sources of further information on packet radio.

What is TAPR?

 Tucson Amateur Packet Radio is a non-profit research and development group dedicated to the advancement of Amateur digital communications. Its technical "staff" consists solely of volunteers who donate their time in pursuit of TAPR's goals. TNC 2 was designed by such volunteers. TAPR is a membership organization with members spread around the globe. The quarterly Packet Status Register carries technical and operational information on packet radio, Further, it is the means by which TAPR provides support for your TNC 2. We encourage you to join

TAPR and share with us in the development of this exciting mode.

Join the Packet Radio Revolution!

First Steps

 Refer to the Assembly Manual included with your TNC 2 board and follow the directions given. When you have completed construction, continue with Chapter 2, Computer Interfacing. Build your TNC 2 carefully and...

... happy packeting!

### Chapter 2 COMPUTER INTERFACING

 Before beginning this chapter, you should have assembled your TNC 2 and verified that the power supply is functioning and that various of the LEDs function properly. You will now attach, or interface, your TNC 2 to your station computer or terminal. Throughout this manual we will use the term "computer" to refer to the computer or terminal you use to communicate with your TNC.

 TNC 2 communicates with your computer through a serial port using signals corresponding to a standard called RS-232C. Why an RS-232C interface? Nearly every computer in production today either incorporates an RS-232C style serial port as a standard feature, or has one available as an optional accessory, either from the computer manufacturer or from a manufacturer of computer accessories.

 In order to use the TNC with your computer, the computer must have an RS-232C serial port and a program to support the serial port. The program will typically be called a modem, terminal emulator, or communications program.

 Since there are so many computers on the market today, it is impractical for this chapter to provide detailed instructions for each computer. Detailed information is given for some of the popular models available in the United States. Also provided is general computer interfacing information.

#### Serial Port Signals

 The serial port connector on your TNC is on the rear panel and is marked "SERIAL." There are several signals available at this connector. You won't need all of them for standard packet operation. For some special applications, such as binary file transfer or some Bulletin Board operations, you may want to use more of them. In that case, see TNC 2 Serial Port Pin Functions at the end of this chapter.

 The pins on the serial port connector of TNC 2 that must be connected are shown in Table 2-1. Note that the TNC connects to a computer exactly as if the TNC were a standard RS-232C modem. If you have successfully used your computer with a telephone modem, hook it up to TNC 2 in the same way. Use whatever program you ordinarily use to communicate with the modem and proceed to the section, Verifying Serial Port Operation.

Table 2-1. Serial port signals required by TNC 2.

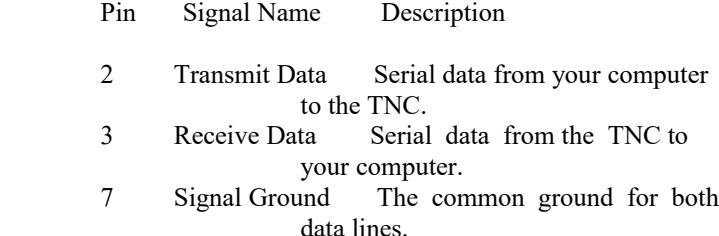

 If your computer is listed in Table 2-2, refer to the specific information in the following sections to connect your TNC to your computer.

 Table 2-2. Computers with specific serial interfacing instructions.

Manufacturer Model

 Apple Macintosh (tm) Commodore VIC-20 (tm) 64 (tm) IBM PCjr (tm)<br>Radio Shack Color ( Color Computer (tm) Color Computer 2 (tm) Model 100 NEC 8201

 Many computers require a serial port adapter card. These cards incorporate the circuitry necessary to add an RS-232C port to the computer. Some popular models in this category are the Apple II series, the IBM Personal Computer, many Radio Shack computers, and the Sanyo MBC-55X series. If you have one of these computers with an "add-in" serial port, or if you have another computer we haven't mentioned, you should skip to one of the sections on "other computers." If your computer has a 25-pin RS-232C serial port, refer to the section Other Computers with 25-pin RS-232C Ports. Otherwise refer to the section Other Computers with Nonstandard Serial Ports.

 Some computers have no serial port and no adapter is commercially available. Such computers are not suitable for use with TNC 2.

Apple Macintosh

 The Macintosh serial port is an RS-422 compatible port, but it will work fine with the RS-232C serial port on your TNC. You will need a cable wired as shown in Fig. 2-1.

Macintosh (DE9P) TNC 2 (DB-25P)

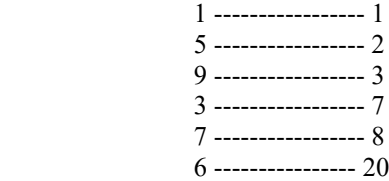

Fig. 2-1. Serial port wiring for Apple Macintosh.

 Note that pin 1 is not connected inside the Macintosh or the TNC. If you use a shielded serial cable, which we recommend, connect both pin 1s to the shield and connect pin 1 of the TNC 2 serial connector to digital ground on the TNC circuit board. A printed circuit board pad is provided for this purpose near pin 1 of the serial connector.

Commodore 64 or VIC-20

 Commodore (as well as other manufacturers such as Jameco) sells a voltage converter device that installs in the User port connector on the rear of a VIC-20 or Commodore 64 computer. This adapter converts the internal TTL-level voltages of the computer to the proper RS-232C levels and polarities. Unless you are very familiar with the inner workings of your computer, you should purchase such an adapter rather than trying to "do it yourself."

IBM PCjr

 The PCjr uses standard RS-232C voltage levels for its serial interface; however, the connector used is non-standard and not readily available from electronic supply dealers. Pinout information for this connector is given in the IBM PCjr Technical Reference Manual.

 IBM dealers sell the "IBM PCjr Adapter Cable for Serial Devices" for converting the connector on PCjr to a standard RS-232C terminal connector. This cable attaches directly between the TNC and the PCjr. It is only about 3 inches long, however, so you

 may want to obtain a male-to-female RS-232C extension cable, which should be readily available.

Radio Shack Color Computer

 The Color Computer series (except for the Micro Color Computer) uses a 4-pin DIN-style connector for its serial interface. Wire a cable as shown in Fig. 2-2 to interface your TNC to a Color Computer. All necessary parts should be available from Radio Shack dealers.

Color Computer DB-25P

 4 ------------------ 2 2 ------------------ 3 3 ------------------ 7

 Fig. 2-2. Serial port wiring for Radio Shack Color Computers.

Radio Shack Model 100 and NEC 8201

 These computers have built-in standard RS-232C serial ports that are compatible with the TNC. You will need a standard male-to-male RS-232C extension cable to connect the computer to the TNC.

Other Computers with 25-pin RS-232C Ports

 If your computer has a 25-pin RS-232C port, you should consult your computer manual or accessory manual to see which pins it uses to send and receive data on, as well as which pin is used for signal common. Follow the computer manufacturer's recommendations for connecting the serial port to a modem. You may also find the technical information in this section useful.

 Your TNC is configured as Data Communications Equipment (DCE), the technical term for an RS-232C modem. Most computers are configured as Data Terminal Equipment (DTE). If this is the case for your computer, you will probably be able to simply wire pin 2 of the TNC connector to pin 2 of your computer's RS-232C port, pin 3 to pin 3 and pin 7 to pin 7. You can provide these connections with a standard 3- wire male-to-female or male-to-male RS-232C extension cable, depending on whether your computer has a DB25S or DB25P connector.

 If your computer is configured as DCE, you will have to wire pin 2 of your TNC to pin 3 of the computer connector, and pin 2 of the computer connector to pin 3 of your TNC. Pin 7 of the computer connector will still connect to pin 7 of your TNC serial port.

 Some computers may require that pin 5 of the computer serial port connector be connected to an appropriate signal. Others may require connections for pin 8 and pin 20. You can use the computer's output signals on pins 4 and 6 as shown in Fig. 2-3.

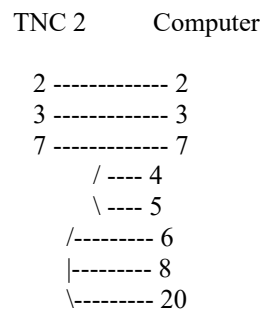

 Fig. 2-3. Serial port wiring with jumpers for auxiliary signals.

Other Computers with Nonstandard Serial Ports

 Computers with nonstandard serial ports must meet the following conditions.

 First, the signal levels should be RS-232C compatible. The TNC requires that the voltage levels sent from the computer be greater than about  $+3$  volts in one state and less than about  $+1$ volt in the other state.

 Second, the polarity of the signals must conform to the RS- 232C standard. This means that the low voltage state must correspond to a logical "1" and the high voltage state to a logical "0".

 Third, the computer must be able to correctly receive a signal which meets the RS-232C specification. The TNC supplies signals that meet this specification.

 Make or buy a cable that provides the following connections. The computer serial port common pin must be tied to the TNC serial port connector pin 7. The data line that sends data from the computer must be tied to the TNC connector pin 2. The pin on which your computer receives data on must be tied to the TNC connector pin 3.

 If your computer requires any other signals, you must arrange to provide them. The documentation provided with your computer or its accessory serial port should clarify any special requirements of your port.

Software Requirements

 Any software package that enables your computer to act as an ASCII terminal with an ordinary telephone modem should work with your TNC. If you have a program that you have used successfully with telephone a modem and that you are familiar with, use that program to communicate with your TNC.

Apple Macintosh

 Apple dealers sell a program called MacTerm for the Macintosh that works with the TNC. Load this program and set the options according to Table 2-3. In addition, set the TNC for 1200 baud as described in Verifying Serial Port Operation, below.

 Table 2-3. MacTerm option settings for operation with TNC 2.

Compatibility Terminal

 1200 baud VT100 7 bits/character ANSI even parity UNDERLINE Handshake Xon/Xoff US modem connection 80 Columns "telephone" port ON LINE AUTOREPEAT

Commodore 64 or VIC-20

 A BASIC communications program is given in the Programmer's Reference Guide published by Commodore. Use the program listing for "true ASCII," as these computers use a modified ASCII format internally. You will probably want to run your TNC at 300 baud on the serial port with these computers. Setting the TNC serial port baud rate is discussed in the next section, Verifying Serial Port Operation.

IBM PCjr

 The IBM PCjr has a built-in terminal program in the BASIC cartridge. Start this program by typing TERM. Refer to your PCjr BASIC manual for details on this program. For best results with PCjr, do not run the TNC serial port faster than 1200 baud. Setting the TNC serial port baud rate is discussed in the next section, Verifying Serial Port Operation.

Radio Shack Color Computer

 There are several terminal programs available for the Color Computer. You will probably want to use a commercial program (rather than writing your own) since the Color Computer has a "software UART" that is difficult to program in BASIC.

Radio Shack Model 100 and NEC 8201

 These computers have built-in terminal programs in ROM. Consult your computer's documentation for instructions in their use.

Verifying Serial Port Operation

 Turn off the power to your computer and to your TNC. Connect the computer and TNC with a properly configured serial cable. Set the DIP switch on the rear panel of the TNC to the desired baud rate as shown in Table 2-4. The power must be OFF when these switches are set.

 NOTE: The serial port baud rate used between the TNC and the computer has no relationship to the baud rate used over the radio. The serial port baud rate you set on your TNC must match the baud rate used by your computer serial port.

 Table 2-4. DIP switch settings for serial port baud rates.

Baud Rate Switch 1 2 3 4 5

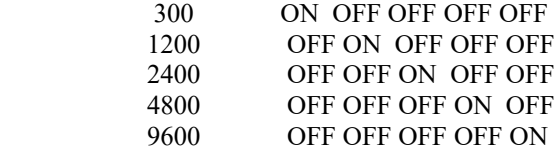

CAUTION: Only one of these switches may be ON at any time.

 Turn on your computer and start the terminal program. Follow the directions for the program you are using to match the computer's

 baud rate with that selected on the TNC, and to set other options. Set your computer's port options to 7 bits even parity and select either 1 or 2 stop bits.

 Turn on your TNC. You should see a sign-on message, which should be a readable text message, printed on your computer screen. This demonstrates the ability of your computer to accept data from your TNC. If you see nothing, switch off your TNC for a few seconds, then on again. If you still see nothing, verify your wiring and restart your terminal program. If you see gibberish on your screen you should verify that you have set the same baud rate for the TNC and the computer.

 When you have successfully read the sign-on message from your TNC, type

# DISPLAY

 followed by a carriage return. You should see a lengthy list of items on your screen. This verifies the ability of your TNC to accept and respond to input from your computer.

 Your serial interface is now working. If you are completing construction of your TNC, return to the assembly manual and continue from where you were directed to this manual.

# TNC 2 Serial Port Pin Functions

 This section describes the pins used on the TNC's RS-232C serial port connector. It is intended for packet operators with special applications requiring hardware handshaking. This information should not be needed by most users.

#### Table 2-5. RS-232C Pin Designations

Pin Mnemonic Name

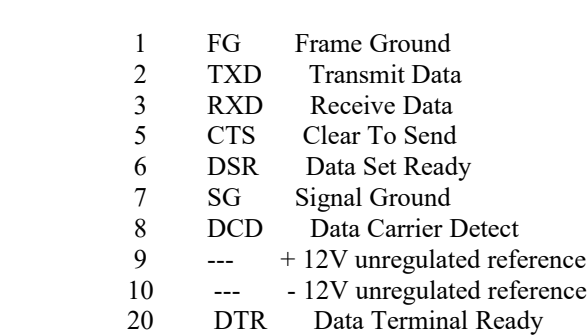

 Frame Ground is provided for attachment to the chassis of the TNC and the chassis of the attached device (computer or terminal). This pin is brought out to a feedthrough on the TNC 2 PC board near pin 1 of the serial connector. It is not electrically connected anywhere else on the TNC circuit board.

 Transmit Data is an input line to the TNC on which the attached device sends data.

 Receive Data is an output line from the TNC on which the attached device receives data.

 Clear To Send is an output from the TNC signaling the attached device to send or refrain from sending data to the TNC. This line is used for hardware flow control.

 Data Set Ready is an output from the TNC telling the attached device that the TNC is operational.

 Signal Ground is the common, or return, path for all signals between the TNC and the attached device.

 Data Carrier Detect is an output from the TNC. As normally configured, DCD reflects the status of the CON LED: It is true when an AX.25 connection exists between your TNC and another station; it is false when no connection exists. This configuration is useful when the TNC is used with a telephone style Bulletin Board system, since the AX.25 connection, analo gous to a modem signal on the telephone, indicates the presence of a user. Shorting JMP1 on the TNC 2 PC board will cause this output to always be true.

 Pins 9 and 10 provide access to the TNC's unregulated +/-12 volt supplies for use by an external device. These are not intended to power an accessory, and should not be used to source or sink more than a couple of milliamperes!

Chapter 3 RADIO INTERFACING

 Computer interfacing, covered in the previous chapter, is only half the interfacing task. The other half is connecting your TNC to a radio.

 Before you interface the TNC to your radio you should calibrate your modem frequencies. If you have just assembled your TNC, you should have done this as part of the assembly procedure. The complete modem calibration procedure is described in Chapter 5.

 Interfacing the TNC to your radio involves connecting the following signals at J2.

Pin 1 Microphone audio, from the TNC to your transmitter.

Pin 2 Ground, audio and PTT common.

Pin 3 Push-to-talk, to allow the TNC to key your transmitter.

Pin 4 Receive audio, from your receiver to the TNC.

 Pin 5 Squelch input (optional) to allow the TNC to detect activity on a shared-mode channel.

 This chapter describes how to connect these signals between your TNC and your radio and how to adjust the receive and transmit audio levels appropriately. The interconnection should be planned so as to minimize pickup of stray audio and RF noise by the lines. If possible, you should set up your packet station with a monitor speaker and be able to operate on voice without disconnecting the TNC.

 This chapter assumes that you are using an FM radio. If you are operating on another mode, such as SSB, most of the information is still applicable.

 Two interfacing methods are presented. You will have to use the second method if you can't adjust the audio levels properly with the first method. They require no special test equipment for adjusting the audio levels. If FM test equipment is available, however, it should be used as described. You will need a second receiver in your shack that you can use to listen to your own signal. Read the remainder of this chapter carefully before starting to interface your TNC to your radio.

Method 1: Direct Connection to Microphone and Speaker

 TNC 2 was designed to allow hookup and initial testing to be done without any modifications to the radio or any signal level balancing devices in the cables.

 For Method 1, the TNC's audio will be fed directly into the microphone connector or similarly connected auxiliary jack, and the output of the TNC will be adjusted to give a proper modulation level. The receiver audio will be taken from an earphone plug or speaker jack and fed directly to the TNC.

 This method is expedient but, unless you have an auxiliary speaker/mike jack, it doesn't allow you to monitor the channel or to conveniently use the rig on voice. The connection may also be susceptible to RFI from nearby Amateur and commercial trans mitters. For these reasons you may want to use the second interface method for your permanent station interface, after the initial testing phase.

 Connect your TNC to your radio. Turn on your TNC and computer and start your terminal program. Connect the radio to a dummy load and listen to the transmission with another nearby radio.

1. Enter the modem calibration procedure by typing

# CALIBRA

 and a carriage return. Press the K key on your keyboard to key the transmitter, then tap the space bar until the higher of the two tones is heard. Pressing the K key again will unkey the transmitter. After the transmitter has been keyed for a few seconds, it will be shut off automatically by the transmit watch-dog circuit. As you perform the adjustments below, you will have to periodically unkey then re-key the transmitter by typing the K key. If you wish to defeat the watch-dog timer, place JMP4.

 2. With the TNC keying the transmitter and transmitting the higher of the two tones, adjust the transmit audio level as follows. With a small screwdriver, adjust trimpot R76 while you listen to the monitoring receiver. Turn the adjustment screw on R76 clockwise (CW) until no increase in output level is heard at the monitoring receiver.

 3. Rotate the adjustment screw of R76 counterclockwise until the audio signal on the monitoring receiver is slightly, but noticeably, reduced from the maximum level.

 4. Press the K key to return to receive mode and type Q to exit the calibration routine. Be sure to remove JMP4 if you placed it to defeat the watch-dog timer. You have now set your transmitter deviation to approximately the correct level.

 5. With your radio in the receive mode, open the squelch con trol so that a steady hiss would be heard on a speaker. Set the volume control so the DCD LED on your TNC flickers occasionally with no received signal. This is approximately the proper level for best receive performance from your TNC's modem.

 If you notice a significant hum level in the monitored audio in Step 3, take measures to remove it. This may require shielded wire (recommended in any event) in your microphone audio circuit. If your transmitter has an adjustable microphone gain control, try reducing the sensitivity of the transmitter microphone circuit and increasing the signal level from your TNC to minimize hum or other noise problems.

Method 2: Accessory Jack or Interface Box Connection

 If your radio has an accessory jack with PTT, transmit audio, and receive audio signals, the interface can be done through this jack with the addition of only a single resistor inside the radio. This resistor should be placed in series with the TNC audio output where it is connected to the microphone audio to provide isolation. The method of determining the value required will depend on the radio used, and is described below..

 If your radio does not have an accessory jack and you don't wish to add a connector to your radio, you should construct a separate external interface box. This box will permit simultaneous connection of your TNC and a microphone. Again, a series resistor should be placed in series with the TNC audio output. It will either have its own speaker or pass the speaker signal through to a connector so that you can monitor the receive audio while your TNC is hooked up.

 Regardless of whether you use an accessory jack or an external interface box, you should use shielded wire for all signal-carrying leads. The connector types and pinouts will be determined by the connector jacks on your radio.

 When all required cables have been assembled and the TNC is connected to the radio, you are ready to set the levels according to the following procedure.

 1. Remove the shunt attenuator element, R57 in the microphone audio section of your TNC.

 2. Temporarily solder a variable resistor in place of R(S) in Fig. 3-3 or Fig. 3-4. The maximum value of this resistor must be determined by experiment, but 500K should handle most cases.

 3. Connect your TNC to the radio. Connect the microphone to the radio, or to the interface box if one is being used. Connect the radio to a dummy load.

 4. Turn on your TNC and computer and start your terminal program. Enter the modem calibration procedure by typing

CALIBRA

 Press the K key to key the transmitter, then tap the space bar until the higher of the two tones is heard. Pressing the K key again will unkey the transmitter. After the transmitter has been keyed for a few seconds, it will be shut off automatically by the transmit watch-dog circuit. As you perform the adjustments be low, you will have to periodically unkey then re-key the transmitter by typing the K key. If you wish to defeat the watch-dog timer, place JMP4.

 5. With the TNC keying the transmitter and transmitting the higher of the two tones, adjust the transmit audio level as follows. With a small screwdriver, adjust trimpot R76 and set the output of your TNC to about 70% of its maximum undistorted value as observed on an oscilloscope monitoring the transmit audio at JMP7. This level may be estimated without an oscilloscope by turning R76 clockwise to maximum (indicated by a clicking sound inside the trimmer) and then backing off 15 turns. At this point the signal amplitude at JMP7 should be about 2.5 volts peak-to-peak.

 6. Adjust the variable resistor installed in step 2 for proper modulation level (typically between 3.0 and 4.5 kHz deviation for Amateur FM). If FM test equipment is not available, adjust R(S) as described in steps 2 and 3 of Method 1 above, using R(S) instead of R76.

 7. Press the K key to return to receive mode and type Q to exit the calibration routine. You have now set your transmitter deviation to approximately the correct level. Remove JMP4 if you placed it in Step 4.

 8. Carefully remove the variable resistor and measure its value. This is the proper value of  $R(S)$  for your particular radio.

 9. Select the nearest standard value fixed resistor (1/4 watt is fine) and permanently install this resistor as R(S) in the interface circuit.

 10. If you have access to FM test equipment, check to see that the modulation level is still within the limits of 3 to 4.5 kHz deviation. If it is not, make a final adjustment with the TNC transmit audio level control, R76.

 11. Open the squelch control on your radio so that a steady hiss is heard. Set the volume control so the DCD LED on your TNC flickers occasionally. This is approximately the proper level for best receive performance from your TNC's modem.

Chapter 4 OPERATION I: GETTING STARTED

 This chapter will guide you through the basics of packet radio operation with TNC 2. Packet radio has a great deal of power and flexibility, and this chapter only scratches the surface of your packet station's capabilities. However, it contains the basic information required to get you on the air with packet radio to begin exploring this new mode.

# First Steps

 The serial port baud rate switches on the back of the TNC should be set to the same baud rate as your computer. These settings are described in Chapter 2, Computer Interfacing. Set the following switches, with the TNC OFF (be sure only one of these switches is ON when the TNC is powered up):

## Table 4-1. DIP switch settings for 1200 baud radio data rate.

Switch Setting

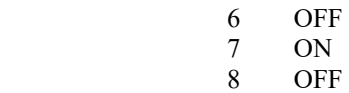

 This sets a radio baud rate of 1200 baud. The radio baud rate is not related to the computer baud rate.

 Turn on your TNC. You should see something like the following display.

 Tucson Amateur Packet Radio TNC 2 AX.25 Level 2 Version 2.0 Release nn Checksum \$xx cmd:

 The first five lines are the sign-on message, which you will normally see only when you power up the TNC. (See the Software Release Notes for values of nn and xx.) The Command Mode prompt cmd: will appear when the TNC is in Command Mode and is ready to accept your instructions.

 You may see some anomalies in the appearance of the display, which will be corrected as you proceed through the next section. The sign-on message may appear double-spaced, or characters you type may be displayed twice. You may even see incorrectly displayed characters.

## Entering Commands

 In the examples in this chapter, text that you are supposed to type will appear in boldface. Text typed by the TNC will appear in normal type:

#### cmd:RESET

 This means that you are supposed to type the text, "RESET", following the Command Mode prompt which the TNC typed. End the line with a carriage return. All command entries will end with a carriage return, abbreviated <CR>. The <CR> at the end of a command normally won't be mentioned.

You should see the TNC's response to the RESET command:

bbRAM loaded with defaults

 Tucson Amateur Packet Radio TNC 2 AX.25 Level 2 Version 2.0 Release nn Checksum \$xx cmd:

 The TNC has reloaded all user-settable parameters normally stored in the battery backed-up RAM (bbRAM). All parameters are now set to their default values. The TNC has also re-initialized itself exactly as it would upon power-up, and typed a sign-on message. You probably won't use this command often. The TNC will automatically reload the bbRAM at power up if it finds that the data is bad.

 If you make mistakes while entering commands to the TNC, you can make corrections. To erase the last character you typed, enter a <BACKSPACE> character. The TNC will throw away the last character you typed (unless you are at the beginning of a line) and try to erase the character from your screen. Input editing will be discussed in more detail in the section, "Special Input Characters."

 You are now ready to start setting up the parameters you will use. You may be satisfied with most of the defaults for now, but a few parameters will have to be changed!

 cmd:MYCALL WA7QST was NOCALL cmd:

 Type the text, "MYCALL WA7QST", following the command mode prompt. Of course, you should substitute your own call sign for WA7OST. Don't forget the <CR> at the end of the line. Your call sign will be used by the TNC as its "address." The TNC responds by telling you the previous value of the MYCALL parameter, and gives you a new Command Mode prompt.

Now try typing just the command by itself:

 cmd:MYCALL MYCALL WA7QST

 You can see the current value of most parameters by typing the command that sets the parameter followed by just a <CR>. This verifies that the TNC accepted your call sign.

 The next section describes the commands you will use to configure the TNC for proper text display for your particular computer. You may not use these commands again unless you change computers or terminal programs. The following sections, "Basic Operation" and "Monitoring Channel Activity," describe the commands you will use for your everyday packet operations. With these commands you will be ready for the section, "Your First Packet QSO." The last section of the chapter, "Special Input Characters" contains information on input editing and other special characters used by the TNC.

 If you intend to use your packet station for "advanced" applications, such as a computer Bulletin Board or binary file transfers, you should continue with Chapter 5, Operation II: Further Details. However, Chapter 4 contains all the information that is needed for most packet operations. For a full description of all commands, refer to the appropriate entry in Chapter 6, TAPR TNC 2 Commands.

 Most commands can be abbreviated, and the minimum abbreviations for each command are given in the listings in Chapter 6. For the sake of clarity, only the full command names are used in this chapter.

## Serial Port Configuration

 This section describes the commands you will use to set up your TNC to work best with your computer.

Parity and Word Length

 If messages from your TNC appear garbled, with incorrectly displayed characters, you may need to change the TNC's serial port parity and word length. (We assume that you have set the baud rate correctly. See Chapter 2 if the baud rate needs to be changed.) The most common parity and word length combinations are 7 bits, even parity (the TNC default), and 7 bits, space parity. The TNC default will probably be accepted even if your computer actually uses the latter setting. If your computer receives 8 bits as data, you may have to set space parity, since text may otherwise be interpreted as graphics or other special characters. To set 7 bits, space parity, use the following combination:

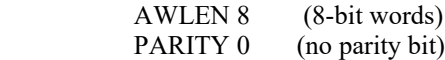

To return to 7 bits, even parity, set

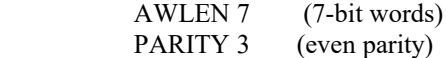

 One of these combinations will satisfy most computers. You are more likely to require a different setting if you have a terminal rather than a computer, or if you have configured your terminal port for some special application.

 If your computer requires odd parity, set PARITY 1. If your computer detects framing errors, try setting

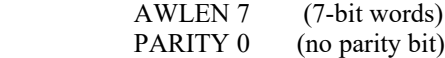

for shorter characters. For longer characters, set:

 AWLEN 8 (8-bit words) PARITY 1 or PARITY 3

Echos

 You may see two characters on your screen for every character you type, for example:

cmd:RREESSEETT

 Your computer is echoing the characters you type, and the TNC is also echoing them. In this case, set ECHO OFF to stop the TNC's echos. If you later use your TNC with a different computer, or

 with a different terminal program, you may see nothing displayed when you type. In that case, set ECHO ON.

New Lines and Line Wrapping

 If everything displayed appears to be double-spaced, your computer is adding an extra linefeed (<LF>) whenever it displays a carriage return (<CR>). Set AUTOLF OFF to keep the TNC from also adding an <LF>. If you change equipment you may have to set AUTOLF ON to restore the TNC's automatic linefeeds.

 The screen-width parameter is set by default to 80, the width of many CRT displays. The TNC will send an extra  $\langle CR \rangle$  (or  $\langle CR \rangle$   $\langle LR \rangle$  if AUTOLF is ON) when 80 characters have been displayed on a line. If your computer does not automatically break long lines, you will need to set the screen width to the width of your display. For example, for a computer using a TV set for a display, you would set SCREENLN 40. If your computer does automatically break long lines, you should set SCREENLN 0 to disable this feature on the TNC. Otherwise, you will get two <CR>s when the line wraps around.

 A few computers will frequently lose the first characters of a line when several lines are typed in rapid succession, for example, in the sign-on message. You can give the computer more time between lines by setting NUCR ON (delay after  $\langle CR \rangle$ ), or NULF ON (delay after <LF>). The delay is adjusted by NULLS, which sets a number of character-times for the delay.

#### Basic Operation

 You can learn quite a bit about your TNC's operation without actually transmitting anything. For your first experiments, your TNC will be "talking to itself," allowing you to become familiar with it before you go on the air.

 Disconnect your radio from your TNC and turn off the TNC. Install the digital loopback jumper, JMP10. The analog loopback jumper, JMP7, should not be installed. Connect your computer to the TNC with your serial cable. Turn on the computer and start your terminal program.

A Connecting and Disconnecting Exercise

 Packet radio QSOs are started by a connect process, which sets up the "handshaking" between the two stations that insures error-free communications. QSOs are terminated by a disconnect process, which leaves both stations free to start new QSOs. Packet QSOs can also make use of digipeaters, other packet stations which can automatically relay packets from one station to the other over a specified route.

 To see how this works, you can have your TNC connect to itself. Since you have set the TNC up for digital loop-back, it will receive all packets that it sends. Try the following:

 cmd:CONNECT WA7QST \*\*\* CONNECTED to WA7QST

 replacing WA7QST with your own call sign. The TNC generates packets initiating and confirming the connection. The packets aren't actually converted to audio signals and transmitted over the radio, but they are otherwise just like packets you will be transmitting later on.

 The \*\*\* CONNECTED to message tells you that the connection was successful. You should also notice that the CON LED has lit up and that you do not see a new cmd: prompt on the next line. You are now in Converse Mode, ready to start talking. Try it. Type your message, ending the line with a <CR>.

 Hello, there. Hello, there.

 The <CR> causes your message to be put into a packet, or "packetized," and transmitted. (We explain in the next chapter how you can use a different character to send packets.) The underlined text is a message that the TNC received in a packet and displayed. Whenever you are in Converse Mode anything you type will be assembled into a packet addressed to the station you are talking to and transmitted. If there isn't a QSO (con nection) in progress, the packet will be sent to the address CQ.

 In the example above, your TNC entered Converse Mode automa tically after the connect took place. You can also command the TNC to move back and forth between Command Mode and Converse Mode.

 To return to Command Mode, you must enter a special character, Control-C (abbreviated <CTRL-C>), or else send a BREAK signal. "Control" characters are usually entered by holding down a special control key and then typing another key without releasing the control key. If your keyboard doesn't have a key marked CTRL or something similar, consult the documentation for your computer or terminal program to see how to enter control characters. A

 BREAK signal is a special transmission (not an ASCII character) which your computer may be able to produce.

 NOTE: If <CTRL-C> will cause your computer to do something to interfere with packet operations, such as halting the terminal program, and you can't send BREAK signals, you will have to change the character that returns you to Command Mode. See the section on "Special Input Characters," below.

 Now type a <CTRL-C>. The TNC doesn't echo the <CTRL-C>, but you should immediately see a Command Mode prompt. To return to Converse Mode, enter the command CONVERS:

 $<$ CTRL-C $>$  cmd:CONVERS Whatever I type in Converse Mode is transmitted. Whatever I type in Converse Mode is transmitted. <CTRL-C> cmd:

 To terminate the QSO, you must end the connect by giving the DISCONNE command. The TNC will transmit packets terminating the conversation and notify you when the disconnect is complete:

 cmd:DISCONNE \*\*\* DISCONNECTED

 An actual QSO might be terminated by the other station, of course. In that case, you would see the \*\*\* DISCONNECTED message without having issued the command.

 You have just performed the basic operations of any packet QSO. You established a connection with the desired station to begin the QSO, sent and received some messages, and disconnected from the station at the end of the QSO.

## Digipeating

 You may wish to have a QSO with another packet station that is beyond your direct radio range. If a third packet station is on the air and both you and the station you want to talk to are in range of this third station, that station can relay your packets. You set up the packet routing when you initiate the connection. Your TNC will then automatically include the routing information in the packets it sends.

 The diagram below shows an example situation in which digipeating is useful.

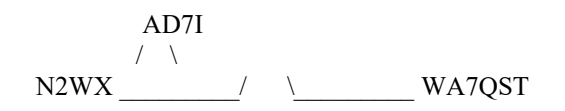

 You are station WA7QST, and you want to have a packet QSO with N2WX. There is a mountain in the way and you are not in simplex range of each other. However there is a station located on the ridge, AD7I, which is in range of both you and N2WX.

 You direct the TNC to set up a connection to N2WX using AD7I as an intermediate digipeater as follows:

## cmd:CONNECT N2WX VIA AD7I

 You can specify a routing list of up to eight intermediate stations. For example, consider a modification of the example above:

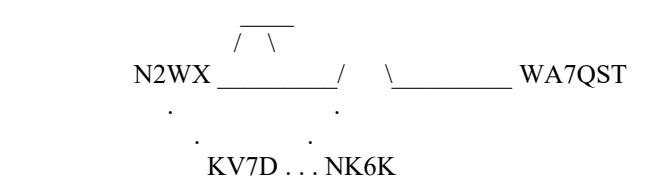

 AD7I has turned off his station, but you can contact N2WX by going around the mountain through NK6K and KV7D. This time you issue the connect command like this:

## cmd:CONNECT N2WX VIA NK6K, KV7D

 You specify the digipeaters in the order you would encounter them going from your station to the station to which you wish to connect.

 Your station can also act as a digipeater for other stations. This doesn't require any special actions on your part -- your TNC will do everything automatically. If your station is digipeating, you may occasionally notice your transmitter keying during lulls in your own conversations.

# Unsuccessful Connections

 Sometimes you will initiate a connect sequence that can't be completed. The station may not be on the air, or it may not be within range of your station. You may have even mis-typed the other call sign. If the TNC does not get a response to its first connect packet, it will try again. You can control the number of attempts the TNC will make with the command RETRY. The default

 number of retry attempts is 10. If the TNC doesn't get an answer after this number of transmissions, it will give up and display the message

 \*\*\* retry count exceeded \*\*\* DISCONNECTED

 The retry count is also used once the QSO has started. Each transmission sent to the other station is "acknowledged," or ACKed by the other station, and vice versa. The ACK means that the packet was received and that the CRC checksum indicated that it was received without errors. This is the means by which packet radio can ensure error-free communications. Sometimes a packet won't be received correctly by the other station, either because of accidental interference from another packet station (a collision), or because of other channel noise. If your TNC doesn't get an ACK soon enough, it retransmits the packet and increments the retry count. If the count set by RETRY is exceeded, the TNC will automatically disconnect and display the same message:

 \*\*\* retry count exceeded \*\*\* DISCONNECTED

 The automatic disconnect feature keeps a TNC from indefinitely retransmitting a packet and tying up the channel under hopeless conditions. For example, an intermediate digipeater might have been shut down, or the RF channel might have deteriorated to the point of being unusable. The other operator might have even turned off his station without disconnecting. If you are operating under special conditions, such as a marginal HF channel, you can set RETRY 0 to disable all automatic disconnects (the retry limit is never reached).

Monitoring Channel Activity

 In addition to displaying messages from the station you are connected to, your TNC can allow you to monitor other packet activity on the channel. You can "read the mail," displaying packets between other stations. Your TNC will also keep track of stations heard during a session. This section will describe some of the monitor functions.

 Monitoring is enabled or disabled by the MONITOR command. You can try this out in digital loop-back mode while disconnected. Type:

cmd:MONITOR ON

 cmd:CONVERS This is a test packet. WA7QST>CQ:This is a test packet.

 Since you aren't connected to another station your packets are sent to the address "CQ," i.e., anyone. The packet you sent was "heard" by the TNC and displayed, along with the sending station and the destination.

 If you also want to see any intermediate digipeater stations being used, you can set MRPT ON. This feature would be useful if you later want to connect to one of the stations you are monitoring and will need a digipeater route in order to reach it. For example, you might see the following display:

## WB6YMH>WD0ETZ,KV7B:Hello, Bill!

This packet was sent from WB6YMH via KV7B to WD0ETZ.

 If there are several digipeaters, or if the message lines are long, the display may be difficult to read. You can put the address header on a separate line from the text by setting HEADERLN ON:

 WB6YMH>WD0ETZ,KV7B: Hello, Bill!

 Ordinarily, your TNC will stop displaying monitored packets if you connect to another station, permitting you to converse without interruption. If you want to monitor activity while connected to a packet station, set MCON ON.

 To display a list of stations heard since the last time your TNC was powered up, type

 cmd:MHEARD AD7I WA7GXD N2WX NK6K KV7B\*

 The last several stations whose packets were heard by your TNC are displayed. The entry "KV7B\*" means that KV7B was heard digipeating a packet rather than sending one of his own. You can clear the "heard log" with the command MHCLEAR.

 You can see the settings of the monitor parameters described above, as well as several others, by typing DISPLAY MONITOR.

#### Your First Packet QSO

 Although there are still a number of features you should be familiar with for comfortable packet operation, you are probably eager to get on the air and try out your TNC. Arrange to have another packet operator get on the air to help you get started. Make sure that your friend will be close enough to ensure solid copy, with no FM "popcorn" noise. It's best if you can get an experienced packet operator to help you get started. If you are both beginners, try to have both stations in the same room and operate on low power or into dummy loads.

# Starting the QSO

 You are ready to initiate a connect. For the sake of example, we will continue to use WA7QST in place of your call sign, and we will use WB0QRP for your friend's call. Make sure you are in Command Mode, and type

#### cmd:CONNECT WB0QRP

After a moment you should see the message

## \*\*\* CONNECTED to WB0QRP

 and you will be in Converse Mode. Your friend will see the message

#### \*\*\* CONNECTED to WA7QST

 and he will also be in Converse Mode. You have begun your first QSO.

 If you have trouble connecting, make sure your microphone drive level is set properly, as described in Chapter 3. It may be helpful to have an experienced packet operator listen to your transmissions and monitor with his TNC. You can also try the following procedure. Both you and your friend should set MONITOR ON, enter Converse Mode and send some packets. Each station should display packets sent by the other. If only one station is "hearing" properly, you can concentrate on the modulator and transmitter of that station and the demodulator and receiver of the other station. You can try experimenting with the TXDELAY timing parameter for the sending TNC. Set TXDELAY 64 for a long delay. If this solves the problem, you can back off to the smallest value that works consistently.

 Exchange several messages to get a feel for this new mode. If you monitor the radio transmit indicators and listen to the speaker audio from the two rigs, you will have a better idea of what is happening. You radio will be inactive most of the time, even while you are actually typing. When you get to the end of a line and type a <CR>, your radio will be keyed briefly and your friend will hear a "brrrraaaap" on his speaker. As your message is displayed on his computer, his radio will be keyed for an even shorter time and you will hear a "brraap" on your speaker. This is the ACK, or packet acknowledgment coming back. Your TNC takes note that the packet was received correctly, but nothing is displayed on your screen.

### Digipeating

 Now that you are on the air, you and your friend can try out the TNC's digipeating capabilities. This is actually more interesting if you have at least three stations participating, but you can get the feel for it with two stations.

Return to Command Mode and disconnect from the other station:

 <CTRL-C> cmd:DISCONNE \*\*\* DISCONNECTED

Now issue the following command.

## cmd:CONNECT WA7QST VIA WB0QRP

 As before, substitute your call for WA7QST and your friend's call for WB0QRP. You are requesting a connect to yourself, as you did before in digital loop-back mode, but this time you are using a sort of RF loop-back. You transmit packets to your friend's TNC, which relays them back to you. When the connection is established you will see

\*\*\* CONNECTED to WA7QST VIA WB0QRP

 and you will be in Converse Mode. Your friend won't see anything displayed on his computer and his TNC's state won't be affected at all by your QSO. In fact, your friend could issue this connect request,

# cmd:CONNECT WB0QRP VIA WA7QST

 and you can carry on two separate conversations completely independently. Monitor the radio transmit indicators and listen

 to the speaker audio. See if you can follow the packets and the acknowledgments back and forth.

Monitoring on the Air

 This is a good time to try out the TNC's monitor functions. While you and your friend are separately connected, type

 $<$ CTRL-C $>$  cmd:MONITOR ON cmd:MCON ON cmd:CONVERS

 You will be able to see both your "conversation" and your friend's conversation. Also try HEADERLN ON and MHEARD.

Special Input Characters

 The TNC has a number of special characters that can be used to control its actions. Many of these special characters can be used to "edit" commands and packet text as they are entered. These features can all be customized to suit you and your compu ter. Most of the special input characters we will describe are active in both Command Mode and Converse Mode; the exceptions will be noted.

 The character used to return to Command Mode from Converse Mode is by default a <CTRL-C>. (Sending a BREAK signal also works.) This character does nothing in Command Mode, so if you accidentally enter it twice you won't mess up the next command line. You can change the Command Mode entry character with the command COMMAND. This is one of several commands that set special character functions. You can choose any character for this function, by entering the ASCII character code for the key. For example, you can use a <CTRL-E> to enter Command Mode by setting

 cmd:COMMAND 5 was \$03

 The TNC displays the previous value in hex, and you can also enter character codes in hex if you prefer. All of the special characters described below can be changed in the same way as COMMAND.

 We have already mentioned that you can erase mis-typed characters by typing the <BACKSPACE> character. You can change this character with the command DELETE. If you set DELETE ON, you can erase characters by typing the <DELETE> character; setting DELETE
OFF returns to using <BACKSPACE>. You will probably want to use the same key that your computer normally uses to rub out characters. <BACKSPACE> is more commonly used than <DELETE> by personal computers. If you aren't sure whether your rubout key produces <DELETE> or <BACKSPACE> characters, you can try both settings of the DELETE command and see which works.

 When you rub out a mis-typed character, the TNC will attempt to correct the screen display. This will work for most computers as well as display-type terminals. It won't work for hardcopy-type terminals or possibly with a few computers. If your display doesn't look right after you rub out a character, try setting BKONDEL OFF. The TNC will not try to correct the display but will indicate the rubout with a "\" character (<BACKSLASH>). You can restore display correction by setting BKONDEL ON.

 If you make several mistakes in a line, or if you change your mind, you may want to cancel the whole line rather than rubbing out the characters one at a time. You can cancel the line by typing <CTRL-X>. The TNC will display a <BACKSLASH> followed by <CR>. If you are in Command Mode, you will see a new prompt:

 cmd:Hi, John, how are you?<CTRL-X>\ [You started typing text while in Command Mode.] cmd:CONVERSE Hi, John, how are you?

 The cancel-line character can be changed to any ASCII character by the command CANLINE.

 If you have changed your input by rubbing out and retyping characters, you may want to see a "fresh" copy of your input, especially if you have set BKONDEL OFF. The TNC will retype the line you are entering when you type <CTRL-R>:

 cmd:CONNECT KB7\\\WA7<CTRL-R>\ [You mis-typed the call sign.] cmd:CONNECT WA7GXD

 Here the user mis-typed the first three characters of the call sign and rubbed them out. The TNC displayed "\" for each character rubbed out. The user then retyped the characters correctly and redisplayed the line. He finished typing the call sign on the new line. The redisplay-line character can be changed to any ASCII character by the command REDISPLA.

 If your TNC displays information faster than you can read it before it scrolls off the screen, you can halt the display by typing <CTRL-S>. To resume output from the TNC to your computer,

 enter <CTRL-Q>. These characters can be changed to any ASCII character by the commands STOP and START, respectively.

 You may occasionally want to include one of the special input characters in a packet. For example, to send several lines at once in the same packet, you would have to include <CR> in the packet at the end of each line, bypassing its "send-packet" function except at the actual end of the packet. You can include any character in a packet including all special characters by prefixing it with the pass character, <CTRL-V>. For example,

I wasn't at the meeting.<CTRL-V><CR> What happened?

 Ordinarily, this message would be sent as two packets. By prefixing the first <CR> with <CTRL-V>, the operator sends it all at once, but maintains the <CR> in the text. The pass character can be changed to any ASCII character by the command PASS.

QRA or help for My path's fallen, and it can't get up

 QRA ("Who are you") pinging is supported in release 1.1.8. A QRA ping polls all of the TNCs within range. Each TNC hearing the QRA ping will transmit its identification packet within 1 to 16. This technique provides the names of all reachable TNCs and digipeaters to the new, roving, and emergency-use packeteer. Also see "ANSWRQRA" command.

 Note that the QRA function will not work if there are any digipeaters in the UNPROTO path. This somewhat, but not com pletely, helps limit a malevolent user's ability to seriously harm the network.

Sending QRA ping:

- 1) Set the unprotocol callsign to QRA cmd: UNPROTO QRA<cr>
- 2) Manually send an unconnected packet cmd: CONVERSE<cr>  $\langle cr \rangle$  $\wedge$ C cmd:

 3) In 1-16 seconds, if MONITOR is ON you should be receiving packets empty identification packets from other connectable and compatible TNCs.

> WB9FLW>ID: AD7I>ID: W5DID>ID:

# Chapter 5 OPERATION II: FURTHER DETAILS

 This chapter describes some aspects of packet operation that you don't need to be concerned with for everyday conversational operation. You will want to consult this chapter if you are using your station for special applications such as a computer Bulletin Board, binary file transfers, or a "host" program. You will also find some of this material useful if you intend to operate on HF or OSCAR, or if your radio has special timing or other requirements. Even if you don't have any of these applica tions, you may enjoy exploring the capabilities of your TNC.

 We will use the term "computer" to refer to computers or terminals. In the command examples, the TNC's prompts and other messages are shown in ordinary type, your responses are shown in bold face, and received packets are shown underlined. Commands and other special keywords are shown in upper case; other text entered to the TNC is shown in upper and lower case.

# Special Characters

 The TNC recognizes a number of special characters for input editing, flow control, and other control functions. You can change any of these special characters to customize your TNC to suit your applications, your computer, or your whim. Most of the characters are set by commands which specify the ASCII character code for the desired character. You can disable any special character feature by setting the character value to 0. Input editing characters may be disabled with no serious effects. You should use caution in disabling the flow-control or Command Mode entry characters. Also be careful not to set two special characters to the same value.

 Special characters are normally set to various control char acters. Control characters are entered by holding down a special control key while typing another key. For example, control-C, or  $\langle \text{CTRL-C}\rangle$  is entered by holding down the control key while typing C. If your computer doesn't have a special control key, you will have to consult your computer's documentation to see how to enter these characters. If you will have difficulty entering control characters, you can change the special characters to, for example, seldom-used punctuation.

 The action of each special character is described in detail under the entry in Chapter 6 for the command that sets that character.

 You can enter the code for a character in either hex (base 16) or decimal notation. The TNC displays character codes in hex. A

 number in hex notation is indicated by beginning the number with a \$. The "digits" of a hex number represent multiples of powers of 16. The values 10 through 15 are represented by the letters A through F, which may be upper or lower case. For example,

 $$1B = 1 \times 16 + 11 = 27.$ 

 Tables of ASCII character codes are available in most computer manuals. A table of ASCII codes for control characters follows.

Table 5-1. ASCII Codes for Control Characters.

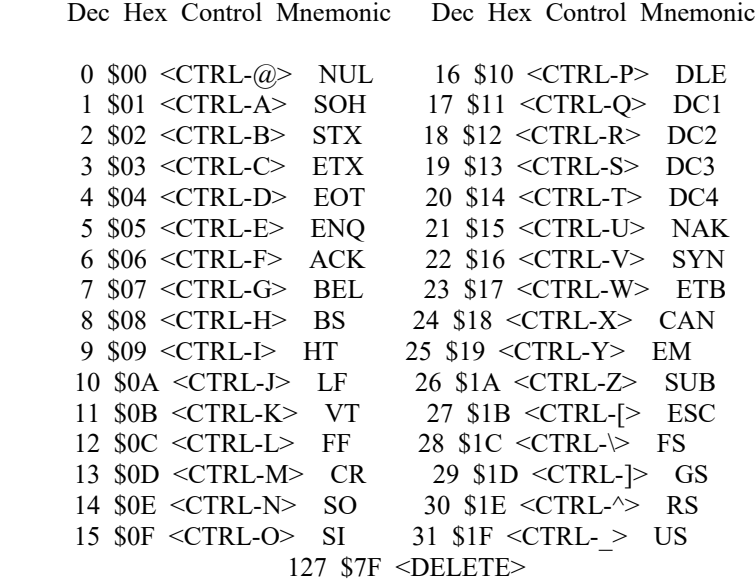

## Operating Modes

 The TNC has three operating modes. We discussed two of these modes, Command Mode and Converse Mode, in Chapter 4. The third mode, Transparent Mode, is a data-transfer mode like Converse Mode but is intended primarily for computer data interchange rather than human conversation. We describe all three of these modes below. Additionally, the firmware supports the KISS (keep it simple, stupid) mode. Limited information is supplied here in the description of the KISS command. A description of this mode may be found in the proceedings of the Sixth ARRL Computer Networking Conference. Effective with firmware version 1.1.8, the TAPR firmware supports a host mode. At the time of this writing, this was still somewhat experimental and is not described herein. Contact TAPR for further information.

Command Mode

 Command Mode is used to enter commands which alter the TNC's operating parameters. The other modes are entered from Command Mode. When the TNC is in Command Mode, the Command Mode prompt,

cmd:

 is printed at the beginning of each input line. Note, however, that if the TNC has received and displayed packets, the prompt may have scrolled off the screen.

 The TNC will be in Command Mode after a reset or power-up. After a power-off, power-on sequence, all operating parameters of the TNC are re-initialized to the parameter stored in battery backed-up RAM (bbRAM) by the resident software. After the RESET command is issued all operating parameters are reset to the default values stored in EPROM. The values of most parameters are stored in a permanent but easily changed form in the bbRAM memory.

 The following commands set special characters which are active in Command Mode. Refer to the discussions of these commands in Chapter 6 for details on the operation of the characters in Command Mode. Also see the section on special input characters in Chapter 4.

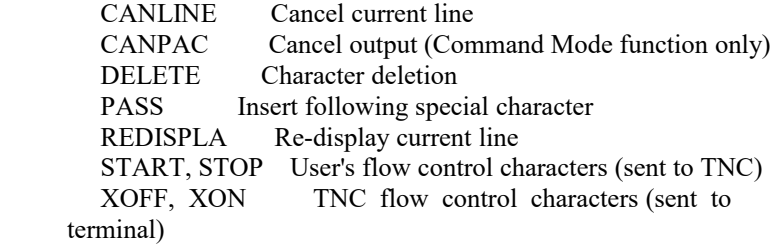

 The following commands enable display features which are active in Command Mode. Refer to the discussions of these commands in Chapter 6 for details on the operation of these characters in Command Mode. Also see the section on terminal configuration in Chapter 4.

AUTOLF Add <LF> after <CR> in data sent to terminal

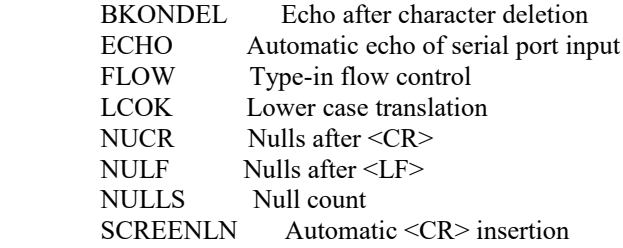

Entering Data-Transfer Modes

 There are several ways to enter a data-transfer mode from Command Mode. You can type the command CONVERS to enter Converse Mode or the command TRANS to enter Transparent Mode, and the TNC will immediately enter the specified mode. The TNC will automatically enter a data-transfer mode if you are in Command Mode when a connection is completed. You can specify the data-transfer mode for automatic entry with the command CONMODE:

cmd:CONMODE TRANS

will specify Transparent Mode, and

cmd:CONMODE CONVERS

will return to the default choice of Converse Mode.

 The timing of the automatic entry into data-transfer mode depends on whether you or the other station initiated the connection. If you receive a connect request which your TNC accepts, you will enter data-transfer mode when the TNC sends the connect acknowledgment (ACK) and types the message \*\*\* CONNECTED TO <callsign>.

 If you initiate the connection with the CONNECT command, you can control the timing of the mode change with the command NEWMODE. If NEWMODE is OFF, the mode will change when the connect ACK is received and the \*\*\* CONNECTED TO: <callsign> message is typed. If NEWMODE is ON, you will enter data-transfer mode immediately, without waiting for a successful connection. Any text sent to the TNC at this point will be queued up in packets which will wait for a successful connection before being sent. If the connect attempt fails, you will be returned to Command Mode. You will also be returned automatically to Command Mode when either station disconnects and ends the QSO.

Converse Mode

 The data mode used most often for ordinary QSOs is Converse Mode. In Converse Mode, the information you type is assembled by the TNC into packets and transmitted over the radio. The send-packet character causes the input to be packetized for transmission. If you type a full packet-length of characters without typing the send-packet character, your input will be packetized and transmitted anyway.

 The default send-packet character is <CR>, but you can specify any character with the command SENDPAC. You may also choose to have the send-packet character transmitted in the packet or not. If the send-packet character is  $\langle CR \rangle$  it is natural to include it in the packet as part of the text as well as interpreting it as a command. This is accomplished by setting CR ON. If you use some other character to force packet transmission, you may want to set CR OFF and inhibit transmission of the send-packet character. If you set the send-packet character to something other than <CR>, you can cancel packets of more than one line with the cancel-packet character, which is set with the command CANPAC. Single-line packets can be canceled with either the cancel-line character or the cancel-packet character.

 To return to Command Mode from Converse Mode you must type the Command Mode entry character, or send a BREAK signal over the serial port. A BREAK is not a regular ASCII character, but it can frequently be transmitted by typing a special key on the keyboard.

 A BREAK signal is a continuous mark (or 1) signal on the serial port Transmit Data line lasting approximately 0.2 second. In fact, the timing of the signal is not very important, and most serial ports will recognize a BREAK if the mark signal lasts significantly longer than the time required for a character transmission. Because of the simple nature of this signal, it is easily possible to generate a BREAK with circuitry external to the computer, thus guaranteeing entry to Command Mode in auto matic station operation.

 The following commands set special characters which are active in Converse Mode. Refer to the discussions of these commands for details on the operation of the characters in Converse Mode.

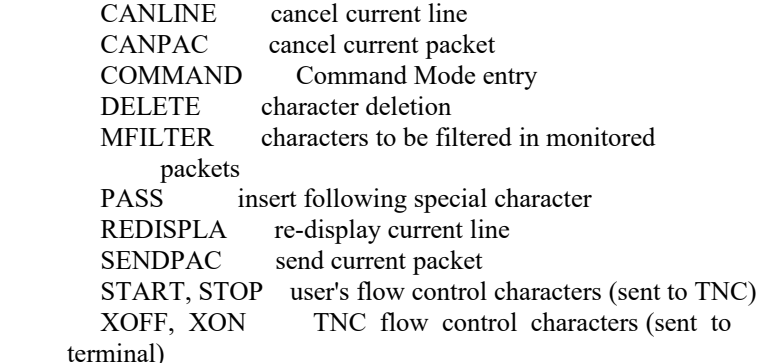

 The following commands enable display features which are active in Converse Mode. Refer to the discussions of these commands for details on the operation of these characters in Converse Mode.

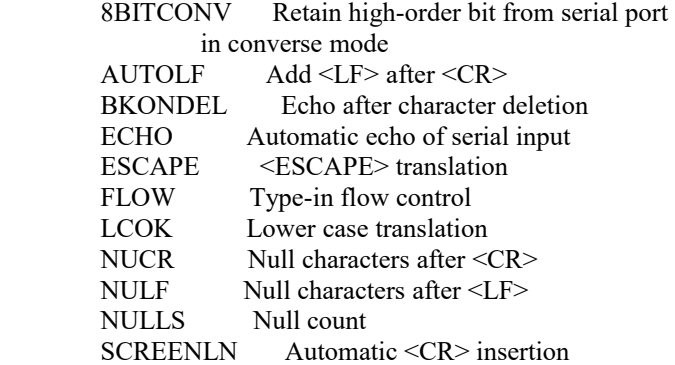

Transparent Mode

 Packet radio is very well suited to transfer of data between computers. In some cases Converse Mode will work well for computer data transfer. However, files such as a .CMD file on a CP/M system, a BASIC program, or even a word-processor text file, may contain characters which conflict with special characters in Converse Mode. Some of these files may utilize all eight bits of each byte rather than the seven bits required by ASCII codes. If you transfer such files you will have to use Transparent Mode.

 Transparent Mode is a data-transfer mode like Converse Mode. In this mode there are no special characters -- everything you type (or everything your computer sends to the TNC) is sent over the radio exactly as it was received by the TNC. There are no input editing features and there is no send-packet character. Packets are sent at regular time intervals or when a full packet of information is ready. The time interval at which data is packetized is set by the PACTIME command.

 The display characteristics of the TNC are also modified in Transparent Mode. Data is sent to the computer exactly as it is received over the radio, including all 8 bits of each byte received. Features such as auto-linefeed insertion and screen wrap are disabled, and echoing of input characters is disabled. The parameters that control these features in Command Mode and Converse Mode are not changed by entering Transparent Mode, and all display features are re-enabled when the TNC is returned to Command Mode. Most of the link status messages that appear as the TNC moves between disconnected and connected states are also disabled in Transparent Mode.

 In order to permit the Command Mode entry character to be transmitted freely in Transparent Mode, the escape to Command Mode from Transparent Mode has been made a little more complicated. You can still return to Command mode by trans mitting a BREAK signal, just as in Converse Mode. You can also utilize the Command Mode entry character in the following way.

 You must wait for a time period after typing the last character to be sent. This time is set by the command CMDTIME. Following this wait, you must type three Command Mode entry characters (default <CTRL-C>) within an interval CMDTIME of each other. After a final CMDTIME interval in which no characters are typed, you will see the

# cmd:

 prompt. If any characters are typed during this interval (even Command Mode entry characters) the escape will be aborted and all the Command Mode entry characters that have been typed will be sent as packet data. If you set CMDTIME to zero you will not be able to escape from Transparent Mode using this second procedure.

### Flow Control

 Whenever data is transferred to computers (home computers or TNCs), there is a chance that the data will be received faster than the computer can handle it. Some programs try to deal with this by providing data buffers for storing incoming data until the program is ready for it. However, this merely postpones the problem, since there is a limited amount of room in any buffer. In order to prevent loss of data the computer must be able to make whatever is sending data stop sending, and later tell it to resume sending. If you are a home computer user, you are probably already familiar with one type of flow control, which allows you to stop the output from the computer while you read it and restart it when you are ready for more.

 The TNC's input buffer may fill up in Command Mode if you try to type too long a command. In Converse Mode the buffer may fill up for any of several reasons: you may be using a faster serial port baud rate than the radio data rate; radio data transmission may have slowed down because of noise or other users on the channel; the person or computer at the other end may have stopped output from that TNC. The TNC will signal the computer to stop sending data when there is room remaining for about 80 characters in the buffer. When the buffer fills up entirely, data will be lost. When the buffer empties so that there is room for at least 270 characters, the TNC will signal the computer to start sending data again.

 A computer file transfer program may be unable to process data fast enough to keep up with output from the TNC. In order to be sure of reading every character, a computer must respond to interrupts from its I/O devices. Some simple programs may poll the input register for new data. If the polling is not done often enough, data may be lost. Some computers disable interrupts during disk accesses. If the program enters a routine which will not allow it to check for data or respond to it, it should signal the TNC to stop sending data.

 There are two methods of providing flow control which are supported by the TNC. XON/XOFF flow control, sometimes called "software flow control," is accomplished by sending a special character (usually <CTRL-S>) to request that the output stop and another special character (usually <CTRL-Q>) to restart output. Hardware flow control may be used if both computers use the Clear To Send (CTS) and Data Terminal Ready (DTR) lines of the RS-232C standard.

 Some commonly used terminal programs and file transfer programs for home computers do not implement flow control in software, and many serial ports do not support hardware flow control. Although the DTR and CTS lines appear at the connector, they may not be used on some computers unless the software reads the state of the CTS line. If you find that the TNC seems to lose data during file transfers, you should immediately suspect a flow control problem.

# XON/XOFF Flow Control

 If you are using a terminal (rather than a computer) or if your computer does not support DTR/CTS flow control, you should use XON/XOFF flow control, which is enabled by setting XFLOW ON. The special flow control characters are set to <CTRL-S> and <CTRL-Q> by default, but they may be changed. The commands XON and XOFF set the characters which will be sent to the terminal by the TNC,

 and the commands START and STOP set the characters to be sent to the TNC by the terminal. Your computer may receive as many as 4 characters from the TNC after sending a STOP character, since some characters may already be "in route" through serial I/O chips.

 If you send a STOP (START) character to the TNC when it is already stopped (started), the character will be ignored. If the STOP and START character are the same character, this character will "toggle" the output, turning it off if it is on, and on if it is off.

 You can disable XON/XOFF flow control in one direction only by setting the appropriate flow control characters to 0. If you do this, the TNC will automatically use CTS flow control to stop input from the terminal. XON/XOFF flow control is normally disabled in Transparent Mode, since all characters are treated as data. If you cannot use DTR/CTS flow control, you may enable the XON and XOFF characters (the commands from the TNC to the terminal) by setting TXFLOW ON and XFLOW ON. The START and STOP characters (the commands to the TNC from the terminal) can be enabled in Transparent Mode by setting TRFLOW ON. Note that the mode is no longer truly transparent when these features are enabled.

# Hardware Flow Control

 Hardware flow control is less likely to depend on the programming of a particular communications program. DTR and CTS are normally used for flow control signals in Transparent Mode. The command XFLOW OFF enables hardware flow control in Converse Mode and Command Mode. Your computer may receive as many as 2 characters after it signals the TNC to stop sending, since some characters may already be "in route" through serial I/O chips. Refer to Chapter 7, Hardware for details on the interface required for hardware flow control.

## Type-in Flow Control

 Type-in flow control, enabled with the command FLOW, is really a display feature. It can keep the TNC from interrupting you with incoming packets when you are in the middle of typing a command line or an outgoing packet. As soon as you type the first char acter of a line, the TNC will put a "hold" on all output (except for echoing your input). The "hold" remains in effect until you type a <CR> to end the command line, or a send-packet character to mark the end of a packet, or until you erase or re-display the line you have started.

 Some computers have difficulty simultaneously sending and receiving characters over the serial port. This is most commonly the case for computers with "software UARTs." Type-in flow control will improve the operation of such computers with the TNC.

# Packet Operation

 The previous chapter's discussion of "Basic Operation" contains enough information for most packet operation. This section describes a few other aspects of packet operation.

### Station Identification

 Your station identification (call sign) is set with the command MYCALL, as described in the previous chapter. If you will have more than one station on the air operating with the same call sign, they must be distinguished -- no two stations can have identical station identifications, or the packet protocol will fail. You can distinguish additional stations by setting the "secondary station ID", or SSID. This is a number from 0 to 15, appended to the call sign with a dash:

## cmd:MYCALL W3IWI-3

 If you don't specify the SSID extension, it will be 0, and the TNC won't explicitly show SSIDs that are 0. If you want to connect to a station with a SSID other than 0, or use such a station as a digipeater, you must specify the SSID:

 cmd:CONNECT AD7I-2 or cmd:CONNECT WA7GXD VIA N7CL-5

 The TNC can send an automatic identification packet every 9-1/2 minutes when your station is operating as a digipeater. You can enable this feature with the command HID ON. An ID packet is displayed as follows by a monitoring station:

### W3IWI-3>ID:W3IWI/R

 You can request a final identification as you take your station off the air with the command ID. The TNC will only send identification packets if it has been digipeating.

Automatic Operations

 Normally, any packet station can be used by other stations for relaying, or digipeating, packets to a more remote destination. If you don't want your station digipeating packets, you can give the command DIGIPEAT OFF. Unless there are special circumstances, such as a station operating on emergency power, most packet operators set DIGIPEAT ON in the spirit of Amateur cooperation.

 Your station will normally accept a connect request from another station if it isn't already connected. You can disable this capability by setting CONOK OFF. If you receive a connect request when CONOK is OFF, the TNC will display the message

\*\*\* connect request: <callsign>

 and send a "busy signal" rejection packet to the other station. If you receive a rejection packet from a station you try to connect to, your TNC will display

> \*\*\* <callsign> busy \*\*\* DISCONNECTED

 If you want to have a special message sent automatically to stations connecting to you, you can specify the message with the command CTEXT. This message can consist of any text string up to 120 characters, and you may include <CR>s by prefixing them with the pass character:

 cmd:CTEXT Sorry, I can't talk right now.<CTRL-V><CR> I'll be on the air again after 8 PM.<CTRL-V><CR> Joe

 In order for this message to be sent to stations connecting to you, you must set CONOK ON so that the connection takes place (default), and enable the automatic message with CMSG ON.

 If you want to leave you station on but inhibit transmitting, you can set XMITOK OFF. If you do this, you would normally set CONOK OFF as well.

 You can have your station periodically send an automatic message by enabling "beacons." A beacon can be used to make general-interest announcements, provide packets for other stations to use to test their ability to receive, or announce the presence of a bulletin-board operation. The beacon message is set with the command BTEXT, which works the same way as the CTEXT command. You enable beacon transmission and set the frequency at which beacons are sent with the command BEACON. To transmit the beacon at 10-second intervals, for example, give the command

# cmd:BEACON EVERY 1

 The beacon function also has a transmit-after mode, enabled by using the keyword AFTER in place of EVERY, in which a beacon packet is only transmitted after activity is heard on the channel. This feature might be used to leave an announcement for other packet users. If someone transmits on an otherwise idle channel, a beacon can be sent a short time later. No beacons are sent in this mode if there is a lot of packet activity on the channel, since the required period of quiet will not occur.

## Packet Formatting

 The maximum length of a packet is determined by the command PACLEN. If you type more than the maximum number of characters without entering a send-packet character, the TNC will transmit a maximum-length packet. In Transparent Mode, a packet will be sent if the maximum number of characters is entered before the delay conditions set by PACTIME force a packet to be sent. Some TNCs may not be able to accept packets longer than 128 characters.

 If you have set the send-packet character to <CR>, you probably want the <CR> to be included in the packet for display at the other end. If you set the send-packet character to a special non-printing character, you probably want the character to be treated as a command only. The command CR controls whether the send-packet character is to be echoed and included in the packet.

You can add a <LF> after each <CR> included in your packets by setting LFADD ON. If the other station reports that lines are overprinted on his display, and he can't remedy the situation at his end, you can enable this function.

### Commands Affecting Protocol

 This section describes some of the commands that affect the operation of the packet protocol. Details of the protocol are given in Chapter 9.

 The TNC implements AX.25 Level 2 protocol, a set of rules for formatting messages to other TNCs. The version of AX.25 Level 2 protocol used by the TNC can be set to Version 2.0 with the command AX25L2V2 ON, or to Version 1.0 with the command AX25L2V2 OFF. Digipeating may not be successful if some TNCs are running Version 1.0 and some are running Version 2.0. In addition, the command CHECK controls a timing function that depends on the protocol version selected.

 You can specify the "address" to be used for unconnected packets, as well as intermediate digipeaters with the UNPROTO command. The format is similar to that of the CONNECT command:

# cmd:UNPROTO QST VIA NK6K

The default address for unconnected packets is CQ.

 The following functions may be useful for tracking down protocol problems. They are seldom useful for ordinary packet operations. The error-checking function of the protocol is disabled for monitored packets with the command PASSALL. If you set PASSALL ON, any "packet" will be displayed if it meets the following conditions: It must start with a flag sequence; and it must contain an integral number of 8-bit bytes. The TRACE command enables the display of the address and control fields of packets, as well as the text. The trace function displays all bytes in hex as well as ASCII equivalents.

## Packet Timing Functions

## Transmit Timing

 Amateur radio equipment varies greatly in the time delays required in switching from receive to transmit and from transmit to receive. If the TNC starts sending data before the transmitter is operating or before the receiver has had time to switch from transmitting and lock up on the incoming signal, the packet will not be received properly. The delay between trans mitter keyup and the beginning of data transmission is controlled by the command TXDELAY. During the time the TNC is keying the transmitter but not sending data, it will transmit a synchronizing signal (flags).

 If you are transmitting packets through an audio repeater, you may require a considerably greater keyup delay than is required for direct communications. Furthermore, the extra keyup delay is not required if the repeater has not had time to "drop" since the last transmission. The command AXDELAY allows you to specify an additional keyup delay to allow the repeater receiver and transmitter to lock up. The command AXHANG sets the time the TNC will assume is required for the repeater to drop. If the TNC has detected channel activity recently enough that the repeater transmitter should still be on, it will wait only the TXDELAY time before sending data, rather than adding an AXDELAY time as  $w_{\theta}$ ll

 The commands TXDELAY, AXDELAY, and AXHANG all set times in units of 10 ms. If AXDELAY is in effect the total keyup delay will be

Keyup delay = (TXDELAY + AXDELAY) \* 10

 in milliseconds. If channel activity has been heard more recently than AXHANG\*10 ms ago, the keyup delay will only be

Keyup delay =  $TXDELAY*10$ 

in milliseconds.

Packet Timing

 The AX.25 protocol provides for retransmitting packets if no acknowledgment is heard from the intended destination station within a certain period of time. A packet might not be acknowledged due to channel noise or "collision" with another packet transmission, and since there may be other stations on the channel, the receiving station may not be able to acknowledge the received packet immediately. The time lapse before the originating station retransmits the packet is set by the command FRACK (frame acknowledge time). The maximum number of retransmissions before the originating station terminates the connection is set by the command RETRY. The maximum number of transmissions of a packet is RETRY+1, since the initial transmission does not count as a retransmission. Setting RETRY to 0 specifies an infinite number of retries.

 The frame-acknowledge time is automatically corrected for the additional time required for digipeating. The time in-terval before TNC 2 retransmits an unacknowledged packet is

Retry interval = FRACK  $*(2*n + 1)$ 

 in seconds, where n is the number of digipeaters in use for this connection.

 Acknowledgments of digipeated packets are made from end to end, and digipeaters do not acknowledge the packets they relay. If there are several intermediate relays, the chance of either the original packet or the acknowledgment to be lost increases dras tically. To reduce this problem, an automatic wait time can be imposed on any station not transmitting a digipeated packet. Stations waiting for a clear channel to transmit packets wait for this time interval after the channel clears before transmitting. This wait does not apply if the station will be transmitting one or more digipeated packets. This usually gives the digipeater a clear chance at the channel.

 The wait time is set by the command DWAIT, which specifies 40 ms intervals. If no digipeating is being done by anyone in the local area, this parameter can be set to 0, but in any event it

 should be set to the same value by all members of a local packet group.

 In order to avoid unnecessary packet retries, the TNC implements a collision-avoidance strategy which applies to all packets except those being digipeated. On the second and subsequent transmissions of a particular packet, the TNC waits an additional random time after detecting a clear channel before beginning transmission. This prevents repeated collisions of transmissions by the same two stations. The random time is a multiple (0-15) of the TXDELAY time.

 The interval, in milliseconds, between the TNC detecting carrier-drop and beginning to transmit is

Wait time  $=$  DWAIT  $*$  10

 for the first transmission of a packet. For subsequent transmissions of the same packet the interval is

Wait time =  $DWAIT * 10 + (r * TNDELAY) * 10$ 

 where r is a random number from 0 to 15. Thus, if your TNC is forced to re-transmit packets, you will occasionally hear a fairly long delay before transmission begins.

 Multiple packets may be transmitted before waiting for an acknowledgment. This permits more efficient channel use when large amounts of data are being transferred. The maximum number of packets which the TNC will send before waiting for acknowledgment is specified by the command MAXFRAME. This does not mean that the TNC will wait until several packets have been entered before transmitting. MAXFRAME in combination with the command PACLEN, which sets the maximum number of characters in a packet, determines how much information can be sent in a single transmission. The best combination for efficient data transfer is determined partly by the channel quality and partly by the rate at which the terminal can process data. For a 1200 baud terminal data rate, you should start with a combination that produces about 300 characters outstanding at one time.

Radio Baud Rate

 The radio data transmission rate is set by switches 6, 7 and 8 of DIP switch SW2 (Do not change these switches while power is on, and make sure only one of these three switches is ON at any time while the TNC is powered). The rates available are:

 Table 5-2. DIP switch settings for radio baud rates.

 Radio Data Rate SW2 Switch Setting (baud) 6 7 8 300 ON OFF OFF 1200 OFF ON OFF 9600 OFF OFF ON

 Note that there is no relationship between terminal baud rate and radio baud rate. In order to communicate with another packet station you must use the same radio baud rates. The length of time required to send a given amount of information increases as the baud rate decreases. For example, it takes four times as long to send data at 300 baud as at 1200 baud. If you use slow radio baud rates, you should limit the length of transmissions by setting MAXFRAME to 1 and choosing PACLEN so that the hardware watchdog timer does not disrupt your transmissions and channel traffic is broken up frequently.

 The Bell-202 compatible modem is optimized for a 1200 baud radio data rate. For HF operation at low baud rates, you should reconfigure the modem as described in Chapter 7. The on-board modem is not useful at rates higher than 1200 baud. The TNC can provide data signals at 9600 baud, but an external modem is required for such operation.

### Special Protocol Times

 You can set up a connection timeout with the command CHECK, which specifies a time in multiples of 10-second intervals. This function prevents your TNC from getting stuck in a connection when the other station disappears for longer than the specified time. The TNC uses this time somewhat differently depending on the setting of AX25L2V2.

 The command RESPTIME sets a delay between the receipt of a packet and the transmission of the acknowledgment packet. This delay is used to prevent collision between an acknowledgment and another packet from the sending station. This is primarily necessary during file transfers; otherwise the delay is best set to 0. During file transfers the stations receiving the file should set RESPTIME to 10 or 12 (default).

 The timing of packet transmission in Transparent Mode is determined by the command PACTIME. You can choose the way packet transmission is timed. If you are typing input to a remote

 computer it is usually best to have packets transmitted at regular intervals. If your computer is operating a remote-host or bulletin board program you should send packets after an interval with no further input from the computer. You can enable the use of PACTIME in Converse Mode with the command CPACTIME.

## Monitor Functions

 The TNC's protocol is designed for setting up "circuits" between two stations. However it can also operate in a mode more suitable for a "net" or "round-table" discussion with several participants, although reliable reception of all transmissions by every station cannot be guaranteed. This is done by enabling the monitor functions. Most of the monitor functions are described in Chapter 4.

 Monitoring is enabled by the command MONITOR ON, and separate monitor functions are individually enabled.

 If connected packet QSOs are taking place on the frequency of your group conversation, you may wish to ignore all connected packets while your group operates in unconnected mode. The command MALL OFF causes the TNC to ignore connected packets.

 If you want to be able to monitor packet activity when your station is not connected, but have all monitoring automatically cease when you connect to someone, set MCON OFF.

 If you want to monitor stations selectively, you can set up a list of up to eight callsigns with the command LCALLS. The callsigns in this list are regarded as "buddies," i.e., the only stations you want to listen to if BUDLIST is ON. Otherwise, the stations in the list will be ignored, and all other stations will be monitored.

 You can operate a group conversation with some data integrity by having the stations connect in pairs and setting MALL ON and MCON ON. This does not insure that every packet is received at every station, but it does insure that a packet involved in a collision will be retried. If you have an odd number of stations participating in this sort of conversation, one station can connect to himself via another station as digipeater.

 For example, WB6YMH, WD0ETZ, WA0TTW, W1BEL, and K9NG wish to carry on a group conversation. In order to make all the transmissions as reliable as possible, the following connections are made.

WB6YMH connects to W1BEL

 WA0TTW connects to K9NG WD0ETZ connects to WD0ETZ via W1BEL

 If each station specifies MCON ON and MALL ON, each station will see the packets sent by all the others.

 Ordinarily, only text packets are displayed. If you want to see some of the protocol packets, you can set MCOM ON and connect, disconnect, disconnect acknowledgments, and DM (connect-request rejection) packets will be displayed. For example,

WB9FLW>N7CL <C> KV7B>N2WX <D>

 indicate connect and disconnect packets. Disconnect ac knowledgments are designated <UA>, and DM packets are <DM>.

 You can cause the TNC to "filter" certain characters from monitored packets with the command MFILTER. This allows you to remove, for example, form-feeds, bell characters, or extra <LF>s that may be necessary to the stations involved in a connection, but which may interfere with your display. You can specify up to four characters by giving the ASCII character codes in hex or decimal.

Real-Time Clock and Time Stamping

 You can enable the TNC's real-time clock by setting the date and time with the command DAYTIME. Once you have set the clock, you can request the time by entering DAYTIME with no parameters. The format of date and time display is controlled by the command DAYUSA. If the TNC is powered off, DAYTIME will have to be reset.

 Monitored packets can be time-stamped if DAYTIME has been set. To enable this function, set MSTAMP ON. You can also time-stamp connect and disconnect messages with the command CONSTAMP ON.

# HF and OSCAR

 The TAPR TNC 2 is optimized for a local VHF FM environment: The modem is configured for best response at 1200 baud. The settings of MAXFRAME and PACLEN provide the possibility of several con tinuous frames of long data length.

 The requirements for optimum performance with a typical HF or OSCAR 10 path are very different. Lower signal to noise ratios require lower baud rates, noise spikes and fades require shorter

 packet lengths, and a higher rate of false carrier detects lowers the total usable dynamic range in the audio input. The TNC hardware and software can be reconfigured to improve throughput in these environments. For HF operation at 300 baud, we recommend setting MAXFRAME to 1.

 The TNC detects a busy channel by monitoring the lock-detect signal from the demodulator. The presence of a lock-detect signal is indicated by the Data Carrier Detect (DCD) LED. Each time DCD goes off the TNC will start a DWAIT interval which must elapse before the channel is considered to be available. On a noisy channel spurious lock-detect signals may be generated. For HF and OSCAR operation you should set DWAIT to 0. The random wait before retry transmissions can be disabled by setting TXDELAY 0 and using AXDELAY to set the required keyup delay. Of course, AXHANG should be 0 for this application.

 If you are operating a full-duplex radio station (simultaneous transmit and receive) such as an OSCAR 10 station, you should set FULLDUP ON. The TNC is always electrically capable of full duplex operation, but this parameter causes the protocol to behave differently in acknowledging packets. In addition, the TNC will ignore the state of the DCD line. You may be able to improve operation somewhat by disconnecting the DCD line at the modem connector (J4 pins 1-2).

 Although intuition tells you that lower baud rates will reduce the number of packet retries, there is usually a small range between "too fast" and "too slow." A slower packet takes longer to transmit and is therefore a larger target for fades and static crashes. The entire packet must be received correctly in order to be accepted. Data rates of 1200 baud have been used on both HF and through OSCAR 10.

 You can improve the response of the modem for low baud rates by calibrating the modulator and demodulator tones for a narrow shift, as described in the next section, and modifying the demodulator. This also permits the use of a narrow filter by the receiving station. You should set the demodulator center frequency so that it is midway between the high and low tones when the packet tones are centered in your passband. The modem parameters and timing constants are determined by the parts on headers U15 and U19. Consult the EXAR notes listed in the Bibliography for the procedure for determining component values. If you are dedicating your TNC to 300 baud operation, consider increasing the time-constant of the filter at U20 pin 3 by a factor of 4 (increase the capacitor value, not the resistor).

 The on-board modem can be completely bypassed at connector J4. You can supply an external modem which uses other modulation

 methods or higher baud rates. The interfaces available on J4 are TTL levels. Refer to Chapter 7 for more information.

Modem Calibration using CAL and RXCAL

 The TAPR TNC 2 contains a versatile, user configurable FSK modem that is suitable for both 1200 baud packet use as well as lower data rate use, such as 200 Hz shift 300 baud use on HF links. Calibration of the modem is usually only required when the unit is initially put into operation or when you want to change the modem characteristics. You may want to check the calibration if you have difficulty connecting to other packet stations, but recalibration is normally not necessary.

 Calibration of the TNC on-board modem is straightforward. First, determine the data rate at which you wish to operate. The required shift may then be determined, followed by the actual FSK frequencies to use. While you may select from any tones in the normal audio range, there are a few simple rules that may help.

 1. The TNC only supports 300 baud and 1200 baud operation of the radio link using the on-board modem. While the modem is capable of operating at other data rates, the TNC data-rate generator circuit only supplies clocks for 300, 1200 and 9600 baud (9600 baud is for use with an external modem).

 2. Most 1200 baud operation uses 1000 Hz shift and tones of 1200 Hz and 2200 Hz. These are the default tones for which the TNC modem is optimized, using the components supplied in the kit. However, 800 Hz shift with tones of 1300 Hz and 2100 Hz may provide improved operation. This tone-pair is compatible with TNCs using 1000 Hz shift modems.

 3. Most HF operation below 28 MHz uses 300 baud, 200 Hz shift FSK. TAPR recommends 1600 Hz and 1800 Hz as the modulator tone frequencies, but any pair of frequencies with this separation, modulating an SSB transmitter, will work. If your demodulation center frequency is 1700 Hz, your transmissions will be readable whenever you are able to copy the other station, regardless of his actual modulation frequencies. Incidentally, the sideband may be chosen at will due to the nature of the data, although most stations conventionally use LSB.

 In the example below we will set up the modem for normal 1200 baud operation with 800 Hz shift.

 The software calibration routine compares the frequency being calibrated against a reference signal. The desired frequency is specified by setting a count, n, using the command CALSET.

 For the modulator, determine the calibration count according to the following formula:

 $n = (525,000 / f) + 1$ 

 where f is the desired frequency in Hertz. Substituting 1300 and 2100 Hz, we end up with:

 $n = 405$  (for 1300 Hz)  $n = 251$  (for 2100 Hz)

 To set the PLL demodulator, we use the RXCAL command, explained below.

### Modulator Adjustment

 The next step is to preset the trimpots for the modulator. When adjusting the trimpots, you should hear a soft "click" when the element is adjusted to the end of its travel. Turning the element past this point will not result in damage to the trimpot; however, it is suggested that you do not make a practice of turning the adjustment screw past this point too much. Use a small-tipped screwdriver or special trimpot adjusting tool when adjusting the trimpots.

 Preset R77 20 turns counter-clockwise (CCW) or until you hear the element "click" at full CCW rotation. R77 controls the higher of the two modulator output tones and this sets it to its maximum frequency.

 Preset R78 20 turns clockwise (CW) or until you hear the element "click" at full CW rotation. R78 controls the lower of the two modulator output tones and this sets it to its lowest frequency.

 Turn off the power to the TNC and remove it from its cabinet. To protect the battery backed-up RAM, be sure to set the TNC on a non-conducting surface -- a sheet of paper will do. Attach your terminal and follow the standard power-up procedure. When you see the command mode prompt, enter

# cmd:CALSET 405

 or use the value appropriate for the lower modulator tone. Next, enter

### cmd:CALIBRA

 This starts the software calibration routine. The "commands" to the calibration routine are single characters, and require no carriage return.

 Install a push-on jumper at JMP9 pins 1 and 6 (the top two pins of JMP9 nearest C44) and another push-on jumper at JMP4.

 NOTE: During calibration the STA and CON LEDs are used as frequency indicators. When the STA LED is glowing, the frequency is too high, go lower. When the CON LED is glowing, the frequency is too low, go higher.

 Press the K key on your computer. Either the STA or CON LED should illuminate. Next, press the space bar on your keyboard and verify that the other LED (CON or STA) illuminates in place of the one illuminated in the preceding step. Press the space bar again until the CON LED is illuminated.

 Slowly rotate the adjustment screw on trimpot R78 in the CCW direction until both the STA and CON LEDs illuminate. The LEDs are a bit slow to respond, so be careful when the STA LED begins to flicker. You will probably notice a portion of the adjustment when both LEDs illuminate; set the adjustment screw to the center of this band. If you go too far, only the STA LED will be illuminated; in this case, turn the adjustment screw CW.

 When both LEDs are steadily illuminated, press the Q key. Both LEDs should extinguish and the command mode prompt should reappear. The lower tone is now calibrated.

To calibrate the upper tone, enter

# cmd:CALSET 251

 or use the value appropriate for the higher modulator tone. Next, enter

# cmd:CALIBRA

 Now press the K key. Either the CON or the STA LED should illuminate. Tap the space bar until the STA LED glows.

 Slowly rotate the adjustment screw of trimpot R77 CW, following the instructions above for setting R78. Continue the adjustment until both the STA and CON LEDs glow steadily.

 When both LEDs are steadily illuminated, press the Q key. Both LEDs should extinguish and the command mode prompt should reappear. Remove the jumpers at JMP9 pins 1 & 6 and at JMP4.

Demodulator Adjustment

 NOTE: Do not remove the jumper at JMP8 for demodulator calibration!

 To calibrate the PLL demodulator, preset R79 20 turns clockwise (CW) or until you hear the element "click" at full CW rotation. Place a jumper across JMP9 pins 3 and 4 (the lowest two pins - these are the two pins nearest the silkscreen legend "C43"). Install a push-on jumper at JMP4 (to disable the transmitter PTT watchdog timer) and another at JMP7 (to establish "analog loopback"). Enter

cmd:RXCAL

at the computer or terminal keyboard.

Now press the K key. The STA LED should illuminate.

 Slowly rotate the adjustment screw of R79 CCW until both the STA and CON LEDs glow. This is a very difficult condition to achieve, partly because the indicator is quite sensitive and partly because the LEDs lag the adjustment by a second or two. However, if you establish the position of the trimpot where the LEDs toggle and leave R79 set to within about  $1/4$  turn of that position there will be no degradtion in performance.

 Type Q and note that the command mode prompt reappears. Remove the jumpers at JMP4, JMP7 and JMP9. Your TNC 2 modem is now calibrated to the tones you have selected.

Other Considerations

 If you are operating at a data rate other than 1200 baud, the loop timing components on your demodulator will not be optimum. The table below lists the component values for the two most common FSK pairs as well as CALSET parameters.

Modem Calibration Parameters.

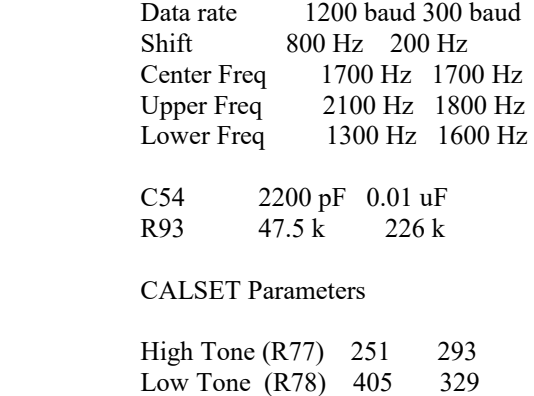

 NOTE: Components used for R93 and C54 should have tem perature-stable characteristics.

 Finally, it is best to match the IF bandwidth of your receiver to the data rate you will operate. For 300 baud HF operation, a filter of about 500 Hz bandwidth is optimum; any CW filter wider than this should be better than an SSB bandwidth filter!

Chapter 6 TAPR TNC 2 COMMANDS

 This chapter serves as a complete reference to all TNC commands. Commands are used to control the many variable values which affect your TNC's operation, as well as causing it to perform specific actions, such as connecting to another station to start a QSO. You can enter a command to your TNC whenever you see the command-mode prompt:

cmd:

 You will change parameters and issue instructions to the TNC by typing commands composed of English-like words or word abbreviations, which are called keywords, and variables which are numbers or strings of characters chosen by the user. You will probably never change some of these parameters; however, one of TAPR's goals is to allow each user maximum flexibility to adapt the TNC to his environment.

# Entering Commands

 You may use either upper case (capital letters) or lower case (small letters) when you enter commands. In order to have your TNC accept a command line, you must finish the line with a <CR>, or carriage return character. This won't be mentioned explicitly in the examples below. Before you type the final  $\langle CR \rangle$  of your command, you can correct typing mistakes or cancel the line completely. See Chapter 4 for a discussion of input line editing.

 This chapter will use UPPER CASE for commands and lower case for explanatory text. In examples showing input typed by the user together with the responses of the TNC, the user's input will be shown in bold face.

 Whenever the TNC accepts a command which changes a value, it will display the previous value. For example, if you type

# XFLOW OFF

you might see the display

# XFLOW was ON

 This reminds you of what you have done, and indicates that the value has been successfully changed.

 If you type something your TNC can't understand you will get an error message. If you type an unrecognized command, you will see the message ?EH. If you get a command name correct, but the arguments are wrong, you will see the message ?BAD. A complete list of error messages appears at the end of this chapter. For example,

cmd:ASDFASDF || This isn't a command. ?EH cmd:BEACON  $E$  || A parameter was left out. ?BAD

## Command List

 The commands are listed alphabetically, and each command entry contains several sections, as follows.

# COMMAND NAME

 The boldface command name at the top of the entry is the word you will type in order to have your TNC execute this command. The command name is printed with some letters underlined. These let ters form the minimum abbreviation that you may use and still have your TNC understand your command. Of course, you may type out the entire command word, or any abbreviation longer than the minimum abbreviation, if you like.

 For example, the command MYCALL may be specified by simply typing MY. The abbreviation M is not sufficient (and will be interpreted as a different command), but MY, MYC, MYCA, MYCAL or MYCALL are all acceptable.

 If the command requires parameters, they will be indicated after the command name.

# Default

 For commands that set values, your TNC assumes a "most often used" or default condition. The defaults are the values stored in EPROM which are loaded into RAM when the system is first powered up, or when you give the RESET command. Immediate commands perform actions rather than setting values, and don't have defaults.

# Parameters

 There are several types of parameters. Some parameters can have one of only two values, such as ON and OFF or EVERY and AFTER. If a parameter must be one of two values, the choices are shown

 separated by a vertical bar. You may use YES instead of ON and NO instead of OFF.

 A parameter designated as n is a numeric value. These values may be entered as ordinary decimal numbers, or as hexadecimal, or "hex", numbers by preceding the number with a \$ symbol. When the TNC shows some of these numeric parameters (those which set special characters), they will be given in hex. The "digits" of a hex number represent powers of 16, analogous to the powers of 10 represented by a decimal number. The numbers 10 through 15 are denoted by the hex digits A through F. For example,

 $$1B = 1*16 + 11 = 27$  $$120 = 1*16*16 + 2*16 + 0 = 288$ 

 A parameter designated as text, such as the argument to CTEXT, may be entered in upper or lower case, and may include numbers, spaces, and punctuation. The text is accepted exactly as typed by the user.

 Several commands require callsigns as parameters. While these parameters are normally Amateur call signs, they may actually be any collection of numbers and at least one letter up to six characters; they are used to identify stations sending and receiving packets. A callsign may additionally include sub-station ID (SSID), which is a decimal number from 0 to 15 used to distinguish two or more stations on the air with the same Amateur call (such as a base station and a repeater). The call sign and SSID are entered and displayed as call-n, e.g., K0PFX-3. If the SSID is not entered, it is set to 0, and SSIDs of 0 are not displayed by the TNC.

 Some commands have parameters which are actually lists of items. For example, you may specify as many as eight callsigns to be selectively monitored with the command LCALLS. The second and later items in the list are optional, and you may separate the list items with blank spaces or with commas.

# BEACON EVERY|AFTER n

 means that the command BEACON requires an argument which must be either EVERY or AFTER (abbreviated to E or A), and an argument n which the user may choose from a range of values. An acceptable command might be BEACON E 2.

CONNECT call1 [VIA call2[,call3...,call9]]

 means that the command CONNECT requires a callsign argument call1. You may optionally include the keyword VIA, followed by a list of one to eight callsigns, call2 through call9. The callsigns in the list, if included, must be separated by commas (as shown), or by blank spaces. An acceptable command might be C N2WX V AD7I WB9FLW.

 You can see the current value of the command's arguments by typing the command name by itself, without any arguments. For example,

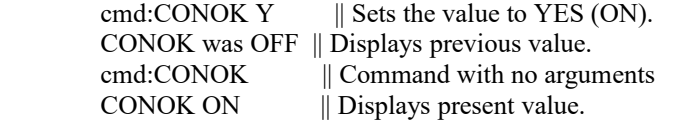

 A special command, DISPLAY, allows you to see the values of all parameters or groups of related parameters.

# Remarks

 This section describes the command's action and the meaning of each argument. Examples may be included of situations in which the command might be used.

8BITCONV ON OFF Default: OFF

Display Group: A

Parameters:

ON The high-order bit is not stripped in Converse Mode.

OFF The high-order bit is stripped in Converse Mode.

 This command enables transmission of 8-bit data in Converse Mode. If 8BITCONV is OFF, the high-order bit (bit 7) of characters received from the terminal is removed before the characters are transmitted in a packet. The standard ASCII character set requires only 7 bits, and the final bit is used as a parity bit or ignored. Setting bit 7 in text characters transmitted over the air may cause confusion at the other end.

 If you need to transmit 8-bit data, but don't want all the features of Transparent Mode, you should set 8BITCONV ON and AWLEN 8. This may be desirable, for example, if you are using a special non-ASCII character set.

 Bit 7 is always removed in Command Mode, since commands require only the standard 7-bit ASCII character set.

ACKPRIOR ON|OFF Default: ON Display Group: L

Parameters:

- ON Enables Prioritized acknowledgments.
- OFF Acknowledgments have the same priority as any other frames on the channel.

 When ACKPRIOR is ON, acknowledgments have priority. This means that is your TNC receives a frame that it must acknowledge (ACK), it will immediately send the ACK if the channel is clear. If other stations are running with ACKPRIOR ON, they will not access the channel until you have had a chance to send the ACK, even if they cannot hear your transmissions.

 When OFF, acknowledgments are queued up for transmission the same as any other frame.

ACKTIME n Default: 14 Display Group: T

Parameters:

n 0-250 in 10 mSec increments.

 ACKTIME specifies the time required to send an RR or RNR response frame (an acknowledgment) to an I frame at the radio port data rate. This corresponds to about 510 mSec at 1200 bps with 8 digipeaters and about 140 mSec at 1200 bps with no digipeaters. The default of 140 mSec (ACKT 14) allows for no digipeaters.

ANSWRORA ON|OFF Default: ON

 Setting ANSWRQRA to OFF disables the TNC's ping-response func tion. When the parameter is set ON, the TNC responds to non digipeated UI frames addressed to QRA, within 1 to 16 seconds, with an empty ID packet. TNC-2 ignores QRA packets when ANSWRQRA is off.

AUTOLF ON|OFF Default: ON Display Group: A

Parameters:

ON A linefeed character  $(\langle LF \rangle)$  is sent to the terminal after each carriage return character (<CR>).

OFF  $A \leq F$  is not sent to the terminal after each  $\leq$ CR $>$ .

 AUTOLF controls the display of carriage return characters received in packets as well as echoing those that are typed in.

 If the TNC's sign-on message lines appear to be typed over each other, you should set AUTOLF ON. If the TNC's sign-on message appears to be double-spaced, you should set AUTOLF OFF. If the TNC's sign-on message appears to be single-spaced, you have AUTOLF set correctly.

 This command only affects what is displayed, not the data sent in packets. If you want to add linefeed characters to outgoing packets, use the command LFADD.

AWLEN n Default: 7

Display Group: A

Parameters:

 n 7 - 8, specifying the number of data bits per word.

 This value defines the word length used by the serial IO terminal port.

 For most packet operations, including conversation, bulletin board operation, and transmission of ASCII files, you should set AWLEN 7. If 8 bit words are transmitted to the TNC in Command Mode or Converse Mode, the eighth bit is normally removed, leaving a standard ASCII character, regardless of the setting of AWLEN.

 To transmit and receive packets retaining all 8 data bits of each character, as you need to do if you send executable files or other special data, you should use Transparent Mode and set AWLEN 8. Alternatively, you can use Converse Mode and set AWLEN 8 and 8BITCONV ON (however, the data you then send must handle the Converse Mode special characters with the PASS prefix).

AX25L2V2 ON|OFF Default: ON Display Group: L

Parameters:

ON The TNC will use AX.25 Level 2 Version 2.0 protocol.

OFF The TNC will use AX.25 Level 2 Version 1.0 protocol.

 Some implementations of the earlier version of AX.25 protocol (e.g., TAPR's TNC 1 running TAPR 3.x firmware) won't properly digipeat version 2.0 AX.25 packets. This command exists to provide compatibility with these other TNCs until their software has been updated.

 In addition, some HF packet operators prefer AX.25 Version 1.0 protocol due to its reduced overhead during retries.

AXDELAY n Default: 0

Display Group: T

Parameters:

 n 0 - 180, specifying the voice repeater keyup delay in 10 ms intervals.

 AXDELAY specifies a period of time the TNC is to wait, in addition to the normal delay set by TXDELAY, after keying the transmitter and before data is sent. This feature will be used by groups using a standard "voice" repeater to extend the range of the local area network. Repeaters with slow mechanical relays, split sites, or other circuits which delay transmission for some time after the RF carrier is present require some amount of time to get RF on the air.

 If you are using a repeater that hasn't been used for packet operations before, you will have to experiment to find the best value for n. If other packet stations have been using the repeater, check with them for the proper setting. This command acts in conjunction with AXHANG.

 Note that the TAPR TNC 1 and other TNCs using the same version 3.x firmware interpret n in 120 ms intervals. The value set by AXDELAY on TNC 2 will thus be 12 times the value used by a TNC 1 user to give the same delay time.

AXHANG n Default: 0

Display Group: T

Parameters:

 n 0 - 20, specifying the voice repeater hang time in 100 ms intervals.

 This value can be used to increase channel efficiency when an audio repeater with a hang time greater than 100 ms is used. For a repeater with a long hang time, it is not necessary to wait for the repeater keyup delay after keying the transmitter if the repeater is still transmitting. If the TNC has heard a packet sent within the hang period, it will not add the repeater keyup delay (AXDELAY) to the keyup time.

 If you are using a repeater that hasn't been used for packet operations before, you will have to experiment to find the best value for n. If other packet stations have been using the repeater, check with them for the proper setting.

 Note that the TAPR TNC 1 and other TNCs using the same version 3.x firmware interpret n in 120 ms intervals. The value you set on TNC 2 for AXHANG will thus be 6/5 the value used by a TNC 1 user for the same hang time (when converting, round down to the nearest integer).
BBSMSGS ON OFF Default: OFF

Display Group: A

 This command controls how the TNC displays certain messages in COMMAND and CONVERSE modes. The messages affected are described below:

## MESSAGE EFFECT WHEN BBSMSGS ON

\*\*\* CONNECTED to xxxx - A newline added preceding "\*\*\*" \*\*\* DISCONNECTED - " " \*\*\* retry limit exceeded - " " \*\*\*  $\begin{array}{ccc} \text{xxxx} & \text{xxxx} \\ \text{xxxx} & \text{xxxx} \\ \text{xxxx} & \text{xxxx} \end{array}$ \*\*\* FRMR sent - " "<br>\*\*\* FRMR rcvd - " "  $***$  FRMR rcvd

\*\*\* Connect request: xxxx - This message is omitted

 The BBSMSGS command is primarily useful for host operation, such as with W0RLI and similar bulletin board systems that require link status messages to begin in the first output column.

 The connect request message is omitted during BBSMSGS mode. This should be most useful for preventing corruption of messages when forwarding with small frames.

BEACON EVERY | AFTER n Default: EVERY 0 Display Group: I

Parameters:

- EVERY Send beacon at regular intervals.
- AFTER Send beacon once after the specified time interval with no packet activity.
- n 0 250, specifying beacon timing in 10 second intervals. A value of 0 disables the beacon.

 This command enables beacon sending and causes the first beacon frame to be transmitted. A beacon frame consists of the text specified by BTEXT in a packet addressed to "BEACON" and sent via the digipeat addresses specified by the UNPROTO command, if any.

 If the keyword EVERY is specified, a beacon packet is sent every n\*10 seconds. This mode might be used to transmit packets for testing purposes.

 If AFTER is specified, a beacon is sent only after n\*10 seconds have passed with no packet activity. In this case, the beacon is sent only once until further activity is detected. This mode can be used to send announcements or test messages only when packet stations are on the air. If you choose n properly you can avoid cluttering a busy channel with unnecessary transmissions.

 Beacon frames from other TNCs can be monitored by setting MONITOR ON.

BKONDEL ON|OFF Default: ON

Display Group: C

Parameters:

- ON The sequence <BACKSPACE> <SPACE> <BACKSPACE> is echoed when a character is deleted from the input line.
- OFF The <BACKSLASH> character (\) is echoed when a character is deleted.

 This command determines the way the display is updated to reflect a character deletion in Command Mode or Converse Mode.

 The <BACKSPACE> <SPACE> <BACKSPACE> sequence will properly update the screen of a video display. If you have a video display terminal or computer, you should set BKONDEL ON.

 The <BACKSPACE> <SPACE> <BACKSPACE> sequence on a printing terminal would result in overtyped text. If you have a paper-output display, or if your terminal does not respond to the <BACKSPACE> character (<CTRL-H>), you should set BKONDEL OFF. The TNC will type a <BACKSLASH> for each character you delete. You can display the corrected input line by typing the redisplay-line character, which is set by the command REDISPLA.

NOTE: BKONDEL is only active in COMMAND and CONVERSE modes.

BTEXT text Default: ""

Display Group: I

Parameters:

 text Any combination of characters and spaces, up to a maximum length of 120 characters.

 BTEXT specifies the content of the data portion of a beacon packet. The default text is an empty string, i.e., no message. Beacon packets are discussed in more detail under the BEACON command.

 You can send multiple-line messages in your beacon by including carriage return  $(<\!\!CR\!\!>$ ) characters in the text. The  $<\!\!CR\!\!>$  character can be included by preceding it with the pass charac ter. The pass character is set by the PASS command. If you enter a text string longer than 120 characters, an error message will appear and the command will be ignored.

 For example, a Bulletin Board program might set the beacon text to a message like this, updating the text after each connection:

Mailbox on line. Messages for WB9FLW, AD7I, K9NG.

 To clear the BTEXT text without issuing the RESET command, use a % or & character as the first character in the text.

The BTEXT text is stored in battery-backed RAM.

BUDLIST ON|OFF Default: OFF Display Group: M

Parameters:

- ON Ignore frames from stations which are not in the LCALLS list.
- OFF Ignore frame from stations which are in the LCALLS list<sup>1</sup>

 BUDLIST works in conjunction with the command LCALLS, which sets up a callsign list. These commands determine which packets will be displayed when you have set MONITOR ON. BUDLIST specifies whether the callsigns in the list are the ones you want to ignore or, alternatively, are the only ones you want to listen to.

 If you want to listen only for packets from a limited list, you should enter this list with LCALLS and set BUDLIST ON. You can use this feature, for example, to have your TNC "keep an ear out" for a particular station while you converse with someone else.

 If you want to ignore packets from a limited list, you should list the callsigns to ignore in LCALLS and set BUDLIST OFF. For example, if there is a bulletin board on frequency, you can ignore it while monitoring other conversations.

# CALIBRA

### Display Group: NONE

 CALIBRA is an immediate command, and is used to transfer control to the modem calibration routine. Calibration may be performed at any time without altering the current link state.

Briefly, the commands available in the calibration routine are:

<SPACE> Switch the transmit audio to the other tone.

- D Alternate between the two transmit tones at a rate determined by the radio port data rate.
- K Toggle PTT line on/off.
- Q Quit calibration routine.

 Calibration of the modem tones is described in the modem calibration section of Chapter 5. Adjustment of the tone levels using CALIBRA is described in Chapter 3. See also RXCAL.

 CALSET n Default: None Display Group: T

Parameters:

 n 0 - 65535, specifying the count setting for use by the calibration routine.

 The number to be specified by CALSET is determined by the frequency f to be calibrated as follows.

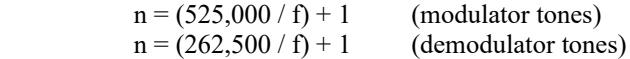

 Round n to the nearest integer. To calibrate the modem tones, you will set n for the desired frequency using CALSET, enter the calibration routine with CALIBRA, and adjust the tone following the instructions in Chapter 5. To calibrate the next tone, exit the calibration routine and set n for the next frequency.

See also RXCAL.

CANLINE n Default: \$18 <CTRL-X> Display Group: C

Parameters:

n 0 - \$7F, specifying an ASCII character code.

 This command is used to change the cancel-line input editing command character. The parameter n is the ASCII code for the character you want to type in order to cancel an input line. You can enter the code in either hex or decimal.

 For example, to change the cancel-line character to <CTRL-U>, you would set CANLINE \$15 or CANLINE 21.

 If you cancel an input line in Command Mode, the line will be terminated with a <BACKSLASH> character, and you will see a new cmd: prompt. If you cancel a line in Converse Mode, you will see only the <BACKSLASH> and a new line. You can cancel only the line you are currently typing. Once a <CR> has been entered, you can not cancel that input line using the cancel-line character. Note that if your send-packet character is not <CR>, the cancel-line character will cancel only the last line of a multi-line packet. To cancel the entire packet, use the CANPAC character.

 Line cancellation, like all other input editing features, is disabled in Transparent Mode.

CANPAC n Default: \$19 <CTRL-Y> Display Group: C

Parameters:

n 0 - \$7F, specifying an ASCII character code.

 CANPAC is used to change the cancel-packet input editing command character. The parameter n is the ASCII code for the character you want to type in order to cancel an input packet. You can enter the code in either hex or decimal.

 If you cancel a packet in Converse Mode, the line will be terminated with a <BACKSLASH> character and a new line. You can only cancel the packet that is currently being entered. Once you have typed the send-packet character, or waited PACTIME (if CPACTIME enabled), the packet can not be canceled even if it has not been transmitted.

 Packet cancellation, like other input editing features, is disabled in Transparent Mode.

Cancel Display Output

 The cancel-packet character also functions to cancel display output in Command Mode. If you are in Command Mode and type the cancel-packet character, any characters that would be typed on the screen (except echoed characters) are "thrown away" by the TNC. Typing the cancel-output character a second time restores normal output. To see how this works, try typing DISPLAY, then type a <CTRL-Y>. The command list display will stop. You won't see any response from the TNC to commands. Now type another <CTRL-Y>, and type DISPLAY again to see that the display is back to normal.

 You can use the cancel-display feature if you inadvertently do something that causes the TNC to generate large amounts of output to the terminal, such as giving the DISPLAY command or setting TRACE ON. If you are in Converse Mode or Transparent Mode and want to cancel display output, you must exit to Command Mode and then type the cancel-packet character.

CBELL ON OFF Default: OFF Display Group: I

Parameters:

ON Connect bell enabled.

OFF Connect bell disabled.

 This command is used to control whether an ASCII \$07 (BELL) character is sent as part of the connected message.

 When set ON, the bell character immediately precedes the asterisk portion of the connected message, e.g.:

<BELL>\*\*\* Connected to: <callsign>

CHECK n Default: 12 Display Group: T

Parameters:

 n 0 - 250, specifying the check time in 10 second intervals. A value of 0 disables this feature.

 This command sets a connection time-out. If a link connection exists between your TNC and another station, and the other station "disappears," your TNC could remain in the connected state indefinitely, refusing connections from other stations. This might happen if propagation changes unexpectedly or an intermediate digipeater station is turned off. In order to prevent this sort of lockup, the TNC will try to clean up the link if the specified time elapses without any packets being heard from the other TNC. The operation of this feature depends on the setting of AX25L2V2.

 If AX25L2V2 is ON, the TNC will send a "check packet" to verify the presence of the other station if no packets have been heard from it for n\*10 seconds. This frame contains no information, but is interpreted by the receiving station's TNC as an inquiry as to whether it is still connected. If the receiving TNC is still connected, it sends an appropriate response packet. If the TNC initiating the inquiry does not hear a response after RETRY+1 attempts, it commences a disconnect sequence, as if the DISCONNE command had been given.

 If AX25L2V2 is OFF and the other station has not been heard for n\*10 seconds, the TNC will not attempt an inquiry, but will send a disconnect packet, just as if you had typed the command DISCONNE, unless CHECKV1 is OFF. See also CHECKV1.

CHECKV1 ON|OFF Default: OFF

Display Group: T

Parameters:

- ON Enables CHECKtime (T3) when running AX.25 Level 2 Version 1.0 protocol. This will result in an automatic disconnect when packets haven't flowed between this TNC and the remote TNC for CHECKtime. See CHECK, above.
- OFF Disables the CHECKtime timer (T3) and requires the operator to initiate a disconnect sequence. This is in accordance with AX.25 Level 2 Version 1.0 procedures.

When ON, the CHECK (T3) timer is used to automatically disconnect an AX.25 Level 2 Version 1.0 link when data hasn't flowed for CHECK time. Note that T3 is not defined for Version 1.0 operation. See CHECK, above.

When OFF, T3 is ignored and normal Version 1.0 procedures apply.

 NOTE: Many operators prefer using Version 1.0 protocol, especially on marginal or noisy links in order to eliminate some of the overhead of AX.25 Level 2 Version 2.0 protocol.

# CLKADJ n Default: 0 Display Group: T

### Parameters:

 n 0 - 65535, specifying the correction factor to be applied to the real-time clock routine.

 A value of "0" is a special case and means no correction factor will be applied. If the value of CLKADJ is non-zero, then the correction factor is calculated as:

relative clock speed in % = 100 - (9.16667 \* 1/n)

 The real-time clock routine is used to keep track of year, month, day, hour, minute and second as specified in the DAYTIME command. It should be noted that the real-time clock is not intended to be your ham-shack reference clock, but is useful for approximate time stamping information.

CMDTIME n Default: 1

Display Group: T

Parameters:

 n 0 - 250, specifying Transparent Mode time-out value in 1 second intervals. If n is zero, the only exit from Transparent Mode is to send a BREAK signal or interrupt power to the TNC.

 This command sets the Transparent Mode time-out value. In order to allow escape to Command Mode from Transparent Mode while permitting any character to be sent as data, a guard time of n seconds is set up.

 The same Command Mode entry character used for exit from Converse Mode is used to exit Transparent Mode, but the procedure is different. (The Command Mode entry character is set by COMMAND.) Three Command Mode entry characters must be entered less than n seconds apart, with no intervening characters, after a delay of n seconds since the last characters were typed. After a final delay of n seconds, the TNC will exit Transparent Mode and enter Command Mode. You should then see the prompt

cmd:

The diagram below illustrates this timing.

 last first second third TNC terminal command command command now in input mode mode mode Command entry entry entry Mode | character character character | | | | | | | | | | | |<---longer--->|<-shorter->|<-shorter->|<-----n----->| than n than n than n

CMSG ON|OFF Default: OFF Display Group: I

Parameters:

 ON The CTEXT message is sent as the first packet after a connection is established.

OFF The CTEXT message is not sent.

 CMSG enables automatic sending of the message set by CTEXT whenever your TNC accepts a connect request from another TNC.

 For example, if you have left your station running even though you don't want to operate just now, you might want to set CMSG ON to let people know that you can't talk when they connect to your TNC. When you are ready to operate, you would set CMSG OFF.

CMSGDISC ON|OFF Default: OFF Display Group: I

Parameters:

- ON Automatic disconnect enabled.
- OFF Automatic disconnect disabled.

 This command controls whether the TNC will initiate a disconnect sequence after it is connected to.

 If CMSG is OFF, or CTEXT has no connected text, the TNC initiates a disconnect immediately upon receiving information or acknowledgment frames from the other station.

 If CMSG is ON and CTEXT contains some text information, the TNC initiates a disconnect after the packet containing connect text (CTEXT) is acknowledged.

 This command may be useful to bulletin board operators or others with a need to send a short message, confirm its receipt, and disconnect.

 NOTE: Use this command with care - If you find you're able to receive connects, yet never get data, it's possible CMSGDISC has been left on. It's also possible is that RS-232 DCD is holding the terminal off -- see Chapter 5 for details on hardware flow control.

COMMAND n Default: \$03 <CTRL-C> Display Group: C

Parameters:

n 0 - \$7F, specifying an ASCII character code.

 This command is used to change the Command Mode entry character. You can enter the code in either hex or decimal.

 Command Mode is entered from Converse Mode when this character is typed. If you type the Command Mode entry character while you are already in Command Mode, nothing will happen. To see how this works, enter Converse Mode by typing CONVERS. Anything you type will become packet data. Now type a  $\leq$ CTRL-C>. You will see the Command Mode prompt, indicating successful exit to Command Mode. The display might look like this:

 cmd:CONVERS Hello World! I'm on the air on packet radio! [enter <CTRL-C>] cmd:

 See the entry under CMDTIME for information on how to use the Command Mode entry character to escape from Transparent Mode.

CONMODE CONVERS|TRANS Default: CONVERS Display Group: L

Parameters:

 CONVERS Sets automatic entry to Converse Mode when a connection is established.

TRANS Sets automatic entry to Transparent Mode when a connection is established.

 CONMODE controls which mode the TNC will be placed in after a connection. The connection may result either from a connect request received over the air or a connect initiated by a CONNECT command that you issue. For most operations, you would set CONMODE to CONVERS. However, if you are using Transparent Mode for a bulletin board program, for example, you would set CONMODE to TRANS so that the correct mode will be entered when your bulletin board receives a connect request.

 If you initiate a connection with the CONNECT command, the timing of the entry into Converse or Transparent Mode is determined by NEWMODE.

 If the TNC is already in Converse or Transparent Mode when the connection is completed, the mode will not be changed. If you have typed part of a command line when the connection is completed, the mode change will not take place until you complete the command or cancel the line. This prevents the last part of your command from inadvertently being sent as a packet.

 CONNECT call1 [VIA call2[,call3...,call9]] Display Group: NONE

Parameters:

call1 Callsign of TNC to be connected to.

 call2 Optional callsign of TNC to be digipeated through. As many as eight digipeat addresses can be specified.

 The part of the command line in brackets, VIA call2[, call3...,call9] is optional. The double-bracketed text, ,call3...,call9, is also optional, but would only be used if VIA call2 is present. The brackets are not typed.

 Each callsign may include an optional sub-station ID specified as -n immediately following the callsign. The digipeat fields are specified in the order in which you want them to relay the packets to the destination, call1.

 CONNECT is an immediate command. It initiates a connect request to TNC call1, optionally through digipeaters. If NEWMODE is ON, the TNC will immediately enter Converse Mode or Transparent Mode, as specified by the command CONMODE. If NEWMODE is OFF, the TNC will enter Converse Mode or Transparent Mode when the connection is successfully completed.

 An error message is returned if the TNC is in a connected state, or is already attempting to connect or disconnect. If no response to the connect request occurs after the number of attempts specified by RETRY, the command is aborted and a message is typed. The TNC returns to Command Mode if NEWMODE is ON. If NEWMODE is OFF, the mode does not change, i.e. the TNC remains in Command Mode.

 For example, to connect to WA7GXD using N0ADI-1 (who is near your QTH) and WD0ETZ (who is near GXD's QTH) as digipeaters, you would type

CONNECT WA7GXD VIA N0ADI-1,WD0ETZ

 Packets coming back from WA7GXD access the digipeaters in the opposite order. Thus, packets from WA7GXD will first be repeated by WD0ETZ, then by N0ADI-1.

CONOK ON|OFF Default: ON

Display Group: L

Parameters:

ON Connect requests from other TNCs will be accepted.

OFF Connect requests from other TNCs will be rejected.

 This command determines the action taken by the TNC when a connect request for it is received though the radio. If CONOK is ON, the request will be acknowledged, the standard connect message will be typed and either Converse or Transparent Mode will be entered, depending on the setting of CONMODE.

 If CONOK is OFF and the TNC is not in Transparent Mode, the TNC will notify you of the connect attempt with the following message.

connect request: <call>

 The callsign of the station trying to connect will replace <call>.

 The TNC will also issue a DM packet, or "busy signal" to the requesting station. The user may then issue his own connect command. If your TNC receives a DM packet in response to a connect request, it will type the message

\*\*\* <call> station busy

 with the callsign of the station that sent the DM packet in place of <call>.

 For example, if you want to leave your station running as a digipeater you might set CONOK OFF until you are ready for a conversation. If you get a connect request in the meantime, you can change your mind. Stations attempting to connect to your TNC will be able to see that the station is up but not available for connection (it might still be useful as a digipeater).

CONPERM ON|OFF Default: OFF

Display Group: L

Parameters:

- ON The current connection on the current stream will not be allowed to enter the disconnected state.
- OFF The current stream may be connected to and disconnected from other stations.

 This command, when switched ON, forces the TNC to always maintain the current connection, even when frames to the other station exceed RETRY attempts to get an acknowledgment. RESTART and power off/on cycling will not affect this connected state.

 This command only takes effect when a connection is established. It functions on a stream-by-stream basis when multiple connec tions are allowed.

 It is useful for certain networking applications, meteor scatter and other noisy, less-reliable links, while still allowing con nections on other streams to operate normally (automatic discon nect based on RETRY, etc.).

CONSTAMP ON OFF Default: OFF Display Group: M

Parameters:

ON Connect status messages are time stamped.

OFF Connect status messages are not time stamped.

 This command enables time stamping of \*\*\* CONNECTED status messages. The date and time information is then available for use by Bulletin Board programs or other computer applications. The date and time must be set initially by the DAYTIME command before time stamping will occur. The date format is determined by the DAYUSA command.

 For example, if CONSTAMP is ON, DAYUSA is ON, and the date and time have been set, a connect message might appear as follows.

\*\*\* CONNECTED to N2WX [05/28/85 16:28:31]

### **CONVERS**

# Display Group: NONE

 CONVERS is an immediate command, and will cause the TNC to exit from Command Mode into Converse Mode. Any link connections are not affected. Once in Converse Mode, everything you type is packetized and transmitted over the radio. Typing the Command Mode entry character returns the TNC to Command Mode. See the discussions of Converse Mode in Chapters 4 and 5.

 NOTE: The letter "K" may be used to more quickly enter CONVERS mode.

### CPACTIME ON OFF Default: OFF

Display Group: T

Parameters:

- ON Packet time-out is used in Converse Mode.
- OFF Packet time-out is not used in Converse Mode.

 This command enables the periodic automatic sending of packets in Converse Mode. This feature may be used for computer communications, such as Bulletin Board operation, when the full Transparent Mode features are not desired.

 If CPACTIME is ON, characters are packetized and transmitted periodically as they are in Transparent Mode, but local editing and display features of Converse Mode are enabled, and software flow control may be used. For a discussion of how periodic packetizing works, see the command PACTIME, which controls the rate and mode of packet assembly.

 You should set CR OFF in this mode, since otherwise the send-packet character will be inserted in the data being packetized even though it was not typed. In order to include <CR> characters in transmitted packets, set SENDPAC to a normally unused character (e.g., <CTRL-P>), at which point the TNC will treat <CR> as an ordinary character.

 You can set CPACTIME ON for a mode of operation similar to full break-in CW, in which your text is transmitted soon after you type it, but in short bursts of a few characters, and the other station may break in at will. Some operators find it easier to carry on a conversation in this mode, since it eliminates the delays while long packets are being typed.

CR ON|OFF Default: ON Display Group: L

Parameters:

 ON The send-packet character, normally <CR>, is appended to all packets sent in Converse Mode.

OFF The send-packet character is not appended to packets.

 When CR is ON, all packets sent in Converse Mode will include, as the last character of the packet, the send-packet character which forces the packet to be sent. If CR is OFF, the send-packet character is interpreted solely as a command to the TNC, not as data to be included in the packet, and furthermore, it will not be echoed to the terminal.

 Setting CR ON and SENDPAC \$0D results in a natural conversation mode. Each line is sent when a <CR> is entered, and arrives at its destination with a <CR> at the end of the line. If the station at the other end reports overprinting of lines on his display, you can set LFADD ON, or the other station can set AUTOLF ON.

**CSTATUS** 

Display Group: NONE

 CSTATUS is an immediate command which shows the stream identifier and link state of all ten streams (links), the current input and output streams, and whether or not each stream is "permanent" (see CONPERM).

 An example of a display resulting from issuing a CSTATUS command is:

cmd:CS

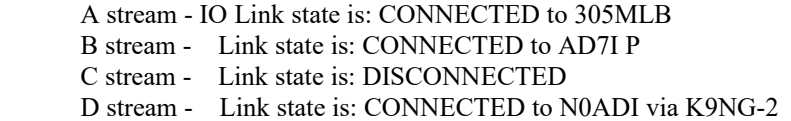

...

 I stream - Link state is: CONNECT in progress J stream - Link state is: CONNECTED to KV7B via NK6K-1

 The example above shows the A stream is assigned both the input and output streams. The B stream is connected to AD7I "perma nently." All other streams' states are shown as they might normally appear with multiple connections.

CTEXT text Default: ""

Display Group: I

Parameters:

 text Any combination of characters and spaces, up to a maximum length of 120 characters.

 CTEXT specifies the text of the packet to be sent after a connection is made, if CMSG is ON. The default text is an empty string, i.e., no message.

 You can send multiple-line messages by including carriage return  $(**CR**)$  characters in the text. The  **character can be**  included by using the pass character immediately preceding it (see the PASS command). If you enter a text string longer than 120 characters, an error message will appear and the command will be ignored.

For example, you might set your CTEXT message to

I'm not here right now, but you may leave a message.

 To clear the CTEXT text without issuing a RESET command, use a % or & as the first character in the message.

The CTEXT text is saved in battery-backed RAM.

DAYTIME date&time Default: None

Display Group: NONE

Parameters:

date&time Current date and time to set.

 This command allows you to set the current date and time for the TNC. The format for entering the date&time is

yymmddhhmm

 where yy is the last two digits of the year, mm is the two-digit month code (01-12), dd is date (01-31), hh is the hour (00-23), and mm is the minute after the hour (00-59). All these codes must be exactly two digits, so that numbers from 0 to 9 must be entered with leading zeroes. The TNC does not check thoroughly for the correct number of days in a month, so you should use some judgment when you set the date.

 The date&time parameter is used by the commands CONSTAMP and MSTAMP to "time stamp" received and monitored messages. Entries in the "heard" (displayed by MHEARD) are also time stamped if date&time has been set. The TNC's time is updated continuously as long as it is powered up. You must reset the date and time each time you turn on the TNC. If you don't do this, the commands CONSTAMP and MSTAMP will not enable time stamping.

 If you type DAYTIME without a parameter, the TNC will display the current date and time. The format of the display is dd-mm-yy hh:mm if DAYUSA is OFF, and mm/dd/yy hh:mm if DAYUSA is ON. The format for entering date&time is not affected. For example,

cmd:DAYTIME 8402291530

 sets the date and time to February 29, 1984 at 3:30 P.M. The display of the date and time, with DAYUSA ON would be:

 cmd:DAYTIME 02/29/84 15:30:26

DAYUSA ON|OFF Default: ON

Display Group: M

Parameters:

ON Date is displayed in the format mm/dd/yy.

OFF Date is displayed in the format dd-mm-yy.

 This command determines the format for the TNC's display of the date. If DAYUSA is ON, the standard U.S. format is used; if DAYUSA is OFF, the standard European format is used. This command affects the format of the date display used in "time stamps" as well as the display when DAYTIME is entered without parameters. The format for entering the time using DAYTIME is not affected.

 For example, if DAYUSA is ON, then July 2, 1984 at 9:28:44 AM would be displayed as

 cmd:DAYTIME 07/02/84 9:28:44

If DAYUSA is OFF the same date and time would appear as

 cmd:DAYTIME 02-07-84 9:28:44

DEADTIME n Default: 33 Display Group: T

Parameters:

n 0-250 in 10 mSec increments.

 DEADTIME specifies the time it takes a station's receiver to detect the fact that a remote transmitter has keyed up. It should be set to the time of the slowest acceptable radio on the channel. It must also allow for any squelch delays and DCD lock time. DWAIT and TXDELAY should also be set to this same value for everyone in the LAN.

 A fairly fast VHF FM radio-plus-TNC might take 210 mSec (DEA 21), while an HF radio-plus-TNC will usually respond in 80 mSec (DEA 8). Some multi-mode radio-plus-TNCs operating at 1200 bps may respond in only 40 mSec (DEA 4). The default value (DEA 33) will safely cover the majority of FM radios in common packet use.

DELETE ON|OFF Default: OFF

Display Group: C

Parameters:

- ON The delete character input editing character is  $\triangle$ DELETE $>$  (\$7F).
- OFF The delete character input editing character is  $<$ BACKSPACE $>$  (\$08).

 This command is used to change the input editing command for character deletion. When this character is typed, the last character from the input line is deleted. How the TNC indicates the deletion is controlled by the BKONDEL command.

 You can not use this character to delete past the beginning of a line, although you can delete <CR> characters that have been entered in the text with the pass character.

 To see a corrected display of the current line after you have deleted characters, type the redisplay-line character, which is set by the REDISPLA command.

This command does not work while in transparent mode.

DIGIPEAT ON|OFF Default: ON

Display Group: L

Parameters:

ON The TNC will digipeat packets if requested.

OFF The TNC will not digipeat packets.

 When this parameter is ON, any packet received that has your TNC's callsign (including SSID) in the digipeat list of its address field will be retransmitted. Each station included in the digipeat list relays the packet in its turn, marking the packet so that it will not accidentally relay it twice (unless so requested), and so that the stations will relay the packet in the correct order. Digipeating takes place concurrently with other TNC operations and does not interfere with normal operation of a packet station.

 In the spirit of cooperation typical of Amateur operation, you will probably want to set DIGIPEAT ON most of the time. However, you might want to disable digipeating if you're not home, or if your transmit relay makes enough noise to wake you up at night.

 The command HID enables automatic transmission of identification packets if your station is acting as a digipeater.

DISCONNE

## Display Group: NONE

 DISCONNE is an immediate command. It will initiate a disconnect request with the currently connected station. A successful disconnect results in the display of:

## \*\*\* DISCONNECTED

 Other commands may be entered while the disconnect is taking place, although connects are disallowed until the disconnect is completed. If the retry count is exceeded while waiting for the other station to acknowledge, the TNC moves to the disconnected state. If a disconnect command is entered while the TNC is disconnecting, the retry count is immediately set to the maximum number. In either case, the disconnect message is

 \*\*\* retry count exceeded \*\*\* DISCONNECTED

 Disconnect messages are not displayed when the TNC is in Transparent Mode.

DISPLAY [class]

## Display Group: NONE

Parameters:

 class Optional parameter-class identifier, one of the following:

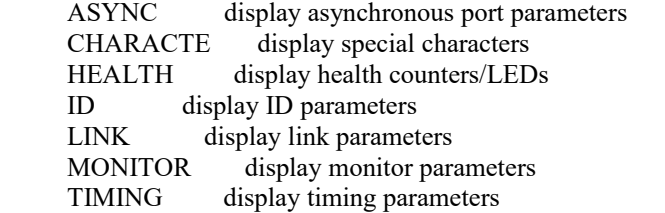

 DISPLAY is an immediate command, and with no class parameter will cause all control parameters and their current values to be displayed. Sub-groups of related parameters can be displayed by specifying the optional parameter-class (e.g., DISPLAY A will list all the asynchronous port parameters). Individual parameters can be displayed by entering the parameter name with no options (e.g., entering AWLEN will cause the present value of AWLEN to be displayed).

DWAIT n Default: 33 Display Group: T

Parameters:

 n 0 - 250, specifying default wait time in 10 ms intervals.

 This value is used to avoid collisions with digipeated packets. The TNC will wait the default wait time after last hearing data on the channel before it begins its own keyup sequence, unless the TNC is waiting to transmit digipeated packets. This value should be agreed on by all members of a local area when digipeaters are used in the area. The best value will be determined by experimentation, but will be a function of the keyup time (TXDELAY) of the digipeater stations.

 This feature is intended to help alleviate the drastic reduction of throughput that occurs on a channel when digipeated packets suffer collisions. It is necessary because digipeated packets are not retried by the digipeater, but must be restarted by the originating station. If all stations specify a default wait time, and the right value of n is chosen, the digipeater will capture the frequency every time it has data to send, since digipeated packets are sent without this delay.

 NOTE: DWAIT is used for other purposes in many LANs. Do not set DWAIT to 0 just because you think there are no digipeaters in use on the channel you are occupying!

ECHO ON|OFF Default: ON Display Group: A

Parameters:

- ON Characters received from the computer or terminal are echoed by the TNC.
- OFF Characters are not echoed.

 This command controls local echoing by the TNC when it is in Command or Converse Mode. Local echoing is disabled in Transparent Mode.

 If you don't see your input on the display, you should set ECHO ON. If you see two copies of every character you type, you should set ECHO OFF. If you see the characters you type displayed correctly, you have ECHO set correctly.

ESCAPE ON OFF Default: OFF Display Group: A

Parameters:

ON The <ESCAPE> character (\$1B) is output as "\$" (\$24).

OFF The <ESCAPE> character is output as <ESCAPE> (\$1B).

 This command specifies the character which will be output when an  $\leq$ ESCAPE> character is to be sent to the terminal. The  $\leq$ ESCAPE> translation is disabled in Transparent Mode.

 This command is provided because some terminals, and computer programs that emulate such terminals, interpret the <ESCAPE> character as a special command prefix. Such terminals may alter their displays depending on the characters following the <ESCAPE>. If you have such a terminal, you can protect yourself from unexpected text sequences and from other packeteers by setting ESCAPE ON.

 See also the MFILTER command, which allows general character stripping (rather than character translation) in monitored packets.

FIRMRNR ON|OFF Default: ON

Display Group: L

Parameters:

 ON When this TNC's buffers fill, an RNR is sent. When the buffers are no longer full, an RR command frame is sent.

 When this TNC receives an RNR, it will not poll the sending TNC until  $[T0*10$  seconds]. T0 = CHECKtime \*8 unless CHECKtime \*8 is  $\leq$ 30 or  $\geq$ 253 in which case T0 = 12.

 OFF When this TNC's buffers fill, an RNR is sent as a response to an I frame.

 When this TNC receives an RNR, it will resend the data every FRACKtime (T1) until an RR is received.

 When OFF, standard AX.25 Level 2 Version 2.0 protocol procedures are used. If a TNC sending data receives an RNR, meaning the remote TNC cannot accept more data, the sending TNC will continuously re-send the data every T1 (FRACK) time until an RR is received, meaning the remote TNC accepted the data. This often results in a lot of unnecessary channel congestion.

When FIRMRNR is ON, this TNC will stop sending data upon receipt of an RNR. If the remote TNC does not send an RR before [T0] (see above), this TNC will poll the remote TNC to be sure it is still active. If this TNC sent the RNR, then it will send an RR when its buffers have cleared to allow more data to be received.

 NOTE: The remote TNC should be capable of FIRMRNR operation. This mode is operable with all TNCs having a FIRMRNR settable to ON, and with most network nodes. If the remote TNC is not capable of FIRMRNR operation, and if the channel is poor, there will be additional delays in getting data passed between the TNCs.

FLOW ON OFF Default: ON Display Group: A

Parameters:

ON Type-in flow control is active.

OFF Type-in flow control is disabled.

 When type-in flow control is enabled, any character entered from the terminal will halt output to the terminal until: (1) a packet is forced (in Converse Mode); (2) a line is completed (in Command Mode); (3) the packet length is exceeded; or (3) the terminal output buffer fills up. Canceling the current command or packet or typing the redisplay-line character will also cause output to resume. Type-in flow control is not used in Transparent Mode.

 Setting FLOW ON will keep received data from interfering with data entry. If you (and the person you are talking to) wait for a packet from the other end before starting to respond, you can set FLOW OFF. Some Bulletin Board programs may work best with FLOW OFF. Some computers with "software UARTs" may be unable to send and receive data at the same time; users of such computers should set FLOW ON.

FRACK n Default: 8 Display Group: T

Parameters:

 After transmitting a packet requiring acknowledgment, the TNC will wait for the frame acknowledgment time-out before incrementing the retry counter and sending the frame again. If the packet address includes digipeater requests, the time between retries will be adjusted to

Retry interval =  $n * (2*m + 1)$ 

where m is the number of digipeaters.

 When a retried packet is sent, a random wait time is added to any other wait times in use. This is to avoid lockups in which two TNCs repeatedly send packets which collide with each other.

n 0 - 15, specifying frame acknowledgment time-out (T1) in 1 second intervals.

FULLDUP ON OFF Default: OFF

Display Group: L

Parameters:

ON Full duplex mode is enabled.

OFF Full duplex mode is disabled.

 When full duplex mode is disabled, the TNC makes use of the Data Carrier Detect signal from the modem to avoid collisions, and acknowledges multiple packets in a single transmission with a single acknowledgment. When full duplex mode is enabled, the TNC ignores the DCD signal and acknowledges packets individually. The latter mode is useful for full-duplex radio operation, such as through the Microsats. It should not be used unless both your station and the station you are communicating with are full-duplex stations.

 You may find full-duplex mode useful for some testing operations, such as analog- or digital-loopback tests.

 Note that certain timers, such as DWAIT, are disabled when in FULLDUP mode.

HEADERLN ON|OFF Default: OFF

Display Group: M

Parameters:

- ON The header for a monitored packet is printed on a separate line from the packet text.
- OFF The header and packet text of monitored packets are printed on the same line.

 This command affects the display format for monitored packets. If HEADERLN is OFF, the address information is displayed with the packet:

KV7D>N2WX: Go ahead and transfer the file.

 If HEADERLN is ON, the address information is displayed, followed by the packet text on a separate line:

 N2WX>KV7D: Sorry, I'm not quite ready yet.

 If you have set MRPT ON or enabled MSTAMP, you may wish to set HEADERLN ON, as the packet header quickly becomes long enough to fill a line when these functions are active.

HEALLED ON|OFF Default: OFF Display Group: H

Parameters:

- ON The TNC will "dither" the CON and STA LEDs.
- OFF The TNC will control the CON and STA LEDs in normal fashion.

 This command allows the user to redefine the functions of the two CPU controllable LEDs (i.e. the STAtus and CONnect LEDs).

When HEALLED is set ON, the two LEDs flash in a seeming random fashion. At a glance, the user may make a judgment on whether the software has crashed, since the LEDs will probably not flash if the software fails catastrophically.

 With HEALLED set OFF, the LEDs function normally. The CON LED glows when the current stream is in the connected or disconnecting state, and the STA LED glows when the current stream has unacknowledged packets in the transmit buffer.

HID ON|OFF Default: OFF Display Group: I

Parameters:

ON Enables HDLC identification by a digipeater.

OFF Disables HDLC identification.

 This command is used to enable or disable the sending of identification packets by the TNC. If HID is OFF, the TNC will never send an identification packet. If HID is ON, the TNC will send an identification packet every 9.5 minutes if the station is digipeating packets. The ID command allows the operator to send a final identification packet if the station is being taken off the air.

 An identification consists of an unsequenced information (UI) frame whose data field is your station identification. The identification packet is addressed to the "CQ" address set by the UNPROTO command. Your station identification is your callsign as set by MYCALL, with "/R" appended.

ID

# Display Group: NONE

 ID is an immediate command. It will send a special identi fication packet. ID can be used to force a final identification packet to be sent as a digipeater station is being taken off the air. The identification packet will be sent only if the digipeater has transmitted since the last automatic identification.

 An identification consists of an UI frame whose data field is your station identification. The identification packet is addressed to the "CQ" address set by the UNPROTO command. Your station identification is your callsign as set by MYCALL, with "/R" appended.

KISS ON|OFF Default: OFF

Display Group: L

Parameters:

- ON Serial Line Interface Protocol (SLIP) is used between the TNC and the attached computer. The TNC executes a very limited instruction set, arbitrating channel access only and depending on the computer to handle all Level Two and higher protocol issues.
- OFF The TNC operates using the commands and messages documented herein. This is the normal mode of operation.

 This command is used to enter the "KISS" mode for operation with various experimental protocols. KISS is used with intelligent host computers. The most popular use has been in conjunction with the KA9Q TCP/IP networking software, available from TAPR and elsewhere.

 To operate KISS with this release, enter the command KISS ON, then the command RESTART (NOT RESET!). The CON and STA LEDs will flash three times when initially activated. This command will then have effect for subsequent power on/off cycles. To return to normal operation, enter the command PARAM <device> 255 at the

NET>

 prompt if you are running the KA9Q TCP/IP software package. If you are not using this package, send the three bytes \$C0, \$FF, \$C0 to the TNC to restore normal operation. If you cannot send these character values with the software you intend to use, you must power the TNC off, then disconnect the bbRAM battery for several minutes, then reconnect the battery and power up again to restore normal operation.
The commands available in Kiss Mode are:

Command Function Comments

- 0 Data Frame The rest of the frame is data to be sent.
- 1 TXDELAY The next byte is is the transmitter keyup time in 10 mSec units, with a default of 50 (500 mSec).
- 2 P The next byte is the persistence parameter, p, scaled to the range 0-255. The probability of transmitting at the next opportunity is p/255. The default is 64 (for a probability of 0.25).
- 3 SlotTime The next byte is the slot interval in 10 mSec increments. The default is 10 (100 mSec).
- 4 TXtail The next byte is the time to hold the transmitter after the FCS has been sent, in 10 mSec units. The command is obsolete and is included for completeness with earlier im plementations.
	- 5 FullDuplex The next byte is 0 for half-duplex (normal) or any other number for full duplex (e.g., for operation with MicroSats).
	- FF Return Exit KISS and resume normal TNC operation.

 NOTE: The TNC will only return type 0 frames (received information). Thus, the computer cannot interrogate the TNC to find the values of the other command types.

KISSM {immediate command}

 This command may be used to cause the TNC to immediately begin running the KISS code.

LCALLS call1[,call2...,call8] Default: ""

Display Group: M

Parameters:

call Callsign list. Up to 8 calls, separated by commas.

 Each callsign may include an optional sub-station ID specified as -n immediately following the call. This command works in conjunction with BUDLIST and allows selective monitoring of other packet stations. These two commands determine which packets will be displayed when you have set MONITOR ON. BUDLIST specifies whether the callsigns in the list are the ones you want to ignore or, alternatively, are the only ones you want to listen to.

 If you want to listen only for packets from a limited list, you should enter your selected list with LCALLS and set BUDLIST ON.

 If you want to ignore packets from a limited list, you should list the callsigns to ignore in LCALLS and set BUDLIST OFF.

 The list of calls in the LCALLS buffer is saved in battery-backed RAM. The calls may be cleared without issuing a RESET command by entering a "%" or a "&" character as a callsign.

LCOK ON|OFF Default: ON

Display Group: A

Parameters:

- ON The TNC will send lower case characters to the computer or terminal.
- OFF The TNC will translate lower case characters to upper case.

 If LCOK is OFF, lower case characters will be translated to upper case before being output to the terminal. This case translation is disabled in Transparent Mode. Input characters and echoes are not case translated.

 If your computer or terminal does not accept lower case characters it may react badly if the TNC sends such characters to it. This command allows you to translate all lower case characters received in packets, as well as messages from the TNC, to upper case.

 Since echoes of the characters you type are not translated to upper case, you can use this command to make your display easier to read when you are conversing in connected mode. If you and the other station's operator set LCOK OFF, you can each type your own messages in lower case and see incoming packets displayed in upper case. This makes it easy to distinguish incoming and outgoing lines.

LCSTREAM ON|OFF Default: ON

Display Group: C

Parameters:

- ON The TNC will translate the character immediately following the STREAMSWITCH character to upper case before processing it.
- OFF The TNC will process the character immediately following the STREAMSWITCH character as it is entered.

 When operating multi-connect, the user must enter a stream identifier (default A through J) after the STREAMSWITCH character (default |) to select a new logical stream to send data. Normally, the stream identifier must be in upper case, or an error message will result.

 When LCSTREAM is ON, the character immediately following the streamswitch character is converted to upper case before being acted upon. Thus, the case (upper or lower) becomes insignificant. Use of LCSTREAM is useful if you are typing in lower case and don't want to be bothered with remembering to switch to upper case when changing streams.

LFADD ON|OFF Default: OFF Display Group: L

Parameters:

 ON A <LF> character is added to outgoing packets following each <CR> transmitted in the packet.

OFF No <LF> is added to outgoing packets.

 This function is similar to AUTOLF, except that the <LF> characters are added to outgoing packets rather than to text displayed locally. This feature is included in order to maintain compatibility with other packet radio controllers. If the person you are talking to reports overprinting of packets from your station you should set LFADD ON. This character insertion is disabled in Transparent Mode.

LFIGNORE ON|OFF Default: OFF Display Group: L

Parameters:

ON TNC will ignore <LF> characters.

OFF TNC will respond to <LF> characters.

 This command controls whether TNC 2 responds to ASCII Line Feed (<LF> \$0A) characters or ignores them in command and converse modes.

When turned on, line feeds are totally ignored except in transparent mode.

MALL ON|OFF Default: ON Display Group: M

Parameters:

 ON Monitored packets include both "connected" packets and "unconnected" packets.

OFF Monitored packets include only "unconnected" packets.

 This command determines the class of packets which are monitored. If MALL is OFF, only otherwise eligible packets (as determined by the BUDLIST and LCALLS commands) sent by other TNCs in the unconnected mode are displayed. This is the normal manner of operation when this TNC is being used to talk to a group of TNCs all of which are unconnected.

 If MALL is ON, all otherwise eligible frames are displayed, including those sent between two other connected TNCs. This mode may be enabled for diagnostic purposes or for "reading the mail."

MAXFRAME n Default: 4

Display Group: L

Parameters:

n 1 - 7, signifying a number of packets.

 MAXFRAME sets an upper limit on the number of unacknowledged packets which the TNC can have outstanding at any one time. This is also the maximum number of contiguous packets which can be sent during any given transmission. If some but not all of the outstanding packets are acknowledged, a smaller number may be transmitted the next time, or new frames may be included in the retransmission, so that the total unacknowledged does not exceed n.

 If you perform file transfers, you should experiment with MAXFRAME and PACLEN. If the link is good, there is an optimum relationship between the parameters set by these commands so that the maximum number of characters outstanding does not exceed the packet receive buffer space of the TNC receiving the data.

MCOM ON|OFF Default: OFF Display Group: M

Parameters:

- ON Connect, disconnect, UA, DM, I and UI frames are monitored.
- OFF Only information frames (I and UI) are monitored.

 This command enables monitoring of connect and disconnect frames when MONITOR is ON. When MCOM is OFF, only I frames (packets containing user information) will be displayed.

 When MCOM is on, all control fields are decoded (invalid ones are marked with ????). For I and S frames, sequence number information is also presented. Frames compatible with the AX.25 Level 2.0 standard are also decoded as to the state of the Command/Response (C/R) and Poll/Final (P/F) bits.

 Ex: WA7GXD>KV7B <I C S0 R0>: Hi Dan,

 WA7GXD>KV7B <I C P S1 R0>: have you been on EIES lately?

 $KV7B>WA7GXD < R$ R R F R2> KV7B>WA7GXD <I C P S1 R2>: I was just thinking about that. I heard that @(username) made some real unbelievable comment on it!

 WA7GXD>KV7B <RR R F R2> WB2SPE>KV7B <C> KV7B>WB2SPE <DM> KV7B>WA7GXD <I C P S2 R2): Good conditions now...

 WA7GXD>KV7B <RR R F R3> WA7GXD>KV7B <I C P S2 R3>: Yes @(username) did. It was quite remarkable.

 As with other monitor commands, the stations monitored are determined by BUDLIST and LCALLS.

MCON ON|OFF Default: ON Display Group: M

Parameters:

ON Monitor mode remains active when the TNC is connected.

OFF Monitor mode is disabled while the TNC is connected.

 If MCON is ON, the MONITOR command will enable monitoring while your TNC is connected to another TNC. If MCON is OFF, the display of monitored packets is suspended when a connect occurs, and is resumed when the TNC is disconnected.

 If you want to see all packets displayed when you are not connected but have such display suppressed when you connect to another station, you should set MCON OFF.

 MFILTER n1[,n2[,n3[,n4]]] Default: None Display Group: M

Parameters:

 This command allows you to specify characters to be "filtered," or eliminated from monitored packets. The parameters n1, n2, etc., are the ASCII codes for the characters you want to filter. You can enter the code in either hex or decimal.

 For example, if a <CTRL-L> character causes your screen to be cleared, and you don't want this to happen, you can set MFILTER 12. If you also want to eliminate <CTRL-Z> characters, which some computers interpret as end-of-file markers, you can set MFILTER 12,26.

MHCLEAR

### Display Group: NONE

 MHCLEAR is an immediate command. It causes the list of stations heard to be cleared. You can use this command in conjunction with MHEARD to keep track of the stations on the air over a given period of time, such as an evening or a week. Clear the list of stations heard when you first begin to monitor the packet activity.

n 0 - \$7F, specifying an ASCII character code. Up to 4 characters may be specified.

### MHEARD

## Display Group: NONE

 MHEARD is an immediate command. It causes the TNC to display the list of stations that have been heard since the last time the command MHCLEAR was given. Stations that are heard through digipeaters are marked with a \* in the heard log. If you clear the list of stations heard at the beginning of a session, you can use this command to easily keep track of the stations that are active during that period. The maximum number of heard stations that can be logged is 18. If more stations are heard, earlier entries are discarded. Logging of stations heard is disabled when PASSALL is ON.

 If the DAYTIME command has been used to set the date and time, entries in the heard log will be time stamped. For example,

 cmd:MHEARD K4NTA\* 06/09/85 21:08:19 WA4ITD\* 06/09/85 21:08:17 W1BEL-2\* 06/09/85 21:06:18 K4NTA-2\* 06/09/85 20:57:35 N2WX cmd:

 Note that no daytime string is displayed next to N2WX. This indicates that when N2WX was last heard the clock had not been set.

### MNONAX25 ON|OFF Default: OFF Display Group: M

Parameters:

ON Monitors all frames with valid CRC.

 OFF Monitors AX.25 Level 2 Protocol frames with no higher-level protocols (PID = F0).

 When OFF, only AX.25 Level 2 protocol frames will be displayed. Any packets with level 3 or level 4 protocols will be inhibited. Thus, NET/ROM, TCP/IP, ROSE, etc., networking frames will not be displayed. These frames often have binary values buried in them which cause undesirable responses on a normal screen display.

 When ON, any packet or frame with a valid CRC will be displayed regardless of protocol.

MONITOR ON|OFF Default: ON

Display Group: M

Parameters:

ON Monitoring of packet activity is enabled.

OFF Monitoring of packet activity is disabled.

 If MONITOR is ON and the TNC is not in Transparent Mode, packets not addressed to your TNC may be displayed. The addresses in the packet are displayed along with the data portion of the packet, e.g.:

N2WX>W5FD-3: I'm ready to transfer the file now.

The calls are separated by a ">" and the sub-station ID field (SSID) is displayed if it is other than 0. The MALL, BUDLIST, and LCALLS commands determine which packets are to be monitored. The MCON command controls the action of monitor mode when the TNC is connected. All monitor functions are disabled in Transparent Mode.

 The format of the monitor display is controlled by HEADERLN. If you want to see the station addresses on a separate line from the text, you can set HEADERLN ON. MRPT enables monitoring of the digipeater route as well as source and destination addresses for each packet. MSTAMP includes a time stamp with the addresses if DAYTIME has been set.

MRPT ON|OFF Default: ON Display Group: M

Parameters:

- ON Display the stations in the digipeat path for monitored packets.
- OFF Display only the source and destination stations for monitored packets.

 This command affects the way monitored packets are displayed. If MRPT is OFF, only the originating station and the destination are displayed for monitored packets. If MRPT is ON, the entire digipeat list is displayed for monitored packets, and stations that have already relayed the packet are indicated with an asterisk.

For example,

WB9FLW>AD7I,K9NG\*,N2WX-7:Hi Paul.

 This packet, sent from WB9FLW to AD7I, has been relayed by K9NG but not by N2WX-7. With MRPT OFF, the same packet would be displayed as

WB9FLW>AD7I:Hi Paul.

 Setting MRPT ON increases the length of the address display, and you may wish to set HEADERLN ON as well to display this informa tion on a separate line.

MSTAMP ON OFF Default: OFF Display Group: M

Parameters:

ON Monitored frames are time stamped.

OFF Monitored frames are not time stamped.

 This command enables time stamping of monitored packets. The date and time information is then available for use for automatic logging of packet activity or other computer applications. The date and time are set initially by the DAYTIME command, and the date format is determined by the DAYUSA command.

 Setting MSTAMP ON increases the length of the address display, and you may wish to set HEADERLN ON as well to display this information on a separate line.

MYALIAScall[-n] Default: <br/>blank> Display Group: I

Parameters:

call Alternative identity of your TNC.

 n 0 - 15, an optionally specified sub-station ID (SSID).

 This command specifies an alternative callsign (in addition to the callsign specified in MYCALL) for use as a digipeater only.

 In some areas, wide coverage digipeaters operators have changed the callsign of their machine to a shorter and (usually) easier to remember identifier. International Civil Aviation Organiza tion (ICAO) airport identifiers, sometimes combined with tele phone area codes, have been used.

 Use of this command permits HID to identify normally with the MYCALL-specified callsign yet permit an alternative (alias) repeat-only "callsign."

MYCALL call[-n] Default: NOCALL-0 Display Group: I

Parameters:

call Callsign of your TNC.

 n 0 - 15, an optionally specified sub-station ID (SSID).

 This command tells the TNC what its callsign is. This callsign will be placed in the FROM address field for all packets originated by your TNC. It will accept frames with this callsign in the TO field and relay frames with this callsign in the digipeat field (if DIGIPEAT is ON). MYCALL will also be used for identification packets (see HID and ID).

 The default callsign must be changed for proper operation of the protocols. There should never be more than one station with the same callsign (including SSID) on the air at once. The SSID can be used to distinguish two stations with the same Amateur call. The SSID will be 0 unless explicitly set to another value.

NEWMODE ON|OFF Default: OFF

Display Group: L

Parameters:

- ON Switching to data transfer mode occurs at the time of connection, or the issuing of the CONNECT command, and return to command mode is automatic at the time of disconnection.
- OFF Switching to data transfer mode occurs at time of connection and no return to command mode occurs at disconnection.

 The NEWMODE command may be used to select the way the TNC behaves when connections are made and broken.

 If NEWMODE is OFF, the TNC will remain in Command Mode after you issue a CONNECT command until a connection is actually established. When the connection is established, the TNC will enter Converse Mode or Transparent Mode, depending on the setting of CONMODE. When the connection is terminated, the TNC remains in Converse or Transparent Mode unless you have forced it to return to Command Mode. This is the same as the behavior of TNC 1 (running version 3.x software) under these conditions.

 If NEWMODE is ON, the TNC will enter Converse Mode or Transparent Mode as soon as you issue a CONNECT command, without waiting for the connection to be established. Anything you type will be packetized to be transmitted once the connection is complete. When the connection is broken, or if the connect attempt fails, the TNC will return to Command Mode.

 If you have a Bulletin Board program designed to work with TNC 1 you should set NEWMODE OFF if the program relies on the sequence of actions used by TNC 1. Otherwise, you should choose the setting for NEWMODE that seems most convenient to you.

NOMODE ON|OFF Default: OFF

Display Group: L

Parameters:

 ON The TNC will only switch modes (command, converse or transparent) upon explicit command.

 OFF The TNC will switch modes in accordance with the setting of NEWMODE.

 When NOMODE is ON, the TNC will never change between CONVERSE or TRANSPARENT mode to COMMAND mode (or vice-versa) on its own. Only user commands (CONV, TRANS, or  $\degree$ C) may change the type-in mode.

 If NOMODE is OFF, then automatic mode switching is handled according to the setting of the NEWMODE command.

NUCR ON|OFF Default: OFF Display Group: A

Parameters:

 ON <NULL> characters are sent to the terminal following <CR> characters.

 OFF <NULL> characters are not sent to the terminal following <CR> characters.

 This command causes transmission of <NULL> characters (ASCII code \$00), producing an effective delay following any <CR> sent to the terminal. The number of <NULL> characters is determined by the command NULLS. This delay is required by some hardcopy terminals. You need to set NUCR ON if your terminal misses one or more characters after responding to a <CR>. If this is the case, you will sometimes see overtyped lines.

NULF ON|OFF Default: OFF Display Group: A

Parameters:

- ON <NULL> characters are sent to the terminal following <LF> characters.
- OFF <NULL> characters are not sent to the terminal following <LF> characters.

 This command causes transmission of <NULL> characters (ASCII code \$00), producing an effective delay following any <LF> sent to the terminal. The number of <NULL> characters is determined by the command NULLS. This delay is required by some display terminals. You need to set NULF ON if your terminal sometimes misses characters at the beginning of the line.

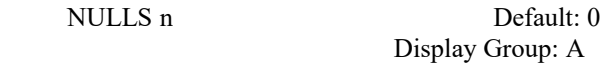

Parameters:

 n 0 - 30, specifying the number of <NULL> characters to send after  $\leq$ CR $>$  or  $\leq$ LF $>$ .

 This command specifies the number of <NULL> characters (ASCII code  $$00$ ) to send to the terminal after a <CR> or <LF> is sent. In addition to setting this parameter value, NUCR and/or NULF must be set to indicate whether nulls are to be sent after <CR>,  $\leq$ LF $>$ , or both. Devices requiring nulls after  $\leq$ CR $>$  are typically hard-copy devices requiring time for carriage movement. Devices requiring nulls after <LF> are typically CRTs which scroll slowly. Extra null characters are sent only in Converse and Command Modes.

OUT nn  $0 \leq m \leq 255$ 

 The value 'nn' is sent to the TNC's z/80 i/o port 0BFH. Note that the last value 'nn' is sent to the i/o port frequently, but not immediately. In this context, 'frequently' means many times per second, and 'not immediately' means within at most 100ms.

PACLEN n Default: 128 Display Group: L

Parameters:

 n 0 - 255, specifying the maximum length of the data portion of a packet. The value 0 is equivalent to 256.

 The TNC will automatically transmit a packet when the number of input bytes for a packet reaches n. This value is used in both Converse and Transparent Modes.

 If you perform file transfers, you should experiment with both MAXFRAME and PACLEN. If the link is good, there is an optimum relationship between the parameters set by these commands so that the maximum number of characters outstanding does not exceed the packet receive buffer space of the TNC receiving the data.

 Note: Although there is no requirement for two TNCs exchanging data to have the same PACLEN value, allowing more than 128 characters of data in a packet may be incompatible with some varieties of TNCs.

# PACTIME EVERY AFTER n Default: AFTER 10 Display Group: T

Parameters:

- n 0 250, specifying 100 ms intervals.
- EVERY Packet time-out occurs every n\*100 milliseconds.
- AFTER Packet time-out occurs when n\*100 milliseconds elapse with no input from the computer or terminal.

 This parameter is always used in Transparent Mode, and will also be used in Converse Mode if CPACTIME is ON. When EVERY is specified, input bytes are packaged and queued for transmission every n\*100 ms. When AFTER is specified, bytes are packaged when input from the terminal stops for n\*100 ms. In no case will a zero length packet be produced, and the timer is not started until the first byte is entered. A value of 0 for n is allowed, and causes packets to be generated with no wait time.

PARITY n Default: 3 (even) Display Group: A

Parameters:

 n 0 - 3, selecting a parity option from the table below.

 This command sets the parity mode for terminal or computer data transfer according to the following table:

- n Parity
- 0 no parity
- 1 odd parity
- $\frac{2}{3}$  no parity
- even parity

 The parity bit, if present, is automatically stripped on input and not checked in Command Mode and Converse Mode. In Transparent Mode, all eight bits, including parity if any, are transmitted in packets. If "no parity" is set and AWLEN is 7, the eighth bit will be set to 0 in Transparent Mode.

PASS n Default: \$16 <CTRL-V> Display Group: C

Parameter:

n 0 - \$7F, specifying an ASCII character code.

 This command selects the ASCII character used for the "pass" input editing command. The parameter n is the ASCII code for the character you want to type in order to include the following character in a packet or text string. You can enter the code in either hex or decimal.

 You can use this character to send any character in packets, even though that character may have some special function. For example, suppose you have set COMMAND 3, specifying that <CTRL-C> is your Command Mode entry character. If you use a Bulletin Board program that requires a <CTRL-C> to escape from some operation, you will type

<CTRL-V> <CTRL-C>

 to insert a <CTRL-C> character in your packet. Of course, if you do this frequently you would be better off to change your Command Mode entry character.

A common use for the pass character is to allow  $\langle CR \rangle$  to be included in the BTEXT and CTEXT messages. Similarly, you can include <CR> in text when you are in Converse Mode, to send multi-line packets. (The default send-packet character is <CR>.)

PASSALL ON|OFF Default: OFF

Display Group: L

Parameters:

ON TNC will accept packets with invalid CRCs.

OFF TNC will only accept packets with valid CRCs.

 This command causes the TNC to display packets received with invalid CRC fields. Packets are accepted for display despite CRC errors if they consist of an even multiple of 8 bits and up to 339 bytes. The TNC will attempt to decode the address field and display the callsign(s) in the standard monitor format, followed by the text of the packet.

 This mode is not normally enabled, since rejection of any packet with an invalid CRC field is what insures that received packet data is error-free. This mode might be enabled for testing a marginal RF link or during operation under other unusual circumstances.

 If you set PASSALL ON and monitor a moderately noisy channel you will periodically see "packets" displayed in this mode, since there is no basis for distinguishing actual packets received with errors from random noise.

 Logging of stations heard (for display by MHEARD) is disabled whenever PASSALL is ON, since the callsigns detected may be incorrect.

 RECONNECT call1 [VIA call2[,call3...,call9]] Display Group: NONE

Parameters:

- call1 Callsign of TNC to be reconnected to.
- call2 Optional callsign(s) of TNC(s) to be digipeated through. As many as eight digipeater addresses may be specified.

 RECONNECT is an immediate command. It may be used to change the path through which you are currently connected to a station. It may only be used when your TNC is connected on the current stream.

REDISPLA n Default: \$12 <CTRL-R> Display Group: C

Parameters:

n 0 - \$7F, specifying an ASCII character code.

 This command is used to change the redisplay-line input editing character. The parameter n is the ASCII code for the character you want to type in order to redisplay the current input line. You can enter the code in either hex or decimal.

 You can type this character to cause the TNC to retype a line you have begun. When you type the redisplay-line character, the following things happen: First, type-in flow control is temporarily released (if it was enabled). This displays any incoming packets that are pending. Then a <BACKSLASH> character is typed, and the line you have begun is retyped on the next line. If you have deleted and retyped any characters, only the final form of the line will be shown. You are now ready to continue typing where you left off.

 You can use the redisplay-line character to see a "clean" copy of your input if you are using a printing terminal and you have deleted characters. If you have set BKONDEL OFF, deletions are designated with <BACKSLASH> characters, rather than by trying to correct the input line display. The redisplayed line will show the corrected text.

 You can also use this character if you are typing a message in Converse Mode and a packet comes in. You can see the incoming message before you send your packet, without concealing your input.

RESET

### Display Group: NONE

 This is an immediate command. It sets all parameters to their default settings and re-initializes the TNC.

 WARNING: All parameter customizing and monitor lists will be lost.

 If you want to re-initialize the TNC using the parameter values in battery backed-up RAM, you should turn the TNC off then on again, or issue the RESTART command.

RESPTIME n Default: 0

Display Group: T

Parameters:

n 0 - 250, specifying 100 ms intervals.

 This command sets a minimum delay that is imposed on acknow ledgment packets. This delay may run concurrently with default wait set by DWAIT and any random wait in effect.

 This delay can be used to increase throughput during operations such as file transfer when the sending TNC usually sends the maximum number of full-length packets. Occasionally, the sending TNC may not have a packet ready in time to prevent transmission from being stopped temporarily, with the result that the acknowledgment of earlier packets collides with the final packet of the series. If the receiving TNC sets RESPTIME to 10, say, these collisions will be avoided.

 When using priority acknowledgment (see ACKPRIOR), this value must be set to 0 for proper operation.

RESTART

## Display Group: NONE

 RESTART is an immediate command. It re-initializes the TNC using the defaults stored in bbRAM. The effect of this command is the same as turning the TNC OFF then ON again.

 RESTART does not cause a reset of the parameters in bbRAM. See also the RESET command.

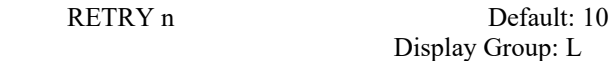

### Parameter:

 n 0 - 15, specifying the maximum number of packet retries.

 The AX.25 protocol allows for retries, i.e., retransmission of frames that are not acknowledged. Frames are re-transmitted n times before the operation is aborted. The time between retries is specified by the command FRACK. A value of 0 for n specifies an infinite number of retries. If the number of retries exceeds n, the TNC will go to the disconnected state (with an informative message if not in Transparent Mode). See also the FRACK command.

RXBLOCK ON|OFF Default: OFF

Display Group: A

Parameters:

- ON The TNC will send data to the terminal in RXBLOCK format.
- OFF The TNC will send data to the terminal in standard format.

 RXBLOCK is designed for automated operations, such as packet bulletin board stations. It is intended to help such systems discriminate between data received from the connected station and TNC-generated messages.

 Correct operation of RXBLOCK is dependent on the AWLEN parameter being set to 8 (bits) since the character FF hex marks the beginning of a received data unit header.

 When RXBLOCK is on, data from other stations will be sent from the TNC in the following format:

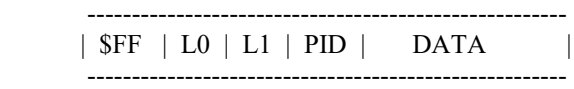

(prefix) (length) (pid) (data)

The fields above are defined as follows:

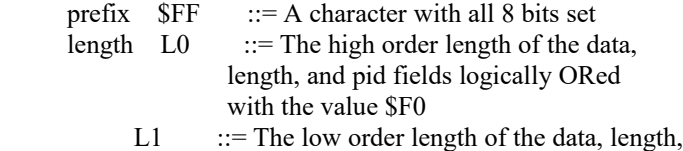

- and pid fields pid PID ::= The Protocol IDentifier byte received for
	- the following data field
- data DATA ::=[Optional], variable length data

 For best operation it is suggested that parameters like AUTOLF, MFILTER, etc. be set OFF in order to prevent uncertainties in the size of the data field.

RXCAL

# Display Group: NONE

 RXCAL is an immediate command. It is used for precise alignment of the demodulator. Briefly, after the modulator tones are set using the normal CALIBRATE routines, analog loopback is entered and RXCAL issued. You then tune the demodulator until the CON and STA LEDs are both lit, or slowly alternate. See the section Modem Calibration using CAL and RXCAL for details on using this command with a TAPR TNC 2.

SCREENLN n Default: 0 Display Group: A

## Parameters:

 n 0 - 255, specifying the screen or platen width, in characters, of the terminal.

This value is used to format terminal output.  $A \leq CR$  >  $\leq L$  F> sequence is sent to the terminal at the end of a line in Command and Converse Modes when n characters have been printed. A value of zero inhibits this action.

 If your computer automatically formats output lines, you should set SCREENLN 0 to avoid a conflict between the two line formats.

SENDPAC n Default: \$0D <CR> Display Group: C

Parameters:

n 0 - \$7F, specifying an ASCII character code.

 This command selects the character that will force a packet to be sent in Converse Mode. The parameter n is the ASCII code for the character you want to type in order to force your input to be packetized and queued for transmission. You can enter the code in either hex or decimal.

 For ordinary conversation, you will probably set SENDPAC \$0D and CR ON. This causes packets to be set at natural intervals, and causes the <CR> to be included in the packet.

 If you have set CPACTIME ON, you will probably set SENDPAC to some value not ordinarily used (say, <CTRL-A>), and set CR OFF. This will allow you to force packets to be sent, but will not result in extra <CR> characters being transmitted in the text.

SLOTS n Default: 3 Display Group: L

Parameters:

n 0-127

 SLOTS specifies the number of "slots" from which to choose when deciding to access the channel. For example, SLOTS 3 means there are three slots, each having a probability of 1/3 to be selected. Each slot is DEADTIME long. If SLOTS 0 is chosen, the TNC will act as if SLOTS 1 had been selected.

 Other implementations of this idea of channel access use "PERSISTENCE" to decide the probability of channel access when the channel is clear and "PPERSISTENCE" to enable or disable this feature.

 A low value means a greater chance of attempting to send data when the channel is clear, and a higher value means less chance. Normal AX.25 practice is to have every station jump on the channel when it goes clear, virtually assuring collisions and retries.

 SLOTS and its relation to the more common PPERSISTENCE and PERSISTENCE commands are given below:

SLOTS PPERSISTENCE PERSISTENCE Probability to XMIT

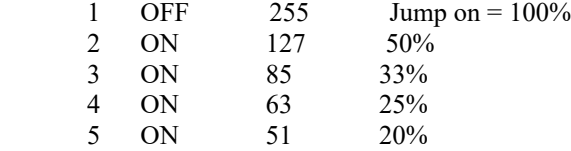

and so forth.

 A typical value would be 2 or 3 for a channel with a few other users and 5 to 7 for a fairly busy channel. Higher values than about 10 imply the channel is too busy and other frequencies should be used if available.

Note: SLOTS is independent of ACKPRIOR.

START n Default: \$11 <CTRL-Q> Display Group: C

Parameters:

n 0 - \$7F, specifying an ASCII character code.

 This command selects the User Restart character, which is used to restart output from the TNC to the terminal after it has been halted by typing the User Stop character. You can enter the code in either hex or decimal.

The User Stop character is set by the STOP command.

 If the User Restart and User Stop characters are set to \$00, software flow control to the TNC is disabled, and the TNC will only respond to hardware flow control (CTS).

 If the same character is used for both the User Restart and User Stop characters the TNC will alternately start and stop transmission upon receipt of the character.

**STATUS** 

## Display Group: NONE

 STATUS is an immediate command. It returns the acknowledged status of the current outgoing packet link buffer. If all outgoing packets are acknowledged, STATUS returns 'No Outstanding packets', otherwise it returns the 'Outstanding packets' message. Note that this command works independently of the RS-232 flow-control state of the TNC.

 This command may be useful for special applications, like if you can't see the STATUS LED on the TNC, or you want your computer to watch the status...

STOP n Default: \$13 <CTRL-S> Display Group: C

Parameters:

n 0 - \$7F, specifying an ASCII character code.

 This command selects the User Stop character, which is used to stop output from the TNC to the terminal. You can enter the code in either hex or decimal. This is the character you will type to halt the TNC's typing so that you can read text before it scrolls off your display.

 Output is restarted with the User Restart character, which is set by the START command.

 If the User Restart and User Stop characters are set to \$00, software flow control to the TNC is disabled, and the TNC will only respond to hardware flow control (CTS).

 If the same character is used for both the User Restart and User Stop characters the TNC will alternately start and stop transmission upon receipt of the character.

STREAMCA ON OFF Default: OFF

Display Group: C

Parameters:

ON Callsign of other station displayed.

OFF Callsign of other station not displayed.

 This command is used to enable the display of the connected-to station after the stream identifier. This is particularly useful when operating with multiple connections allowed. It is somewhat analogous to the use of MRPT to show digipeat paths when mon itoring.

 In the example below, the characters inserted by enabling STREAM- CAll are shown in bold face type.

 |A:K4NTA:hi howie hello ted how goes it? |B:WA7GXD:\*\*\* CONNECTED to WA7GXD |Bmust be a dx record. ge lyle |Aunreal ted! fl-az no digis! |B:WA7GXD:big band opening...ge

etc.

 The same sequence with STREAMCAll OFF would look like the fol lowing:

 |Ahi howie hello ted how goes it? |B\*\*\* CONNECTED to WA7GXD |Bmust be a dx record. ge lyle |Aunreal ted! fl-az no digis! |Bbig band opening...ge

etc.

 Thus, what would have looked like "|B" now appears as "|B:<callsign>:". This option is very useful for human operators trying to operate multiple simultaneous connections. It is pro bably less useful for "host" operations.

 Note that, in the first example, the STREAMSWitch characters "|A" and "|B" with no ":" after them were entered by the operator of the TNC to switch streams for his multiple-connect QSO(s). If you intend to operate multiple connections (as opposed to having

 your "host" computer operate multiple connections), use of this option is recommended.

STREAMDB ON|OFF Default: OFF Display Group: C

Parameters:

ON Double all received STREAMSWitch characters.

OFF Do not "double" received STREAMSWitch characters.

 This command is used to display received STREAMSWitch characters by "doubling" them. The example below illustrates this action.

 With STREAMDB on, and STREAMSWitch set to "|", the following might be displayed from your TNC:

|| this is a test.

In this case the sending station actually transmitted

| this is a test.

The same frame received with STREAMDB OFF would be displayed as:

| this is a test.

 When operating with multiple connections, this is useful for differentiating between STREAMSWitch characters received from other stations and STREAMSWitch characters internally generated by your TNC.

 Note: The STREAMSWitch character must NOT be one of the stream letters (A - J) for this command to function properly.

STREAMSW n Default: \$7C < | > Display Group: C

Parameters:

 n 0 - \$FF, usually specifying an ASCII character code.

 This command selects the character used by both the TNC and the user that a new "stream" (connection channel) is being addressed.

 The character can be PASSed in CONVERS mode. It is always ig nored as a user-initiated stream switch in TRANSPARENT mode, and flows through as data. This means that the outgoing stream can not be changed while "on line" in TRANSPARENT mode (you must escape to COMMAND mode to switch streams).

 For further usage of this character, see the STREAMDBL and STREAMCA commands.

TRACE ON OFF Default: OFF Display Group: L

Parameters:

- ON Trace mode is enabled.
- OFF Trace mode is disabled.

 This command is used to enable the protocol debugging function. When TRACE is ON, all received frames will be displayed in their entirety, including all header information. In normal operation you will probably never need this function; however, if you need to report an apparent software bug, you may be asked to provide trace information if possible.

 A trace display will appear in four columns on an 80-column display. Following is an example trace display. For comparison, the frame shown in the trace example would be monitored as follows:

KV7B>CQ,KF7B\*:this is a test message

The trace display would look like this:

 byte ------------hex display------------ -shifted ASCII-- -----ASCII------ 000: 86A24040 40406096 AC6E8440 4060968C CQ 0KV7B 0KF ..@@@@`..n.@@`.. 010: 6E844040 E103F074 68697320 69732061 7B P.x:449.49.0 n.@@...this is a 020: 20746573 74206D65 73736167 650D .: 29: . 6299032. test message.

 The byte column shows the offset into the packet of the beginning byte of the line. The hex display column shows the next 16 bytes of the packet, exactly as received, in standard hex format. The shifted ASCII column attempts to decode the high order seven bits of each byte as an ASCII character code. The ASCII column attempts to decode the low order seven bits of each byte as an ASCII character code. In a standard AX.25 packet, the callsign address field will be displayed correctly in the shifted ASCII column. A text message will be displayed correctly in the ASCII column. Non-printing characters and control characters are displayed in both ASCII fields as ".". You can examine the hex display field to see the contents of the sub-station ID byte and the control bytes used by the protocol. Protocol details are discussed in Chapter 9.

TRANS

# Display Group: NONE

 This is an immediate command. It causes the TNC to exit from Command Mode into Transparent Mode. The current link state is not affected.

 Transparent Mode is primarily useful for computer communications. In this mode, the "human interface" features such as input editing capability, echoing of input characters, and type-in flow control are disabled. You may find Transparent Mode useful for computer Bulletin Board operations or for transferring non-text files. See the discussion of Transparent Mode in Chapter 5.

TRFLOW ON|OFF Default: OFF Display Group: A

Parameters:

- ON Software flow control can be enabled for the computer or terminal in Transparent Mode.
- OFF Software flow control is disabled for the computer or terminal in Transparent Mode.

 If TRFLOW is ON, the settings of START and STOP are used to determine the type of flow control used in Transparent Mode. If TRFLOW is OFF, only hardware flow control is available to the computer and all characters received by the TNC are transmitted as data. If START and STOP are set to \$00, disabling the User Stop and User Restart characters, hardware flow control must always be used by the computer.

 If TRFLOW is ON, and START and STOP are non-zero, software flow control is enabled for the user's computer or terminal. The TNC will respond to the User's Restart and User's Stop characters (set by START and STOP) while remaining transparent to all other characters from the terminal. Unless TXFLOW is also ON, only hardware flow control is available to the TNC to control output from the terminal.

 TRIES n Default: None Display Group: L

Parameters:

 n 0 -15, specifying the current RETRY level on the currently selected input stream.

 This command is used to retrieve (or force) the count of "tries" on the currently selected input stream.

When used with no argument: if the TNC has an outstanding unack nowledged frame, it will return the current number of tries; if the TNC has no outstanding unacknowledged frames, it will return the number of tries required to obtain an acknowledgment for the previous frame.

 Note: If RETRY is set to 0, the value returned by issuing a TRIES command will always be 0.

 This command is useful for obtaining statistics on the perfor mance of a given path or channel. It should be especially useful for automatic optimizing of such parameters as PACLEN and MAX- FRAME by computer-operated stations, such as automatic message forwarding stations using less-than-optimum paths (noisy HF or satellite channels, for example).

 When used with an argument, TRIES will force the "tries" counter to the entered value. Use of this command to force a new count of tries is not recommended.

TXDELAY n Default: 33 Display Group: T

Parameters:

n 0 - 120, specifying 10 ms intervals.

 This value tells the TNC how long to wait after keying up the transmitter before sending data. Some startup time is required by all transmitters to put a signal on the air; some need more, some need less. In general, crystal controlled rigs with diode antenna switching don't need much time, synthesized rigs need time for PLL lockup, and rigs with mechanical T/R relays will need time for physical relay movement. The correct value for a particular rig should be determined by experimentation. The proper setting of this value may also be affected by the requirements of the station you are communicating with. In general, TXDELAY should be set to the same value as DEADTIME when ACKPRIOR is ON.

 A TAPR TNC 1 running version 3.x firmware interprets n in 40 ms intervals. The value of TXDELAY on TNC 2 will thus be 4 times the value used by a TNC 1 to give the same delay time.
TXDELAYC n Default: 2

Display Group: T

# Parameters:

 n 0-120 specifying additional transmit delay time added to TXdelay in terms of CHARACTER TIME at the current radio port data rate. Flags will be sent during this time, so a value of 1 is required as a minimum.

 TXDELAYC is used to fine-tune transmit delay after a transmit command is issued and before data is sent. Used in conjunction with TXDELAY, it allows a link to be set for maximum performance.

 TXDELAY should be used to account for the time it takes the radio (the slower of this TNC's radio and the remote TNC's radio) to switch between receive and transmit and allow the receiving unit's data carrier detect (DCD) circuitry to respond. "0" bytes are sent to allow the remote TNC to synchronize to the data stream sent during TXDELAY.

 TXDELAYC then sends flags to start the frame. If TXDELAYC 0 is selected, the TNC will act as if TXDELAYC 1 had been chosen.

 With this method of keying up, a user may operate at various HDLC data rates without having to reset TXDELAY if the same radios are used. The summation of TXDELAY and TXDELAYC will automatically adjust the keyup time for the varying rates.

TXDIDDLE ON|OFF Default: ON

 The TNC sends NRZI 0s during TXDELAY/TXDELAYC intervals if TXDID- DLE is ON, and 7EH flags when it is OFF. TXDIDDLE should be kept ON unless you are certain the TNCs in your network require lengthy flagging intervals.

 A few 1.1.7 users (TXDIDDLE was forced to ON in 1.1.7) reported problems with other TNCs that require flags during TXDELAY/TXDE- LAYC for carrier detection. Now when this problem crops up, the user has the ability to turn TXDIDDLE OFF and restore connectivity.

TXFLOW ON|OFF Default: OFF

Display Group: A

Parameters:

- ON Software flow control can be enabled for the TNC in Transparent Mode.
- OFF Software flow control is disabled for the TNC in Transparent Mode.

 If TXFLOW is ON, the setting of XFLOW is used to determine the type of flow control used in Transparent Mode. If TXFLOW is OFF, the TNC will use only hardware flow control and all data sent to the terminal remains fully transparent.

 If TXFLOW and XFLOW are ON, the TNC will use the TNC Restart and TNC Stop characters (set by XON and XOFF) to control input from the terminal. Unless TRFLOW is also ON, only hardware flow control is available to the computer or terminal to control output from the TNC.

 Note that if the TNC Restart and TNC Stop characters are set to \$00, hardware flow control will always be selected regardless of the setting of TXFLOW.

TXUIFRAM ON|OFF Default: OFF

Display Group: L

Parameters:

- ON The TNC will "flush its buffers" to the radio port upon loss of a connection.
- OFF The TNC will only send BEACON and ID frames as unconnected (UI) frames. It will discard information in its buffers upon loss of a connection.

 This command determines whether the TNC will transmit most unconnected information packets.

 Setting TXUIFRAMe OFF will prevent all but BEACON and ID unconnected ("UI") frames from being originated and transmitted. This is most useful for BBS and other stations which tend to leave unacknowledged data in the TNC transmit buffer when a connection is lost. The normal behavior of a TNC would send the buffered data as "UI" frames, adding to channel congestion.

 The behavior with TXUIframe OFF serves to reduce channel congestion because the now-useless data is never sent.

 Note: TXUIFRAM has no effect on the digipeating of UI frames. It only affects frames being originated at this station.

# UNPROTO call1 [VIA call2[,call3...,call9]] Default: "CQ" Display Group: I

Parameters:

call1 Callsign to be placed in the TO address field.

call 2 - 9 Optional digipeater call list, up to eight calls.

 This command is used to set the digipeat and destination address fields of packets sent in the unconnected (unprotocol) mode. Unconnected packets are sent as unsequenced I (UI) frames with the destination and digipeat fields taken from call1 through call9 options. When no destination is specified, unconnected packets are sent to CQ. Unconnected packets sent from other TNCs can be monitored by setting MONITOR ON and setting BUDLIST and LCALLS appropriately. The digipeater list is also used for BEACON packets (which are sent to destination address BEACON).

USERS n Default: 1

Display Group: L

Parameters:

 n 0 - 10, specifying the number of active connec tions that may be established to this TNC by other TNCs.

 USERS affects only the manner in which incoming connect requests are handled, and has no effect on the number or handling of connections you may initiate with this TNC.

For example,

 USERS 0 allows incoming connections on any free stream USERS 1 allows incoming connections on stream A only USERS 2 allows incoming connections on streams  $A \& B$ USERS 3 allows incoming connections on streams A, B & C

and so on through USERS 10.

XFLOW ON|OFF Default: ON Display Group: A

Parameters:

ON XON/XOFF flow control is enabled.

 OFF XON/XOFF flow control is disabled and hardware flow control is enabled.

 If XFLOW is ON, the computer or terminal is assumed to respond to the TNC Restart and TNC Stop characters set by XON and XOFF. If XFLOW is OFF, the TNC will communicate flow control commands via RTS.

XMITOK ON|OFF Default: ON Display Group: L

Parameters:

- ON Transmit functions are enabled.
- OFF Transmit functions are disabled.

 When XMITOK is OFF, transmitting is inhibited. All other functions of the TNC remain the same. In other words, the TNC generates and sends packets as requested, but does not key the radio PTT line.

 You might use this command to insure that your TNC does not transmit in your absence if you leave it operating to monitor packet activity. This command can also be used for testing using loopback or direct wire connections when PTT operation is not relevant.

XOFF n Default: \$13 <CTRL-S> Display Group: C

Parameters:

n 0 to \$7F, specifying an ASCII character code.

 This command selects the TNC Stop character, which is sent from the TNC to the computer or terminal to stop input from that device. You can enter the code in either hex or decimal.

 This character would ordinarily be set to <CTRL-S> for computer data transfers. If you are operating your station in a Converse Mode and there is some chance that you might fill up the TNC's buffers, you might set this character to  $\langle \text{CTRL-G} \rangle$  (\$07), which rings a bell on many terminals.

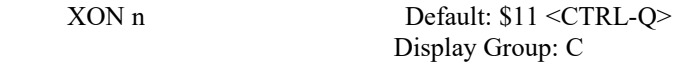

Parameters:

n 0 to \$7F, specifying an ASCII character code.

 This command selects the TNC Restart character, which is sent from the TNC to the computer or terminal to restart input from that device. You can enter the code in either hex or decimal.

 This character would ordinarily be set to <CTRL-Q> for computer data transfers. If you are operating your station in Converse Mode, and there is some chance that you might fill up the TNC's buffers, you might set this character to <CTRL-G> (\$07), which rings a bell on many terminals.

Messages

 This section describes the messages your TNC may produce and the circumstances under which they will appear.

### General Messages

 $|A|$ 

 Tucson Amateur Packet Radio TNC 2 AX.25 Level 2 Version 2.0 Release n.n.n mm/dd/yy - nnK RAM Checksum \$xx cmd:

 This is the sign-on message that appears when you turn on your TNC or when you issue the RESET command. The release number will be updated whenever the firmware is changed. The checksum is a hex number which you can compare against the correct checksum given for the firmware version you are using.

 NOTE: The |A may display as a vertical bar and any capital letter from "A" through "J".

bbRAM loaded with defaults

 This message appears along with the sign-on message above if the battery backed-up RAM checksum verification fails at power-on time, causing the TNC to load the default parameters from ROM. (This will be the case the first time you turn on your TNC.)

 This message also appears if the TNC loads the defaults in response to the RESET command.

cmd:

 This is the Command Mode prompt. When this prompt appears, the TNC is waiting for you to issue a command. Anything you type after this prompt will be interpreted as a command to the TNC. If a monitored packet has been displayed, the prompt may not be visible, even though you are in Command Mode. You can type the redisplay-line character (set by REDISPLA) to retype the prompt.

#### was

 Whenever you change the setting of one of the TNC's parameters, the previous value will be displayed. This confirms that the TNC properly interpreted your command, and reminds you of what you have done.

too many packets outstanding

 This message will appear in response to a CONVERS or TRANS command, if you have previously entered packet data filling the outgoing buffer in Converse Mode or Transparent Mode and then returned to Command Mode. You will be allowed to exit Command Mode after some of the packets have been successfully transmitted.

Command Mode Error Messages

 If you make a mistake typing a command to the TNC, an error message will be printed. You may see any of the following messages depending on the type of error you have made.

### ?bad

 You typed a command correctly, but the remainder of the command line couldn't be interpreted.

# ?call

 You entered a callsign argument that does not meet the TNC's requirements for callsigns. A callsign may be any string of numbers and letters, including at least one letter. Punctuation and spaces are not allowed. The sub-station ID, if given, must be a (decimal) number from 0 to 15, separated from the call by a hyphen.

### ?clock not set

 This message appears if you give the command DAYTIME to display the date and time without having previously set the clock. DAYTIME sets the clock if it is given with the daytime parameters, and displays the date and time if it is given without parameters.

#### ?EH

 The first word you typed is not a command or a command abbreviation.

## ?not enough

 You didn't give enough arguments for a command that expects several parameters.

?not while connected

 You attempted to change MYCALL or AX25L2V2 while in a connected or connecting state.

?not while disconnected

 You attempted to perform an operation that can only be done while connected. This message may appear when issuing a RECONNECT or CONPERM command.

?already connected to that station

 The multi-connect software will not permit you to connect to the same station using multiple streams.

?range

A numeric argument for a command was too large.

?too long

 You entered too long a command line, and the line was ignored. This might happen, for example, if you try to enter too long a message with BTEXT or CTEXT. If you get this message, the previous text entry was not changed.

# ?too many

 You gave too many arguments for a command that expects several parameters. For example, MFILTER can have up to 4 arguments.

 cmd:MFILTER \$1B,\$0C,\$1A,\$03,\$07 ?too many

# ?VIA

 This message appears if you attempt to enter more than one callsign for the CONNECT or UNPROTO commands without the VIA keyword.

# Link Status Messages

 These messages inform you of the status of AX.25 connections your TNC may be involved in. You can always interrogate the link status by giving the CONNECT command without parameters. If you

 attempt a connection when your TNC is not in the disconnected state, the TNC will display the link status but will take no other action. The following messages appear in response to the CONNECT command.

 Link state is: CONNECTED to call1 [VIA call2[,call3...,call9]]

 This display shows the station your TNC is connected to and the digipeater route if any. The callsign sequence is the same sequence you would enter to initiate the connection.

 \*\*\* LINK OUT OF ORDER, possible data loss [optional daytime stamp]

This message is issued upon failure of a CONPERMed link.

Link state is: DISCONNECTED

 No connection currently exists. You may issue the CONNECT command to initiate a connection.

Link state is: CONNECT in progress

 You have issued a connect request, but the acknowledgment from the other station has not been received. If you issue a DISCONNE command, the connect process will be aborted.

Link state is: DISCONNECT in progress

 You have issued a disconnect request, but the acknowledgment from the other station has not been received. If you issue a second DISCONNE command, the TNC will go immediately to the disconnected state.

Link state is: FRMR in progress

 The TNC is connected but a protocol error has occurred. This should never happen when two TAPR TNCs are connected. An improper implementation of the AX.25 protocol could cause this state to be entered. The TNC will attempt to re-synchronize frame numbers with the TNC on the other end, although a disconnect may result. Connects are not legal in this state, and a disconnect command will start the disconnect process.

 The TNC will inform you whenever the link status changes. The link status may change in response to a command you give the TNC (CONNECT or DISCONNE), a connect or disconnect request packet from another station, a disconnect due to the retry count being exceeded, an automatic time-out disconnect (CHECK), or a protocol error.

\*\*\* CONNECTED to: call1 [VIA call2[,call3...,call9]]

 This message appears when the TNC goes from the "disconnected" or "connect in progress" state to the connected state. The connection may be a result of a CONNECT command you issued, or of a connect request packet received from another station.

\*\*\* connect request:call1 [VIA call2[,call3...,call9]]

 This message indicates that the TNC has received a connect request from another station which it has not accepted. This can happen if you have set CONOK OFF or if you are already connected to another station. When the TNC types this message it also sends a DM packet (busy signal) to the station that initiated the connect request. If the TNC rejects a connect request because you have set CONOK OFF, you can issue your own request to the station that called.

# \*\*\* DISCONNECTED

 This message is displayed whenever the TNC goes to the disconnected state from any other link state. This message may be preceded by a message explaining the reason for the disconnect, below.

 \*\*\* retry count exceeded \*\*\* DISCONNECTED

 This message is given if the disconnect was caused by a retry failure rather than by a disconnect request from one of the stations. It will also occur if you issue two (2) DISCONNE commands before the remote TNC responds to the first one.

```
 *** <callsign> busy
*** DISCONNECTED
```
 This message indicates that your connect request was rejected by a DM packet (busy signal) from the other station. A TAPR TNC will reject a connect request if CONOK is OFF or if it is already connected to another station (or other stations up to the number allowed by the USERS command).

 frmr frame just sent: FRMR sent: xxxxxx

 The TNC is connected, and a protocol error has occurred. The TNC has sent a special FRMR packet to attempt to re-synchronize frame numbers with the TNC on the other end. The string xxxxxx is replaced with the hex codes for the three bytes sent in the information part of the FRMR frame. This message will not appear if your TNC is in Transparent Mode.

FRMR rcvd:

 This message is followed by a display of the FRMR packet received in the trace display format. This format is explained in the TRACE command entry. This message will not appear if your TNC is in Transparent Mode.

Health Counters

 A number of counters have been added to TNC 2. All of them are 16 bits wide, and are ALWAYS initialized to 0000 on power up or "RESTART".

 These counters are displayed using the HEALTH option of the DISPLAY command.

 o- ASYFRERR: Increases when a character received on the serial port has a framing error. A large count may indicate problems in the serial link between the TNC and the computer or terminal.

- o- ASYQOVER: Increases when the TNC's async input buffer overruns. A count greater than 0 indicates the host computer is not responding properly to flow control from the TNC. It also means that data have been lost, so you should take steps to find out why this is happening and get it fixed!
- o- ASYRXOVR: Increases when the software does not service the asynchronous receiver in time. Indicates data from the user to the TNC is being dropped. This error counter should never become non-zero under supported data rates.
- o- BBFAILED: Counts number of times bbRAM checksum was in error.
- o- DIGISENT: Each frame digipeated by this TNC causes the counter to increase.
- o- HOVRERR: Increases when HDLC receiver is not serviced rapidly enough and data is lost. This counter should never increment at any supported data rate.
- o- HUNDRERR: Increases when the HDLC transmitter is not serviced rapidly enough and frames are aborted. This counter should never be non-zero at any supported data rate.
- o- RCVDFRMR: Increases when Frame reject frames are received from a connected station.
- o- RCVDIFRA: Increases for each reception of an I frame from a connectee.
- o- RCVDREJ: Increases for each reception of an REJect frame from a connectee.
- o- RCVDRNR: Increases when this TNC receives an RNR frame. A large count is normal.
- o- RCVDSABM: Each received SABM frame addressed to the TNC causes this counter to be increased by one.
- o- RXABORT: Increases when an aborted frame is received from the HDLC controller. Large counts are not uncommon.
- o- RXCOUNT: Increases when any frame is received with good CRC (or any CRC if PASSALL is turned on).
- o- RXERRORS: Increments each time a received frame is thrown out due to it being too short, suffering overrun(s), or it having a bad CRC. Latter occurs only when CRC checking is enabled (i.e. PASSALL is OFF). This counter will often increment in the presence of noise.
- o- RXLENERR: Increases when a received frame has a length error and indicates the TNC has temporarily become confused. It may be a result of a bug in the SIO chip and a count above 0 is no cause for alarm.
- o- RXRESYNC: Indicates the number of times the TNC has recovered from RXLENERR conditions. In firmware prior to 1.1.7, the TNC would simply hang until RESTARTed or RESET.
- o- SENTFRMR: Increments each time a Frame reject frame is transmitted.
- o- SENTIFRA: Increases by one each time an I frame is sent.
- o- SENTREJ: Whenever a REJect frame is transmitted, this counter is incremented.
- o- SENTRNR: Increases when this TNC sends an RNR frame. This is useful for determining the effectiveness of the FIRMRNR routines.
- o- TXCOUNT: Incremented whenever a frame is correctly transmitted.
- o- TXQOVFLW: Counts how many times frames were discarded because the outgoing frame queue was too small.
- o- TXTMO: Counts how many times as the TNC successfully recovers from HDLC transmitter time-outs.

Chapter 7 HARDWARE

 This chapter includes detailed specifications and a functional description of the hardware design of the TAPR TNC 2.

TNC 2 Specifications

Processor CMOS Z-80A

 Clocks Processor master clock input frequency: 2.4576 MHz jumper selectable to 4.9152 MHz (requires use of Z80B CPU, Z80B SIO/0 and 200 nSec EPROMs).

User Port Clock: Switch selectable at 16x baud rate.

 Memory All memory in industry-standard JEDEC Byte-Wide sockets.

Standard complement of ROM: 32k = 1 x 27C256

Standard complement of RAM:  $32k = 1 \times 43256$ 

 ROM complement jumper selectable for 8k-, 16k-, or 32k-byte parts. Memory can be expanded to 32k ROM and 32k RAM using currently available parts.

 Serial Z8440 SIO/0 port B configured as UART plus low-Portpower TTL-to-RS-232C signal level interface.

Baud rates supported: 300, 1200, 2400, 4800 and 9600.

Standard female DB-25S (DCE) RS-232C connector.

Modem Input demodulation filter: MF-10 switched-capaci tor filter permits use with unmodified FM trans ceivers. Easily configured for SSB via replace able DIP headers.

 Demodulator: XR2211 PLL demodulator circuit plus related components to receive up to 1200 baud 1200 Hz/2200 Hz FSK modulation.

 Modulator: XR2206 modulator circuit plus related components to produce 1200 baud 1200 Hz/2200 Hz phase coherent FSK.

 All important passive modem components mounted on plug-in DIP headers for ease in substitution and modification.

 Built-in modem calibration system requires no additional equipment.

 An external modem may be attached via a single connector which completely bypasses the on-board modem.

 Support for an external modem tuning indicator is provided via a separate connector.

 bbRAM Non-volatile storage of all important operating parameters is accomplished by using a battery backed-up system for the entire 16k bytes of sys tem RAM.

 Protocol AX.25 Level 2 is supported. Pre-Version 2.0 support is compatible with earlier TAPR TNCs running 3.x software. Full support of Version 2.0 protocol is provided. Full duplex radio link operation is supported.

 Operating Command Mode: accepts commands via user port. Modes

> Converse Mode: accepts digital data, transmits and receives packets, permits terminal editing features (character delete, line delete, input packet delete, output packet delete and redisplay input) via special characters trapped by the TNC. Escape to command mode via special character or BREAK signal. Optional use of packet completion timer as in Transparent mode.

 Transparent Mode: accepts digital data, transmits packets via packet completion timer or buffer full only, and receives packets. No local editing features permitted. Escape to command mode via specially timed character sequence or BREAK signal.

Power  $+10$  to  $+15$  volts DC at less than 200 mA. Required

# General Description

 The TNC 2 is based on the Zilog Z80 (tm) family of microprocessor components. All parts used in the TNC should be readily available to the Radio Amateur.

 Major electronic devices in the TNC include a CPU (Central Processing Unit) for controlling the TNC and a SIO (Serial

 Input/Output) chip for providing serial interface ports to the on-board modem (which connects to your radio) and to the RS-232C serial terminal port (which connects to your computer or terminal).

 The TNC also includes two types of memory. ROM (Read Only Memory) stores the program that tells the TNC how to implement the AX.25 protocol. Battery backed-up RAM (Random Access Memory) provides a scratch-pad area for temporary data as well as non-volatile storage for operating parameters such as your station call sign. The battery back-up feature enables the TNC to "remember" these values when power is off so you don't have to enter them every time you want to operate.

 Other integrated circuits are used for functions including clock oscillator, baud-rate generator, memory-space decoder, power supply and voltage inverter, clock recovery, transmit watch-dog timer and modem. Refer to the schematic diagram while reading the following circuit descriptions.

# Detailed Circuit Description

## Oscillator

 U10a, U10b, U10c, R46, R47, R48, C24, C47, C51, and Y1 provide an accurate crystal-controlled oscillator for system timing.

 R48 forces inverter U10a into its linear region and provides a load for crystal Y1. C47 provides an adjustable reactive element to allow the oscillator's frequency to be precisely set (this precision is not normally required). Inverter U10c buffers the clock for additional stability before driving additional dividers.

 R46 is used to bias "HCT" logic to the proper levels for best oscillator operation; it is not necessary if U10 is an "HC" logic element.

Dividers and Baud-rate Generator

 U10e, U10f, U4a, U4b, U1, and SW2 provide clock outputs derived from the oscillator. Only one of the first 5 switches (terminal baud rate) and only one of the last 3 switches (RF baud rate) should be on at any time.

 Inverter U10f provides buffering and isolation between the divide-by-two output of counter U4a and the capacitive load presented by the CPU (U22) and the SIO (U21). U10f's input may

 be at 2.4576 MHz (standard) or 4.9152 Mhz via jumper JMP2. Operation at the faster clock may require the use of higher-speed parts. Capacitors C59 and C60 are used to slow the edges of the outputs of U4a, and capacitor C61 is used to slow the edges from U10f, helping to reduce RFI.

 Counter U1 is a multiple-stage divide-by-two circuit that divides the signal at its input many times. This allows you to select, via switch SW2, the desired signaling (baud) rate to be used for your computer or terminal as well as the radio channel baud rate.

 The output from counter U1 at pin 12 provides a real-time clock interval signal for the SIO. During normal operation, the SIO will be programmed to interrupt the CPU on every transition of this 600 Hz signal. This interrupt occurs 1200 times a second, and is used for protocol and calibration timing functions.

 Inverter U10e buffers the radio port "16x" baud-rate signal in case it is routed, via modem disconnect J4 pins 11 and 12, to an external modem. If this buffer were not included, reflections from the distant termination might cause counter U1 to generate count errors.

 Counter U4b provides a properly scaled clock for the transmit NRZ to NRZI encoder (see Serial Interface, below).

## CPU Complex

 EPROM U23 provides system ROM for program storage. Selector U12a acts as a ROM decoder, mapping the ROM into the CPU's memory address space beginning at address 0.

 Static RAM U25 provide system RAM for temporary scratch-pad storage, message buffers, etc. Also, because the RAM is backed up by a battery and will not lose its contents when the main power is removed, it is used to provide semi-permanent storage of user-supplied information (such as your call sign). Selector U12b acts as a RAM address decoder, with RAM starting at address 8000 hex. JMP12 allows selection of 16k bytes (using 2 x 6264 8k RAMs) or 32k bytes (using 1 x 43256 32k RAM)) of RAM (only 32k bytes currently supported by TAPR firmware).

 The sections of CMOS switch U13 are used to insure that the RAM is not selected when main power is removed. This ensures that the contents of the RAM are not accidentally scrambled as the CPU loses power; it also ensures that the RAM is in the "power-down" state for minimum battery power consumption.

Serial Interface

 Serial Input/Output (SIO) device U21 provides two channels of serial I/O.

 The B SIO channel is used for the computer or terminal interface. Operational amplifier sections U3a, U3b, and U3d act as RS-232C drivers while Schmitt trigger inverters U9a and U9b act as RS-232C receivers. These circuits consume less power than conventional RS-232C drivers and receivers.

 The A SIO channel is used for the radio/modem interface and is normally operated as a full duplex HDLC channel for compatibility with the AX.25 protocol specification. Latch U5 and ROM U6 provide a "state machine" for recovering the clock from the received NRZI data. The state machine also converts NRZI data to NRZ for the SIO. Inverter U9c and flip-flop U11a provide NRZ to NRZI conversion for the transmit side of the radio channel. This conversion between NRZ formatted data and NRZI formatted data is necessary because the AX.25 protocol specification requires NRZI operation while the SIO is only capable of NRZ. Jumper JMP11 may be used to bypass the NRZ --> NRZI conversion for use with external modems, if required.

# Watch-dog Timer

 Inverters U7c, U7d, U7e, and Q10 provide a "watch-dog" timer on the transmit key line to ensure that the transmitter does not remain keyed for more than about 30 seconds if the TNC fails. This allows you to leave a station (such as a remote digipeater) on-the-air and unattended without much chance of having a malfunction "lock up" the packet channel. This also helps ensure compliance with FCC regulations regarding unattended station operation.

 Jumper JMP4 is provided for testing purposes. When JMP4 is installed, timing capacitor C31 is shunted, disabling the watch-dog timer.

# Modem

 U16, an XR2206, is a Frequency Shift Keying (FSK) modulator that generates an audio data signal for use by the radio transmitter. Two tones are used, one for each digital level, and these tones may be calibrated via trimpots R77 and R78 in conjunction with the on-board calibration support circuitry and software. When the transmitter is not being keyed, transistor Q9 is switched on, thus preventing U16 from producing tones. This allows you to

 leave a microphone connected to your packet transmitter for voice operation. DIP header U15 contains the three passive components which determine the operation of the modulator, as well as R83, the PTT watch-dog circuit timing resistor.

R76 is used to set the tone output level to the transmitter.

 U20, an XR2211, provides a Phase Locked Loop (PLL) FSK demodulator. It converts the received audio FSK signals into digital data at standard logic levels. This data is sent to the state machine clock recovery and NRZI to NRZ format conversion circuits. R79 is used to calibrate the PLL demodulator's free-running frequency which is set midway between the FSK tones being received. This tone is measured by the calibration software and the output signal produced by U8a and U8b, which is a frequency doubling shaping circuit. DIP header U19 contains all passive components which determine the behavior of the demodulator, with the exception of R73 and C45, the DCD detection filter. These two components normally do not need to be changed when the modem is reconfigured. However, in the event the TNC will be dedicated to 300 baud operation, the DCD detection filter at U18 pin 3 should have its time constant increased by a factor of 4, by increasing C45.

 U18, an MF-10 switched capacitor filter, provides audio amplitude and phase equalization to shape the received audio signal before it goes to the XR2211 demodulator. This equalization helps the demodulator properly process signals by correcting some of the distortion that many FM radios introduce. By replacing the components on DIP header U17, this filter may be configured at will.

## Power Supply

 Regulator Q3 and associated components provide a +5 volt regulated output for the TNC digital logic circuitry. In order to reduce conducted RFI from the digital power source, series inductor L1 is provided. Transistor  $\overrightarrow{QA}$ , in conjunction with CMOS inverters in U14, provides a "power failure" circuit for the battery-backed RAM chips to ensure that RAM is in the "power-down" state when the main power is removed. In addition, this circuit provides the main power-on reset signal via U7f.

 Transistors Q5 and Q6 are used to isolate the battery from the +5 volt line when main power is available. R33 protects the lithium battery from overload conditions and provides a convenient means of monitoring battery current drain when the TNC is switched off. JMP5 provides a means of disconnecting the lithium battery for TNC 2 maintenance.

 U2 and associated components form a charge-pump voltage inverter which generates an unregulated negative supply for the RS-232C drivers.

 U3c, Q2, CR6 and surrounding components provide a regulated source of -5 volts for the modem chips.

 The modem power sources and ground are isolated from digital logic switching noise by inductors L2 and L3.

RS-232C Handshaking Protocol

 The CTS, DSR and DTR lines of the RS-232C port (J1) are used for hardware "handshaking" protocol to control the flow of data between the terminal (DTE) and the TNC (DCE).

 The TNC always asserts (makes true) Data Set Ready (DSR) on J1 pin 6 via resistor R16. Thus, whenever the TNC is powered up, it signals to the terminal connected to J1 that the TNC is "on line."

 The terminal indicates it is ready to receive data from the TNC by asserting its Data Terminal Ready (DTR) output, J1 pin 20. The TNC will send data when it has data to send and DTR is asserted. If the terminal is not ready to receive data, it should negate (make false) DTR to the TNC. Thus, data flow from the TNC to the terminal is controlled by the use of the DTR line. The state of the DTR line is ignored by the software if "software flow control" is enabled in this direction.

 The TNC asserts its Clear To Send (CTS) output, J1 pin 5, whenever it is ready to receive data from the terminal. If the TNC's buffers fill, it will negate CTS, signaling the terminal to stop sending data. The TNC will assert CTS when it is again ready to receive data from the terminal. Thus, data flow from the terminal to the TNC is controlled by the use of the CTS line. The CTS line is always asserted if "software flow control" is enabled in this direction.

 Some serial I/O ports do not implement CTS, DTR and DSR handshaking. If these pins are not connected at the terminal end, they will be pulled up (and thus asserted) by resistors at the TNC end. However, a non-standard serial connector may use some pins for other purposes, such as supplying power to a peripheral device, so be sure that your system either implements the CTS, DTR and DSR handshake or has no connections to these pins of J1 whatsoever. Note that reference to RS-232C "compatibility" or the presence of a DB-25 type connector does not guarantee that you have a full RS-232C serial port!

 The TAPR TNC 2 supports most standard baud rates from 300 through 9600. The port supports standard parity options as well as 7- or 8-bit character lengths. Setting these terminal parameters is discussed in Chapter 4.

 If you want to interface your TNC with a device configured as DCE, such as a telephone modem or another TNC, a so-called "null modem" cable may be constructed to interchange the data and handshake signals. See for example Byte, February, 1981, page 198.

Jumper Functions

 The following table lists the function of each jumper on the TNC 2 PC board. The default positions for JMP7, JMP8, JMP9, and JMP10 are necessary for normal operation to occur.

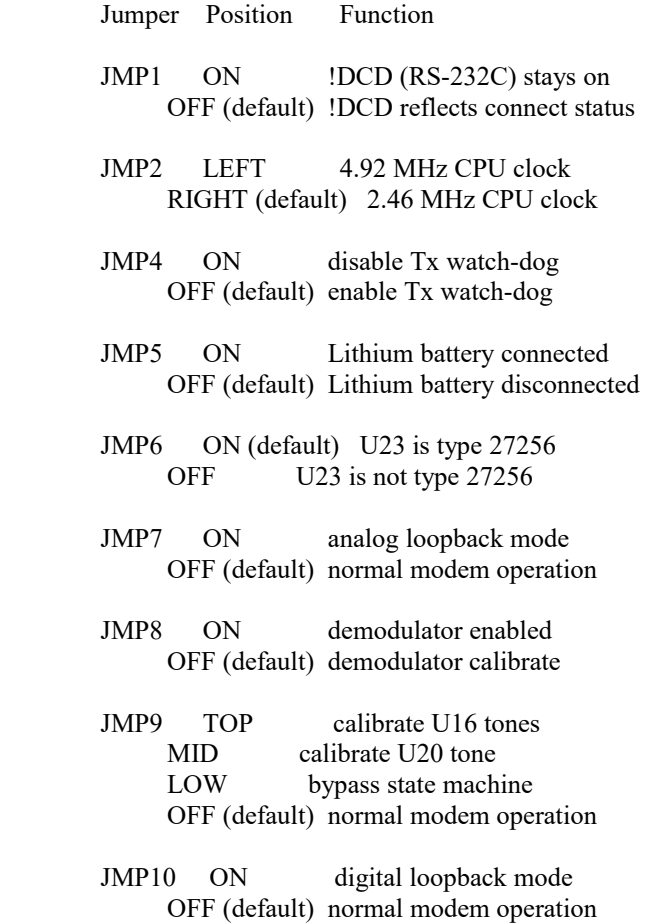

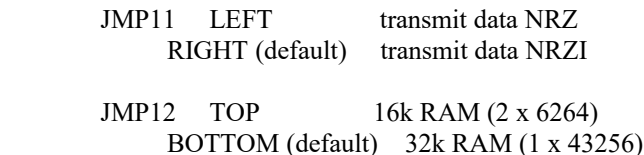

Modem Disconnect - J4

 The modem disconnect, J4, on the TNC 2 PC board is provided for using an external modem with the TNC. This allows use of higher-speed modems, such as 9600 baud, or more sophisticated, higher-performance modems for OSCAR or other uses.

 The following information is primarily for those who wish to interface external modems to the TNC. Familiarity with modem and serial data channel terms is assumed.

 A physical connector for J4 is not supplied with the TNC. Any standard 20-pin header for use with IDC cable connectors should work. Suitable parts are the Ansley 609-2027, the 3M 3428-6202, etc.

 When installing the connector, be sure to line up the marked pin (pin 1 ) of the header with the lower edge of the PC board nearest U21. Cut the traces on the bottom of the TNC PC board, with a sharp knife or Moto-Tool, between each pair of adjacent pins of J4. To use the on-board modem, install push-on jumper links across these same pin pairs.

 The signals used at connector J4 are at standard TTL interface levels. A TTL high, or 1, is greater than +2.4 volts but less than  $+5.25$  volts. A TTL low, or 0, is less than 0.8 volts but greater than -0.4 volts. DO NOT connect an RS-232C level modem directly to J4!

 NOTE: The modem disconnect is similar, but not identical to that used in TNC 1. Be very careful about interfacing an external modem using the same cabling you may have prepared for use with TNC 1!

The connector pin-outs are as follows.

#### Pin 1 Carrier Detect Input

 This pin tells the SIO radio port that a valid data carrier has been detected. It should be pulled high when no carrier is detected and low when a carrier is present. This line must be implemented unless the software release notes indicate otherwise. It is normally jumpered to pin 2 when the on-board modem is used.

Pin 2 Carrier Detect Output

 This pin is an output from the the on-board modem and satisfies the requirements outlined for pin 1 above. It is normally jumpered to pin 1 when the on-board modem is used.

Pin 3 SIO Special Interrupt Input

 This signal is routed to the radio port DCD input pin on SIO U21. This signal is normally used during modem calibration. It may also be used for other purposes; if so, these functions will be listed in the software release notes. This pin is normally jumpered to pin 4 when the on-board modem is used.

Pin 4 SIO Special Interrupt Generator Output

 This signal is an output from the on-board modem. It is normally used for modem calibration only. If it is used for other functions, they will be stated in the software release notes. This pin is normally jumpered to pin 3 when the on-board modem is used.

Pin 5 SIO RTS Output

 This signal is used for transmitter activation. The SIO will pull this output low when the TNC wants to transmit; otherwise it will remain high. This pin is normally jumpered to pin 6 when the on-board modem is used.

Pin 6 Transmitter Key Input

 This signal is an input to the on-board modem. It activates the PTT pin of the radio connector via the watch-dog timer. It should be left high and pulled low only when transmission is desired. This pin is normally jumpered to pin 5 when the on-board modem is used.

Pin 7 CONNECT Status Output

 This pin is an output from the SIO. It is normally low and goes high only when the TNC is in the connected (error-free) mode with another packet station. Its status is monitored via the CON LED.

Pin 8 Unacknowledged Packets Pending Status Output

 This pin is an output from the SIO. It is normally low and goes high only when this TNC has unacknowledged packets in its transmit buffer. Its status is monitored via the STA LED.

Pin 9 CTS Input

 This pin is an input to the SIO. It is high when the attached modem is not ready to accept data, and low when the attached modem is ready to accept data. The TNC will not attempt to send data when this pin is high. This pin is normally jumpered to pin 10 when the on-board modem is used.

Pin 10 Transmitter Key Input

 This pin is physically tied to pin 6, above. It is used in conjunction with pin 9, above, to allow the TNC to use the on-board modem whenever the transmitter is activated.

Pin 11 Transmitter Clock (16x) Input

 This pin is tied to the NRZ-to-NRZI converter, which expects a clock signal at 16 times the desired radio port data rate, e.g., 4800 Hz for 300 baud. This pin is normally jumpered to pin 12 when the on-board modem is used.

Pin 12 Transmitter Clock (16x) Output

 This pin is tied to the radio baud rate switch network. It provides a clock at 16 times the desired radio port data rate. This pin is normally jumpered to pin 11 when the on-board modem is used.

Pin 13 Receive Clock Input

 This pin is tied to the SIO receive clock input pin. It expects a clock at the desired data rate (1200 Hz for 1200 baud), of the proper phase relationship to the received data. This pin is normally jumpered to pin 14 when the on-board modem is used.

Pin 14 Receive Clock Output

 This pin is the received data clock signal derived from the NRZI-to-NRZ state machine. This pin is normally jumpered to pin 13 when the on-board modem is used.

# Pin 15 TNC 2 Ground Reference

This pin ties to the TNC digital ground system, at the SIO.

Pin 16 No Connection

This pin is unused.

Pin 17 Receive Data Input

 This pin is the received data input to the NRZI-to-NRZ state machine. This pin is normally jumpered to pin 18 when the on-board modem is used.

Pin 18 Receive Data Output

 This pin provides receive data from the on-board modem. This pin is normally jumpered to pin 17 when the on-board modem is used.

Pin 19 Transmit Data Output

 This line is the NRZ or NRZI (depending on the state of JMP11) data output. This pin is normally jumpered to pin 20 when the on-board modem is used.

Pin 20 Transmit Data Input

 This input line accepts data to be be transmitted by the modem. This pin is normally jumpered to pin 19 when the on-board modem is used.

 If you elect to use an off-board modem, be sure to properly shield the interconnecting cables for RFI protection.

Tuning Indicator Interface - J3

 In order to facilitate communications on HF and OSCAR, the TAPR TNC 2 includes a connector for attaching a tuning indicator. The attached unit may range from an oscilloscope to a specialized, LED-style unit such as the one described in the June 1984 PSR. Refer to the Exar Application Note referenced in the Bibliography

 for details on functions of the XR2211 signals available on this connector. A mating connector assembly (shell and 5 pins) may be obtained from TAPR.

 NOTE: Exercise caution when using this connector. Be especially aware that the TNC 2 modem circuitry is referenced to  $+5$  volts and  $-5$  volts, not  $+12$  volts and 0 volts!

The connector pinouts are as follows.

Pin 1 -5 volts (Common)

 This pin is the on-board modem's analog common. It is not ground, but -5 volts. This pin should not be used to sink appreciable currents or excessive noise may be introduced into the modem, reducing its performance.

Pin 2 Loop Data Filter Output

 This pin is connected to the output of the XR2211 PLL data filter (U20 pin 8). It is a high-impedance source, and care should be exercised to ensure that no extraneous signals or low-impedance loads are attached.

Pin 3 Demodulator Reference Voltage

 The internal XR2211 data comparator reference voltage is available on this pin. By comparing this voltage with the signal on J3 pin 2, correct tuning may be accomplished. As above, this pin must be carefully shielded from noise, and has a relatively high internal impedance.

Pin 4 Data Carrier Detect

 This pin is an open-collector output that goes near -5 volts (J3 pin 1) when valid data is not present. It is pulled to +5 volts by R74 when valid data is detected.

Pin  $5 + 5$  Volts

This pin is a source of  $+5$  volts DC. It should not be used to source more than a few milliamperes of current or degradation of the on-board modem's weak-signal performance may result.

Chapter 8 TROUBLESHOOTING

# WARNING: Never remove or insert an IC with power on!

 Your TAPR TNC 2 is a complex piece of electronic equipment. Servicing must be approached in a logical manner. The best preparation for troubleshooting is to study the detailed hardware description in Chapter 7. While it is not possible to present all possible problems, symptoms and probable cures, this section of the manual will give direction to troubleshooting based on our experience.

# General Tests

 In most cases we have found that careful visual inspection combined with simple measurements generally reveals the problem. The most useful single instrument for troubleshooting is a good DVM that can read AC and DC volts, and can non-destructively test resistance while the ICs are still in their sockets.

 While a number of checks may be made without the aid of an oscilloscope, you will need one to check signals at various points on the board if you fail to locate the problem by visual means or with a meter. Be very careful about shorting pins on ICs when applying meter or scope probes to the board. It is a good idea to attach a secure ground lead to the meter or scope, one that won't accidentally short across components on the board. A good place to pick up this ground is on the threads of the screw that mounts regulator Q3 to the printed-circuit board.

## Step 1: Power Supply

 The first thing to check in any malfunction is the power supply. Check the power supply levels at the outputs of the voltage regulators (Q2 and Q3) as well as the output of the inverter (U2). Are they close to their nominal values? Do all the ICs in the suspected area have the proper voltage on their power pins? Is there excessive ripple in any of the DC voltage lines? If so, check the regulator and associated components, working backwards toward the input power switch. If the voltage is low, in conjunction with a hot regulator, suspect a short circuit on the board.

 If the problem is in the -5 volt supply, work backwards from Q2's collector (also at U16 pin 1), which should be -5 volts regulated, to the junction of C9 and CR2 (-V unregulated). If no voltage appears at -V, then U2 or a related component may be at fault. Verify that U2 is oscillating by looking at the wave form at U2 pin 5. If -V is more negative than -7 volts (i.e., normal), but the -5 volt regulated voltage is wrong, check the negative regulator components U3, Q2, R5, R6, R7, R8, CR6, C10, C11 and C158. If both -V and the -5 volt regulated voltage are wrong, look for shorts.

Step 2: Obvious Problems

 Look for any unusual physical symptoms. Have you installed any ICs the wrong way? This is almost guaranteed to ruin the IC and produce a high current through it, detectable by the IC's high temperature. Are any components discolored? Does something smell burnt? Do any of the parts seems excessively warm? If you have never had your fingers on operating digital integrated circuits before you may erroneously conclude they are too hot when they are actually operating normally. In general their normal temperature will be well below the boiling point of water, but you may not want to keep your finger on them very long.

# Step 3: Assembly Problems

 Carefully inspect the PC board and component installation. Are any cold solder joints present? (See the soldering instructions in the TNC 2 Assembly Manual.) Is a metal screw shorting to the board anywhere? Are all ICs firmly seated in their sockets? Are any IC leads tucked under the chip or otherwise bent in such a manner that they aren't making proper contact with the IC socket? (This is a very common error, accounting for most problems!)

 Inspect the diodes and electrolytic capacitors for proper installation. Are the diode cathodes pointing the correct way? Are the negative ends of the electrolytic capacitors pointing the correct way?

Step 4: Cabling Problems

 Inspect the interconnection cabling. Does it work on another TNC? Has the radio and/or terminal been successfully used on packet with this or another TNC? Are all the connections tight? Has the cable frayed or broken?

Specific Symptoms

 While the steps described above may seem obvious, careful inspection often will point to the problem or give significant clues as to the probable area of the TNC most suspect. After the above inspection has been completed and apparent problems dealt with, it is time to proceed to more specific analysis.

# Symptom: TNC appears dead

 If the TNC powers up with the PWR, STA, and CON LEDs lit, followed by STA and CON extinguishing a second or so later, the processor is working and the software is probably working correctly. You should suspect the terminal port at this point. Check all connections and verify the logic levels according to the terminal interface troubleshooting section in this chapter.

# Oscillator and Reset Circuits

 If no LEDs wink during the reset cycle the problem may be more serious. Check to see that the crystal oscillator is working and that an "M1" signal (154 kHz square wave,  $0$  to  $+5$  volts) is coming from U22 pin 27. The crystal oscillator input to the processor (U22) is pin 6. The input clock should be a (possibly distorted) square wave signal. Verify that the clock input at pin 6 of U22 is running at the correct frequency (near 2.4576 MHz).

 Verify that the battery backed-up RAM protection circuit, com posed of Q4, U14 and associated devices, is going to +5 volts at U14 pin 6 after input power is applied. This signal enables normal operation of U24 and U25. There should be a logical low on the output of U7 pin 12 coincident with the application of power and lasting for a few hundred milliseconds. Without this RESET signal, the Z80 probably won't start up properly.

## Digital Logic Lines

 Remember that all the logic circuits operate at standard TTL levels (a "low" is less than  $+0.8$  V and a "high" is greater than +2.4 volts), and all digital inputs and outputs switch between these two levels. Thus, if you see logic signals switching between 0 and, say, 1 volt, you can be sure there is a problem (usually a short). On the other hand, do not mistake switching transients on digital logic lines for improper operation -- these show up as ringing and other distortions.

 Verify that there is activity on the control bus READ and WRITE lines, the 3 CHIP-ENABLE lines on the memories (U23-25, pins 20),

 the IOREQ line on U21 pin 36, and the INT line on pin 16. Each of these lines should show activity, and if any line is quiet this is a sign of trouble.

 Logic lines that show no activity may often be traced to a short on the pc board, probably due to a solder splash or bridge.

 Address and data line shorts may also show up as lack of activity on the control bus lines, especially the chip selects. Check each of the 16 address and 8 data lines for activity. Any lines showing a lack of activity are not operating properly.

 If you suspect problems with address or data lines, try removing all the memory chips. Each address and data line will now show a distinct pattern. The address lines should be (possibly distorted) square waves whose periods increase by a factor of two on successive lines as you step line by line from A0 to A15.

 If you decide to use an ohmmeter to check for shorted lines, use a low voltage/low current test instrument. (Most modern DVMs are fine for this.) If in doubt, remove any ICs connected to the lines you are measuring. If you suspect a short, check the high density areas of the PC board for the problem. In most cases the short will be found there. It is very unlikely that the PC board itself will have a short, as every board shipped by TAPR has been electrically tested for shorts and opens on a commercial "bed-of-nails" board tester prior to acceptance by TAPR.

Symptom: Modem won't calibrate or key transmitter.

 Double check the placement of parts on each DIP header assembly, measuring resistor values and checking for shorts between adjacent components and for shorted capacitors.

 Calibration of the demodulator's 1700 Hz tone and the modulator's 1200 Hz and 2200 Hz tones is done in software by setting the specified device to generate the frequency in question and routing the signal to U21 pin 22 where it causes interrupts to the Z80 microprocessor. The software calibration routine then examines the ratio between this interrupt rate and a fixed 1200 Hz interrupt generated by a 600 Hz square wave at U21 pin 29, then sets the STA and CON LEDs appropriately. In the case of the 1700 Hz tone, it is first passed through U8, acting as a frequency doubling Schmitt trigger. The input signal to the Schmitt trigger is a modified sawtooth wave. In the case of the modulator, the signal presented to U21 pin 22 comes directly from U16 pin 11, and should be a reasonable square wave.

 Troubleshooting improper calibration amounts to checking for proper signals at U21 and following up any improper signal. If the calibration signal is present, but you cannot successfully calibrate the frequency, you may have an out-of-spec frequency determining component. Check the values of the appropriate passive components. Also, check the placement of jumpers! As a last resort, check the signal frequency with a frequency counter. Note that, due to frequency jitter while calibrating the demodulator, the STA and CON LEDs may blink somewhat even when the 1700 Hz demodulator frequency is correct.

 If the transmitter doesn't key, the problem may be in the watchdog timer, U7, or the PTT transistor, Q10. Check especially for an open timing capacitor C31 or a bad solder connection associated with R83 in header U15.

Symptom: Uncopyable transmitted or received packets

 If no one seems able to decode your packet transmissions, it is often the case that your transmitter is being overdriven. The solution is to reduce the drive level via trimpot R76. Note that direct connection to typical microphone inputs requires R76 to be turned to near the minimum signal position to produce sufficiently low signal levels.

 If you are having problems hearing other stations, the demodulator circuitry associated with U20 may be at fault. Check the center frequency of the VCO in U20 using the 1700 Hz calibration procedure. Working in the direction of flow of the input signal from the radio, verify that it is being passed through to pin 2 of U20, the input pin. The signal there should be above 50 mV and below 3 V peak-to-peak for proper operation of the demodulator. It should be relatively clean, although a few tens of millivolts of noise is normal, and the signal amplitude should not change by more than about 25% between high and low tones.

# Terminal Interface Troubleshooting

 If you can't get the TNC to sign on and accept data from your terminal or computer, the problem may be in the RS-232C interface. The troubleshooting guide below is provided as an aid to help in resolving problems that may be related to the RS-232C port.

Symptom: TNC won't sign on to the terminal.

 If you find the TNC won't send data to your terminal, one of the first things to do is to verify that the DTR line at pin 20 of J1 is not being held low. If the software flow control option is disabled, the TNC will not send data to the terminal unless its DTR is asserted. If the terminal does not implement the DTR/CTS protocol, the DTR/CTS lines (pins 20 and 5 on J1) should remain unconnected.

 Verify that the voltages on the TNC are correct. If the TNC is in otherwise good condition, check the following pins on the SIO, U21 (Z8440). Pin 23 should be TTL low (between 0 and  $+0.8$  volts). If this voltage is incorrect, check the voltage at U9 pin 3 and verify that it is greater than  $+3$  volts. If this voltage is correct, U9 or the traces around it may be bad. If this is not the problem, disconnect the terminal and check it again. If this doesn't help, U9, R20 or R22 may be at fault.

 If the above checks are ok, observe pin 26 of U21 with an oscilloscope and cycle the power switch on the TNC. Transitions on this pin shortly after reset indicate that the TNC is sending data. Verify that transitions are also present on U3 pin 1. If these tests fail, the fault could be with U13, R25, R26, U21, J1, the attached cable or faulty soldering (shorts, cold joints, etc.)

 Symptom: The TNC appears to be signing on but only gibberish is printed on the terminal.

 This indicates that some combination of the data rate (baud rate), parity option, or number of start and stop bits are not set the same at the TNC and at the terminal. If possible, set your terminal to 300 baud. Also verify that the terminal is set for seven data bits, space parity, and 1 stop bit. These are the default settings stored in EPROM. For 300 baud, set DIP switch 1 ON (up) and set switches 2 through 5 OFF (down). Be sure only one of these 5 switches is up! Perform a hard reset by the power switch OFF then ON (out then in). The sign on message should appear.

 If the TNC still prints gibberish, verify that the terminal is set to 300 baud and do a power off then on cycle on both the TNC and terminal. If the message still fails to appear try troubleshooting with an oscilloscope, looking first at the TXD pin (pin 26) of U21 (Z8440), then at the x16 baud rate clock (4800 Hz at 300 baud) on pin 27 of U21.

Symptom: The TNC signs on OK but won't accept commands.

 After the TNC signs on, try giving it a command such as MYCALL or any other command. If the default settings are in effect, it will attempt to echo each character you type back to the screen. If it doesn't echo, be sure that U21 pin 23 has a voltage level between 0 and +0.8 volts on it. The voltage on U9 pin 3 should be greater than +3 volts. If these voltages aren't correct, the fault could be in U9, U21, J1, R20, R22, soldering, or the interconnecting cable.

 If the above checks are OK, use an oscilloscope to verify that data is present on U21 pin 28 and U9 pin 1 when you strike a key on your terminal. If not, the data isn't getting from your terminal to the TNC. Check J1, the cable and U9 again. Finally, be sure that your terminal actually uses levels less than -3 volts and greater than  $+3$  volts for signal levels. 0 and  $+5$  volts may not work, especially if they are being used direct from a computer. For example, the Commodore 64 uses TTL levels that will work only if they are inverted! This is because RS-232C logic polarity definitions are opposite those of TTL.

Chapter 9 PACKET RADIO PROTOCOL

#### Explanation of Protocol

 The material in this chapter is intended to supply an overview of the protocol used to transmit data by the TAPR software. References are given to more detailed information required by those wishing to implement these protocols on other hardware. The material presented below is somewhat tutorial in nature for those who have not had previous exposure to layered network protocols, but it presumes some knowledge of general communications hardware and software. Persons already well versed in networking may want to skip this chapter and refer to the primary defining document, Amateur Packet-Radio Link-Layer Protocol, AX.25 Version 2.0, available from the ARRL, 225 Main Street, Newington, CT 06111 (\$8.00 US, postpaid in the United States as of this writing).

 The TAPR TNC hardware and software architecture is organized in accordance with the International Standards Organization (ISO) layered network model. The model describes seven levels and is officially known as the ISO Reference Model of Open Systems Interconnection, or simply the ISO Model. The model and many other interesting topics are discussed in Computer Networks by Andrew S. Tanenbaum.

 The ISO model provides for layered processes, each supplying a set of services to a higher level process. The TAPR TNC currently implements the first two layers, the Physical layer and the Data Link layer.

### Physical Layer

 The duty of the Physical Layer, layer one, is to provide for the transmission and reception of data at the bit level. It is concerned only with how each bit is physically transmitted, i.e., voltages on a hardwire line or modem tones on phone or RF links.

 The physical layer of the TAPR TNC is described in Chapter 7, Hardware. It is compatible with the various TNCs currently available to radio Amateurs. The actual modem interface is compatible with the Bell 202 standard which is similar to the CCITT V.23 standard. Any other hardware device which is compatible with the Bell 202 standard should be compatible with the TAPR TNC, at least at level one of the ISO reference model.

Data Link Layer

 The duty of the Data Link layer is to supply an error-free stream of data to higher levels. Since level one simply passes any bits received to level two and is unaware of the content or overlying structure of the data, transmission errors are not detectable at level one. Level two carries the responsibility of detecting and rejecting bad data, retransmitting rejected data, and detecting the reception of duplicate data.

 Level two accomplishes this task by partitioning data to be transferred by level one into individual frames, each with its own error detection field and frame identification fields. The TAPR TNC supports two versions of a level-two layer, AX.25 version 1.0 and AX.25 version 2.0. Each of these protocols is based on HDLC, the High-Level Data Link Control protocol defined by the ISO.

# HDLC Frames

 Exact knowledge of the format of HDLC frames has been made largely unnecessary by the advent of LSI and VLSI communications chips which interface directly with the level one hardware. The level two software need only supply data to fill in various fields and the chip takes care of the rest. For completeness however, an HDLC frame looks like this:

| FLAG | ADDRESS | CONTROL | PID & DATA | FCS | FLAG |

 FLAG A unique bit sequence (01111110) used to detect frame boun daries. A technique called "bit stuffing" is used to keep all other parts of the frame from looking like a flag.

 ADDRESSA field normally specifying the destination address. AX.25 uses a minimum of 14 bytes and a maximum of 70 bytes containing the actual call signs of the source, destination, and optionally up to eight digipeaters.

 CONTROLA byte which identifies the frame type. In the AX.25 protocol, the control field may include frame numbers in one or two 3-bit fields.

 PID A Protocol Identification byte appears as the first byte of the HDLC DATA field in AX.25 Level Two information frames, and identifies which Level 3 protocol is implemented, if any. In the case where no Level 3 protocol is implemented, PID = \$F0.
DATA This field contains the actual information to be transferred. This field need not be present. Most frames used only for link control do not have data fields.

FCS Frame Check Sequence, a 16-bit error detection field.

 The communications chip recognizes the opening and closing flags and passes the address, control, and data (including PID) fields to the software. The FCS field is a Frame Check Sequence computed by the transmitting chip and sent with the frame. The receiving chip recomputes the FCS based on the data received and rejects any frames in which the received FCS does not match the computed FCS. There is virtually no chance of an undetected bad frame using this method. This satisfies the level two task of bad data detection.

 The communications chip used in the TAPR TNC 2 is a Zilog 8440 SIO operating in conjunction with a two-chip "state machine" which is used to recover the data clock. The transmitted data is encoded in NRZI form, which encodes a "0" data bit as a transition in the encoded bit stream and a "1" data bit as no transition. This, in combination with the "bit-stuffing" which ensures that no more than five "1"s occur in a row except when FLAG bytes are being transmitted, guarantees that a logic level transition occurs at least once every 5 bit times. These frequent transitions allow the receiver to synchronize its clock with the transmitter. Other chips which are compatible with the  $SIO$  + "state machine" are the Western Digital 1933/1935 (used on the TAPR TNC 1, AEA PKT-1, Heathkit HD-4040, etc.), the Intel 8273 (used on the VADCG and Ashby TNCs) and the Zilog 8530 (used on the Xerox 820 FAD adapter).

 While the HDLC format supplied by the communications chips is used by the AX.25 protocol, there are several other Layer Two concerns. These are duplicate frame detection, connection and disconnection of the level two layers on different TNCs, and buffer overrun avoidance. The AX.25 protocol solves these problems as described below.

## AX.25 Level Two

 AX.25 is based on the Balanced Link Access Procedure (LAPB) of the CCITT X.25 standard. LAPB in turn conforms to the HDLC standard. Two extensions are made to LAPB in AX.25. These are the extended address field, and the unnumbered information (UI) frame. In LAPB, addresses are limited to eight bits, while AX.25 uses from 112 to 560 bits, containing the originator's call sign, the destination call sign and an optional list of one to eight digipeater (simplex digital repeater) call signs.

 The UI frame is used to send information bypassing the normal flow control and acknowledgment protocol. The UI frame is not acknowledged but can be transmitted at layer two without fear of disturbing higher layers. It is used for beacon frames, for automatic identification packets, and for sending information frames when the TNC is not connected to another TNC, e.g., CQ and QST activities.

 The exact specifications for AX.25 are supplied in the ARRL publication Amateur Packet-Radio Link-Layer Protocol, AX.25 Version 2.0. The TAPR implementation adheres to this standard for AX.25 version 2.0. The implementation of version 1.0 is almost identical to the TAPR TNC 1 version of AX.25 protocol in software releases 3.x. This provides compatibility with the majority of Amateur packet radio stations.

 The following table lists the frame types used by AX.25 and describes their purpose. This material is provided to give a general understanding of the protocol, and is not intended to replace the published specification. The byte fields are given as they appear in memory after data is received, i.e., the high order bit is at the left and the low order bit is at the right. This is also the format of the display provided by the TRACE command. Some texts, including the AX.25 protocol specification, list the bits in the order in which they are transmitted, which is low order bit first.

 The control bytes are presented in hex with "x" used to indicate four bits which depend on the acknowledge functions the packet is performing. Usually "x" is a frame number. Frame numbers fit into three bits and are used to ensure that frames are received in order and that no frames are missed. Since only three bits are available, the frame number is counted modulo 8. This is why the MAXFRAME parameter has a ceiling of 7: no more than seven frames can be "in flight" (transmitted but unacknowledged) at one time. A short description of the use of the frames is given after the table.

Table 9-1. AX.25 Control Codes

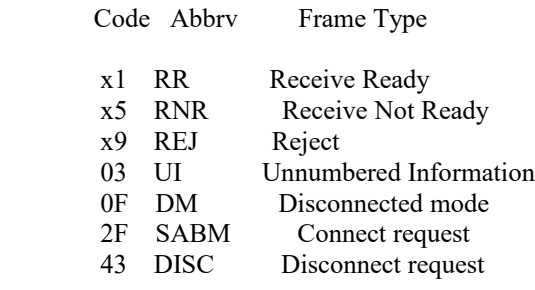

63 UA Unnumbered Acknowledge<br>87 FRMR Frame reject

Frame reject

 even I Any frame ending in an even number (in cluding \$A, \$C, and \$E) is an information frame.

- I This and UI frames are the only frame types containing user data. The control byte contains this frame's number and the number of the next frame expected to be received from the other end of the link.
- RR Usually used to acknowledge receipt of an I frame. The RR function can also be performed by sending an I frame with an updated "expected next frame number" field.
- RNR Used when the buffer space on the receiving side is full.
- REJ Used to request retransmission of frames starting from "x". Missed frames are detected by receiving a frame number different from that expected.
- DM Sent in response to any frame received other than a connect request (SABM) when the TNC is disconnected. Sent in response to an SABM whenever the TNC is on the air but can't connect to the requesting user, e.g., if the TNC is already connected to someone else or if CONOK is OFF.

SABM Set Asynchronous Balanced Mode - initiates a connect.

DISC Initiates a disconnect.

- UA Sent to acknowledge receipt of an SABM or DISC.
- FRMR Sent when an abnormal condition occurs, i.e., the control byte received is undefined or not proper protocol at the time received.
- UI An I frame without a frame number. It is not acknowledged.

Channel Use and Timing Functions

 The following discussions mention timing parameters which are set by various commands. These timing functions are also discussed in Chapter 5.

 An important part of any packet radio protocol is the means by which many stations make efficient use of an RF channel, achie ving maximum throughput with minimum interference. The basis for

 this time domain multiplexing is Carrier-Sensed Multiple Access (CSMA) with collision detection and collision avoidance.

 CSMA means simply that (as every Amateur knows) no station will transmit if the frequency is in use. The TNC continually moni tors for the presence of an audio data carrier on frequency and transmits only if there is no carrier. (The RF carrier is not normally detected; however, an input is available on the TNC 2 radio interface connector to allow such an input.) In order to make detection of a busy channel more reliable, the TNC sends an audio signal (continuous flags) any time the transmitter is keyed and a packet is not being sent, as during the transmitter keyup delay (TXDELAY), or while a slow audio repeater is being keyed (AXDELAY).

 By itself, CSMA is not enough to insure a minimum, or even low, interference rate, due to the likelihood of simultaneous keyup by two or more stations. This is where collision detection and collision avoidance come in. The TNC detects a collision by the absence of an ACK from the station it is sending to. The receiving station does not acknowledge the frame that suffered the collision, since either the FCS was incorrect or the packet was not heard. There are other possible reasons for non-receipt of the packet, but the TNC's response is based on the assumption of a collision.

 After transmitting a packet, the TNC waits a "reasonable" length of time (FRACK) for an acknowledgment. "Reasonable" is determined by the link activity, frame length, whether the packet is being digipeated, and other time-related factors. If no ACK is received, the packet must be re-sent. If the unACKed frame was lost due to a collision, the assumption is that there is at least one other packet station out there that also lost a frame and will probably have exactly the same criterion for deciding when to retry the transmission as this station is using.

 In order to avoid a second collision, the collision avoidance protocol calls for the stations retrying transmissions to wait a random time interval after hearing the frequency become clear before they key their transmitters. There must be enough different random wait times to provide a reasonable chance of two or more stations selecting different values. The difference between adjacent time values must be similar to the keyup time delay of typical stations on the frequency. This is the time lapse after a station keys its transmitter before other stations detect its presence on the channel, and is a function of the keying circuitry of the transmitter and the signal detection cir cuitry of the receiver. We have chosen the random time to be a multiple (0-15) of the transmitting station's keyup delay

 (TXDELAY). This is reasonable if one's own keyup delay is similar to that of other stations on the channel.

 One other factor must be taken into consideration in optimizing data throughput. The currently implemented link protocols provide for relaying (digipeating) of packets. The acknowledgment procedure for such packets is that the relay station simply repeats packets without acknowledgment to the sending station. The receiving station sends its ACK back through the same digipeaters to the originating station. Since the digipeated packets are not acknowledged to the digipeater, an unsuccessful transmission must be retried from scratch by the originating station. In order to help alleviate the congestion of the frequency that tends to result when digipeated packets suffer collisions, the digipeater is given first shot at the frequency every time it becomesclear. Other stations, instead of transmitting as soon as they hear the channel clear, must wait a short time (DWAIT). This restriction applies to all stations except the digipeater, which is permitted to transmit relayed packets immediately. This prevents digipeated packets from suffering collisions except on transmission by the originating station.

 A special time delay (RESPTIME) is used as the minimum wait time prior to transmitting acknowledgment frames, to prevent TNCs accepting data at high speed from the asynchronous port from colliding with acknowledgment frames when fewer than MAXFRAME packets are outstanding. The receiving TNC will wait long enough before sending the ACK so that it will hear the data packet which would have caused the collision, thus avoiding a fairly frequent source of delay in versions of AX.25 prior to 2.0.

### Channel Flow Control

 Flow control of data through the link is determined by the rate at which data is being supplied to a sending TNC and accepted from a receiving TNC.

 A TNC receiving data from the link will send an RNR when the next I frame successfully received will not fit into the buffer for output to the serial port.

 Whenever a TNC transmitting data received from the serial port over the link runs out of temporary buffer space, the serial port will be halted by an XOFF character or CTS signal. In the TNC 2 implementation this happens whenever there are 7 packets built and less than 210 characters left in the buffer for input from the serial port.

 When the TNC receiving data from the link clears out its buffers, it sends an RR to the transmitting TNC. In order to guard against the possibility of the RR being lost and the link becoming permanently locked, the transmitting TNC will periodically re-transmit the packet that provoked the RNR. The receiving TNC will continue to respond with RNR until it can accept the packet.

Appendix A Multi-Connect Survival Guide

 This section is a very brief tutorial on the use of the multiple-connection capability included with this software release.

Why Multi-Connect?

 Multiple connection capability is a powerful addition to your TNC 2. It is very useful for traffic net operation, multi-user bulletin boards, path checking and so forth.

What is Multi-Connect?

 Multiple connection operation is not the same as multi-way operation. With multiple connect, you may establish several point-to-point "links" with various stations. Multi-way, which is not available, would enable multiple stations to be simultaneously interconnected to each other, with each station seeing all data passed from any station in the group, error free.

 Multiple connection operation is another step on the road to proper networking, and networking should eventually allow multi-way operation.

What Commands Set my TNC 2 to Normal Operation?

 Your TNC 2 defaults the multi-connect-related commands to the following parameters:

 CONPERM OFF STREAMCAll OFF STREAMDouBLe OFF STREAMSWitch | USERS 1

 This sets up your TNC 2 to act just like a "normal" TNC does that doesn't support multiple connections. The key to obtaining this traditional operation is to set USERS 1.

How Do I Invoke Multi-Connect?

 If USERS is not 1, you are telling the TNC to allow multiple connections to your stations from other stations. In addition, TRANSPARENT mode will operate differently, in that incoming data will be prefixed with the current STREAMSWitch character and identifier (such as "|A"). Thus, truly transparent multiple connection operation is not possible with this software release.

 The STREAMSWitch character, defaulted to "|", should be set to a character you won't normally use. Note that this character may be set to a hex value between \$80 and \$FF. This may allow you to use 8-bit characters (AWLEN 8) if your terminal or computer is capable of generating such "characters." This could help prevent confusion in interpreting incoming data from other stations if they happen to send data that includes your selected STREAMSWitch character.

 Although not foolproof, enabling STREAMDBL may also help in sorting out STREAMSWitch characters included in the received data from a valid stream switches generated by your TNC 2.

 STREAMCAll should be especially helpful when manually operating a station in which you allow multiple connections.

 When in CONVERSE mode, you may switch streams by entering the STREAMSWitch character (default "|"), followed by a stream identifier ("A" through "J"), followed by the data you wish to send to the station on that stream. See the example in the description of STREAMCAll for an illustration of this.

 If all this seems a bit confusing, don't worry, it is! The only way to really understand multiple connect operation is to try it! Once you have your TNC 2 on-the-air, and have gained confidence in "normal" packet operation, try setting USERS 2 and get a couple of friends to connect to you. Play with the commands (you can't hurt the TNC by issuing commands to it!) and see their effects.

Happy packeting!

Appendix B Prioritized Acknowledgment - An Overview

### THE IDEA

 The idea behind the prioritized acknowledgement (PriACK) protocol is quite simple. Acknowledgments (ACKs) get priority access to the channel so that time is not wasted retrying packets that have already been correctly copied by the remote TNC. In normal AX.25 practice, for a variety of reasons, the ACK is often not received within the time limit defined by the FRACK (T1) protocol timer.

 In fact, because "channel access" methods are not clearly defined in the AX.25 Level Two Version 2.0 protocol document, the present protocol is more likely to synchronize collisions with acknowledgement packets than with any other type of packet!

## THE PROBLEM

 When a channel becomes clear, if your TNC has something to send, it will immediately send it. Unfortunately, if anyone else's TNC has something to send, it will also "jump on" the channel as soon as it becomes clear. The result is collisions and retries. Only after a collision does the present protocol suggest using random backoff. Thus, an acknowledgment to a just-received packet is almost assured of a collision-and-retry sequence, even thought the TNC correctly received the packet. This will usually cause the TNC which is awaiting the ACK to time out and re-send the data.

 To this collision synchronization mechanism, AX.25 Level Two Version 2.0 adds a propensity to cause even ACKs which are not from hidden terminals, and thus less susceptible to collision, to be delayed beyond even generous FRACK timer settings when the channel gets busy.

 Once FRACK times out, even if the ACK finally makes it through before the retry is sent, the original packet is retried anyway. This wastes a lot of time which could be better used clearing the channel of some of the legitimate offered load.

 This feature of AX.25 Level Two protocol accounts for much of the abysmal performance of the currently popular NETROM and THENET nodes when used with omnidirectional antennas systems.

## HOW IT WORKS

 PriACK protocol avoids the above problems by giving ACKs priority access to the channel. It does this in such a way that even ACKs coming from hidden terminals are usually protected from collision.

 Standard AX.25 protocol gives a limited version of this priority access only to digipeated frames through the DWAIT timer.

 Ack prioritization works with slotted channel access in the following way:

 1. Response frames (ACKs) are always sent immediately upon receipt of a valid packet. Ultimately, not even DCD will be checked for sending an ACK. However, in this release DCD will still hold an ACK off the channel.

 2. Stations queued up to access the channel but waiting for a channel busy condition (DCD true) to clear, will start a slotted access procedure only after enough time for a response frame to clear the channel has transpired (ACKTIME). This is true even if the TNC waiting to use the channel cannot hear the ACK being sent.

 3. Slot time windows (DEADTIME) are set large enough to ensure the local TNC will be able to accurately determine if another detectable station has started transmitting in any slot preceeding the slot selected by the local TNC. This prevents two TNCs which have selected adjacent slots from colliding.

 As you can see, under this protocol there will never be a condition where an ACK is delayed from being sent beyond the FRACK timer limitation. However, the FRACK timer is still active and must be set to a value that is long enough to allow time for (MAXFRAME \* PACLEN) + ACKWAIT to expire before FRACK does. This time will depend on the radio and radio channel data rate in use. The TNC knows that if it doesn't see the ACK immediately when expected, it is probably never going to see it. (See discussion of new parameters below for definition of ACKWAIT.)

 Forcing a channel access delay for all stations on the channel which are waiting for a chance to transmit allows ACKs from hidden terminals to get back to the expecting station. This clears that traffic from the offered channel load. If the packet was indeed copied and ACKed, further retrys of the same information will not be necessary.

### NEW PARAMETERS

 There are several new parameters needed for PriACK operation. See the command description elsewhere in this document for their meanings and settings.

- 1. ACKPRIOR
- 2. DEADTIME
- 3. ACKTIME
- 4. SLOTS
- 5. ACKWAIT (not directly user settable)

 This timer actually consists of the sum of ACKTIME + DEADTIME. It represents the time the queued up TNC will wait before transmitting if it has selected the first slot. This allows time for a hidden station's ACK to be sent on the channel.

 It is split into two timers because it has two unrelated components. One is related only to the data rate being used on the channel (ACKTIME). The other is related only to the absolute time the radios and TNC DCD circuits require to determine that a transmitter is active after PTT is asserted (DEADTIME).

### OTHER RELATED PARAMETERS

 Several of the "standard" TNC parameters will affect PriACK operation. Most of these are parameters in TNCs on the channel which are not using PriACK.

# FRACK

FRACK must be set correctly in any TNC regardless of protocol.

 FRACK should be set to a value which allows time for the TNC to send its packet and receive the ACK. This value will depend on the settings being used for PACLEN and the radio port data rate. This is because, in many TNCs, the FRACK timer starts at the beginning of the packet rather than at the end! Thus, it is best to set FRACK to its worst case value for whatever data rate you are using on the radio port and still allow for MAXFRAME 7 PACLEN 255 packets to be sent and allow other non-PriACK stations to collide. This way you can make adjustments to PACLEN without having to worry about interaction with the setting of FRACK.

 FRACK should be set to 8 for 1200 baud work and 16 for 300 baud operation.

## RESPTIME

 If you are running PriACK on a channel where some of the stations have long RESPTIME delays, those stations will not be able to successfully communicate with you after connecting. If you wish to communicate with these stations you will have to set your FRACK timer to a number which is longer than the other stations RESPTIME delay.

 RESPTIME should be set to 0 in your TNC when running PriACK. With proper DCD operation, RESPTIME 0 will work in any event.

### DWAIT

 DWAIT is ignored when running PriACK. However, when PRiACK is off, or if you are using a TNC which does not yet have PriACK capability, DWAIT should be set to DEADTIME, or 33 (330 mSec) for the default.

### TXDELAY

 TXDELAY should be set to allow for the slowest radio oin the channel. It should be the same as DEADTIME and DWAIT. The default of 33 (330 mSec) is adequate for most work.

## INITIAL PARAMETER SETTINGS SUMMARY

The settings for use at 1200 baud on a VHF FM channel are:

 ACKPRIOR ON SLOTS 3 DEADTIME 33 ACKTIME 14 RESPTIME 0 (If you require a nonzero value for this parameter in order to prevent ACKing individual packets in a MAXFRAME greater than 1 blast, your DCD circuit is not working. Please get it fixed.) DWAIT 33 MAXFRAME 1-7 depending on channel quality FRACK 8

 The settings to use for 300 baud work on a linear mode HF channel are:

 ACKPRIOR ON SLOTS 3 DEADTIME 8 ACKTIME 52 DWAIT 8 RESPTIME 0 MAXFRAME 1 FRACK 16 PACLEN 32 to 128 depending on channel quality

Appendix C Default Locations

 The default parameters for the various TNC 2 commands are located in the 1.1.8 EPROM. The defaults are documented here for those of you who wish to change them for particular applications (such as remotely located units, etc.). For release 1.1.8, the defaults table is found at address 0B98 hex.

 NOTE: In future releases of firmware, this location may change. There is a pointer at address 0055H which contains the location of the default area in Z80 low-byte/high-byte format.

 WARNING! The TNC 2 firmware does not check for valid defaults. If you program an invalid default (for example, parity 5), unpredictable results may occur. Be sure you double-check any defaults you change!

 The defaults are listed in the table below. All notes follow the table.

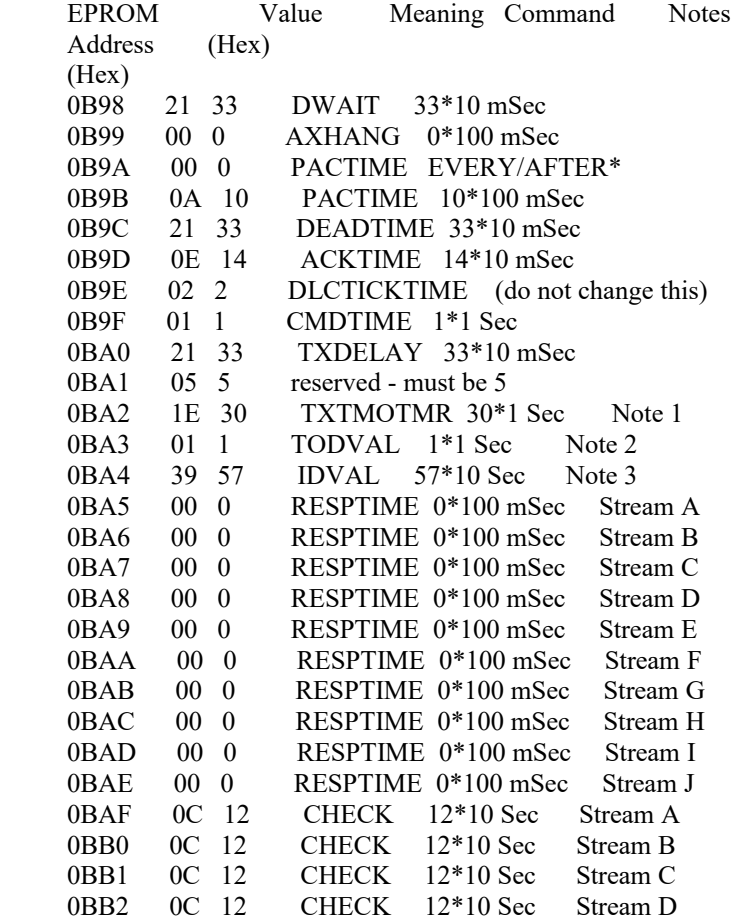

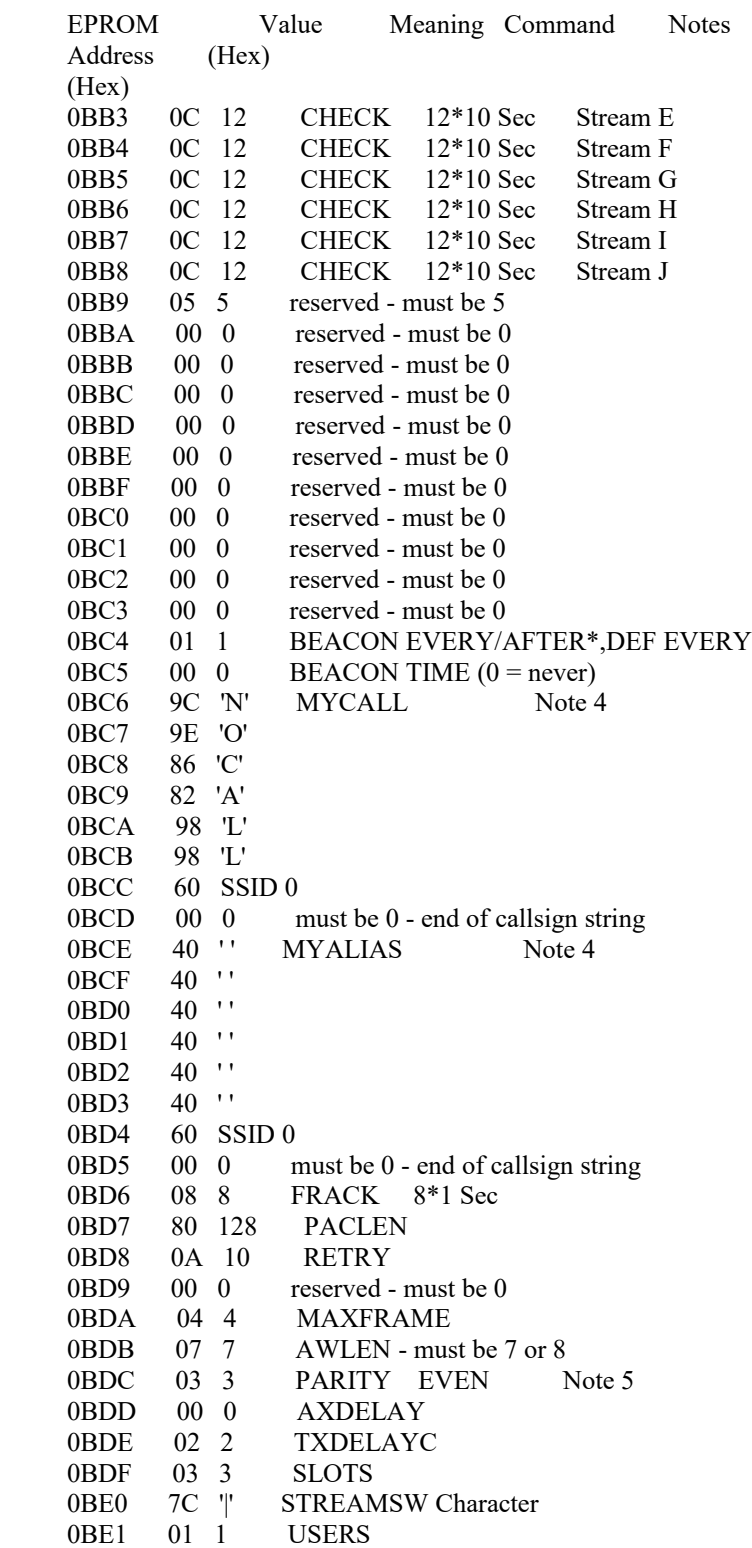

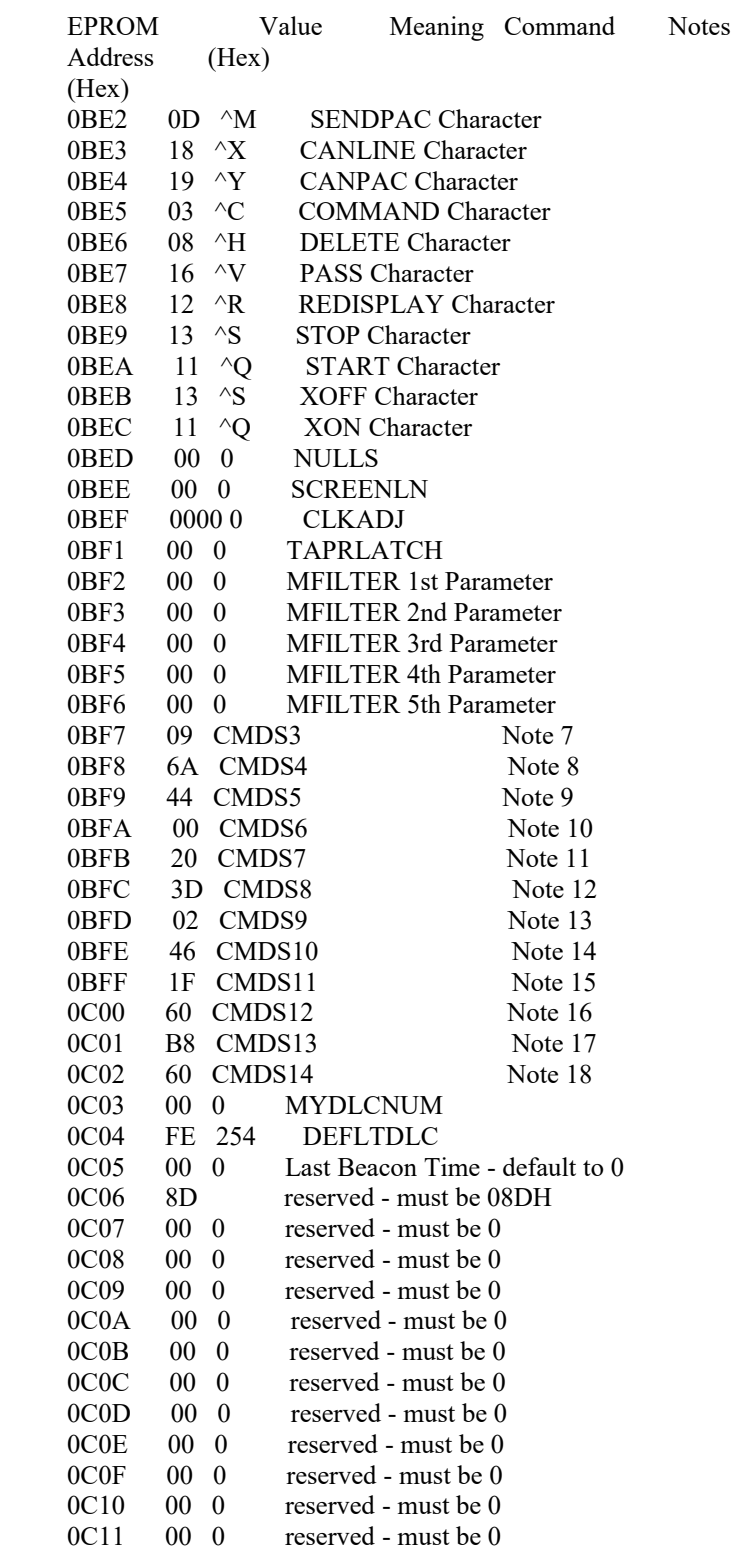

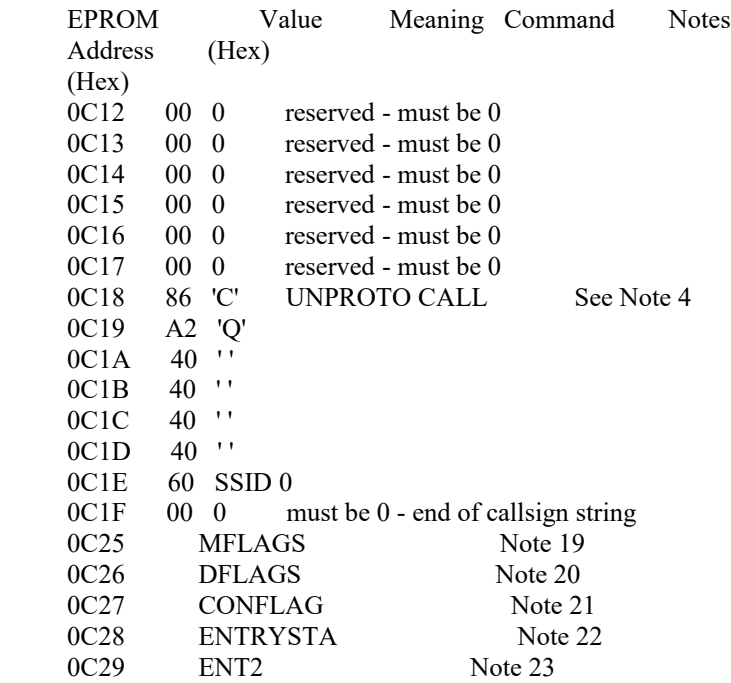

## **NOTES**

Note 1

 This is the timer which, when it is exceeded, increments the TXTIMEOUT Health counter.

## Note 2

 TODVAL specifies the number of "ticks" the DAYTIME clock increments each second. It should always be set to 1.

### Note 3

 IDVAL is not otherwise settable. It specifies the number of 10-second intervals which elapse between IDs when HID is ON.

### Note 4

 Callsigns are encoded per the AX.25 standard document. A callsign consists of six (6) numbers and letters. The letters must be upper case and, if the callsign is less than six (6) elements long, must be right-filled with blanks. The ASCII values corresponding to the letters and numbers must be left-shifted one bit.

The letters and numbers in HEX are:

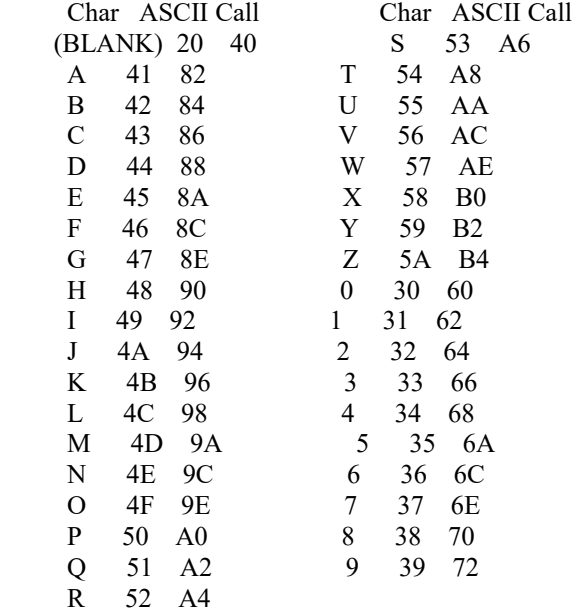

 A seventh callsign value is the secondary station ID (SSID). This is a value from 0 through 15 and is encoded as:

 Bit 7 6 5 4 3 2 1 0 0 1 1 D C B A 0

> where D is the most significant bit and A the least in the binary value (0 through 15).

Note 5

Parity for the asynchronous serial port is:

Value Meaning

- 0 None
- 1 Odd
- 2 None<br>3 Even
- Even

Note 6

 Binary status and parameter elements (commands whose arguments are ON/OFF) are encoded as

 $ON = TRUE = 1$  $OFF = FALSE = 0$ 

Commands which are "negative-true logic" (FALSE = 1 and  $TRUE = 0$ ) are indicated by trailing asterisks (\*). There are several defaults that are encoded on a bit basis. These are listed below.

- Note 7 CMDS3
	- Bit Command Default
	- 7- CMSG on/off
	- 6- CONMODE trans/conv\*
	- 5- NULF on/off
	- 4- NUCR on/off
	- 3- LCOK on/off
	- 2- PASSALL on/off
	- 1- TXFLOW on/off
	- 0- AX25L2V2 on/off

Note 8 CMDS4

- Bit Command Default
- 7- ESCAPE on/off
- 6- XMITOK on/off
- 5- DIGIPEAT on/off
- 4- LFADD on/off
- 3- BKONDEL on/off
- 2- DELETE on/off
- 1- ECHO on/off
- 0- BUDLIST on/off

Note 9 CMDS5

- Bit Command Default
- 7- CONSTAMP on/off
- 6- DAYUSA on/off
- 5- NEWMODE on/off
- 4- reserved
- 3- MCOM on/off
- 
- 2- MALL on/off<br>1- HID on/off  $1-$  HID
- 0- HEADRLN on/off

Note 10 CMDS6

- Bit Command Default
- 7- STREAMCA on/off
- 6- STREAMDB on/off
- 5- reserved
- 4- reserved
- 3- reserved
- 2- 8BITCONV on/off
- 1- TRFLOW on/off
- 0- MSTAMP on/off

Note 11 CMDS7

- Bit Command Default
- 7- reserved
- 6- reserved
- 5- LCSTREAM on/off
- 4- reserved
- 3- NOMODE on/off
- 2- RXBLOCK on/off
- 1- HEALLED on/off
- 0- CBELL on/off
- Note 12 CMDS8
	- Bit Command Default
	- 7- LFIGNORE on/off
	- 6- CMSGDISC on/off
	- 5- reserved
	- 4- reserved
	- 3- reserved
	- 2- reserved
	- 1- reserved
	- 0- reserved
- Note 13 CMDS9
	- Bit Command Default
	- 7- reserved
	- 6- BBSMSGS on/off
	- 5- reserved
	- 4- reserved
	- 3- reserved
	- 2- reserved
	- 1- reserved
	- 0- reserved

# Note 14 CMDS10

- Bit Command Default
- 7- reserved
- 6- reserved
- 5- reserved
- 4- reserved
- 3- reserved
- 2- reserved
- 1- reserved
- 0- reserved

Note 15 CMDS11

- Bit Command Default
- 7- reserved
- 6- MNONAX25 on/off
- 5- reserved
- 4- reserved
- 3- reserved
- 2- reserved
- 1- TXUIFRAM on/off
- 0- FIRMRNR on/off
- Note 16 CMDS12
	- Bit Command Default
	- 7- reserved
	- 6- ACKPRIOR on/off
	- 5- TXDIDDLE on/off
	- 4- KISS on/off
	- 3- CHECKV1 on/off
	- 2- reserved
	- 1- reserved
	- 0- reserved
- Note 17 CMDS13
	- Bit Command Default
	- 7- reserved
	- 6- reserved
	- 5- reserved
	- 4- reserved
	- 3- reserved
	- 2- BLP on/off
	- 1- reserved
	- 0- reserved
	-

Note 18 CMDS14

- Bit Command Default
- 7- reserved
- 6- ANSWRQRA on/off
- 5- reserved
- 4- reserved
- 3- reserved
- 2- reserved
- 1- reserved
- 0- reserved

Note 19 MFLAGS

- Bit Command Default
- 7- reserved
- 6- reserved
- 5- reserved
- 4- reserved
- 3- TRACE Off
- 2- MCON On
- 1- MRPT On
- 0- MONITOR On

Note 20 DFLAGS

- Bit Command Default
- 7- reserved
- 6- reserved
- 5- reserved
- 4- reserved
- 3- reserved
- 2- reserved
- 1- reserved
- 0- reserved

Note 21 CONFLAG

- Bit Command Default
- 7- reserved
- 6- reserved
- 5- reserved
- 4- FLOW On
- 3- CR On
- 2- reserved
- 1- FULLDUP Off
- 0- CONOK On
- 

# Note 22 ENTRYSTA

- Bit Command Default
- 7- reserved
- 6- reserved
- 5- reserved
- 4- reserved
- 3- reserved
- 2- reserved
- 1- AUTOLF On
- 0- reserved

Note 23 ENT2

- Bit Command Default
- 7- reserved
- 6- reserved
- 5- reserved
- 4- reserved
- 3- reserved
- 2- XFLOW On
- 1- reserved
- 0- reserved

BIBLIOGRAPHY

 American Radio Relay League, The 1985 ARRL Handbook for the Radio Amateur, 1984, pp. 19-21 through 19-31.

 American Radio Relay League, Proceedings of the First ARRL Amateur Radio Computer Networking Conference, October 16-17, 1981.

 American Radio Relay League, Proceedings of the Second ARRL Amateur Radio Computer Networking Conference, March 19, 1983.

 American Radio Relay League, Proceedings of the Third ARRL Amateur Radio Computer Networking Conference, April 15, 1984.

 American Radio Relay League, Proceedings of the Fourth ARRL Amateur Radio Computer Networking Conference, March 30, 1985.

 American Radio Relay League, Proceedings of the Fifth ARRL Amateur Radio Computer Networking Conference, March 9, 1986.

 American Radio Relay League, Proceedings of the Sixth ARRL Amateur Radio Computer Networking Conference, August 29, 1987.

 American Radio Relay League, Proceedings of the Seventh ARRL Amateur Radio Computer Networking Conference, October 1, 1988.

 American Radio Relay League, Proceedings of the Eighth ARRL Amateur Radio Computer Networking Conference, October 7, 1989.

 American Radio Relay League, Proceedings of the Ninth ARRL/CRRL Amateur Radio Computer Networking Conference, September 22, 1990.

 American Telephone and Telegraph Company, "Operations Systems Network Communications Protocol Specification BX.25," Issue 2, Publication 54001, 1979.

 David W. Borden, K8MMO, and Paul L. Rinaldo, W4RI, "The Making of an Amateur Packet-Radio Network," QST, October 1981, pp. 28-30.

 D. W. Davies, D. L. A. Barber, W. L. Price and C. M. Solomonides, Computer Networks and Their Protocols, John Wiley and Sons, 1979.

 Exar Integrated Systems, "Phase-Locked Loop Data Book," Exar Applications Note AN-01, P. O. Box 62229, Sunnyvale, CA 94088, 1981.

 Terry Fox, WB4JFI, "AX.25 Amateur Packet-Radio Link-Layer Protocol, Version 2.0," ARRL, October, 1984 (Available from ARRL for \$8).

 International Standards Organization, "Reference Model of Open Systems Architecture," Document ISO/TC97/SC16/N227, June 1979.

 Lyle Johnson, WA7GXD, "Join the Packet-Radio Revolution," 73 Magazine, September, 1983, pp. 19-24.

 Lyle Johnson, WA7GXD, "Join the Packet-Radio Revolution - Part II," 73 Magazine, October, 1983, pp. 20-31.

 Lyle Johnson, WA7GXD, "Join the Packet-Radio Revolution - Part III," 73 Magazine, January, 1984, pp. 36-44.

 Margaret Morrison, KV7D, and Dan Morrison, KV7B, "Designing the TAPR TNC Audio Input Filter," Proceedings of the Second ARRL Amateur Radio Computer Networking Conference, March 19, 1983, p. 54.

 Margaret Morrison, KV7D, and Dan Morrison, KV7B, "Amateur Packet Radio: part 1," Ham Radio, July 1983, pp. 14-25.

 Margaret Morrison, KV7D, Dan Morrison, KV7B, and Lyle Johnson, WA7GXD, "Amateur Packet Radio: part 2," Ham Radio, August 1983, pp. 18-28.

 National Semiconductor, "Technical Product Information, MF10", 2900 Semiconductor Drive, Santa Clara, CA 95051.

 Harold E. Price, NK6K, "Multi-use Design Considerations for the TAPR TNC," Proceedings of the Second ARRL Amateur Radio Computer Networking Conference, March 19, 1983, p. 62.

 Harold Price, NK6K, "What's All This Racket About Packet?" QST, July, 1985, pp. 14-17.

 Harold Price, NK6K, "A Closer Look at Packet Radio," QST, August, 1985, pp. 17-20.

Andrew S. Tanenbaum, Computer Networks, Prentice-Hall, 1981.